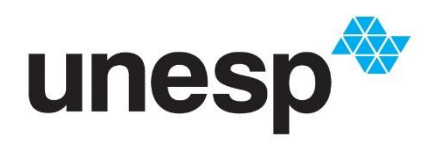

UNIVERSIDADE ESTADUAL PAULISTA **CAMPU SE MESQUITA FILHO"**<br>Campus de Presidente Prudente

Thiago Fabricio Baqueta Dias

# **Geogebra:** uma proposta de rompimento na abstração da Geometria Analítica

Presidente Prudente 2021

Thiago Fabricio Baqueta Dias

# **Geogebra:** uma proposta de rompimento na abstração da Geometria **Analítica**

Dissertação apresentada como parte dos requisitos para obtenção do título de Mestre em Matemática em Rede Nacional, junto ao Programa de Pós-Graduação PROFMAT - Mestrado Profissional em Matemática em Rede Nacional, da Faculdade de Ciências e Tecnologia da Universidade Estadual Paulista "Júlio de Mesquita Filho", Campus de Presidente Prudente.

Financiadora: CAPES

Orientador: Prof. Dr. Suetônio de Almeida Meira

Presidente Prudente 2021

D541g Dias, Thiago Fabricio Baqueta Geogebra: uma proposta de rompimento na abstração da geometria analítica / Thiago Fabricio Baqueta Dias. -- Presidente Prudente, 2021 118 f. : il., tabs. Dissertação (mestrado) - Universidade Estadual Paulista (Unesp), Faculdade de Ciências e Tecnologia, Presidente Prudente Orientador: Suetônio de Almeida Meira 1. Geometria Analítica. 2. GeoGebra. 3. Ensino médio. I. Título.

**Sistema de geração automática de fichas catalográficas da Unesp. Biblioteca da Faculdade deCiências e Tecnologia, Presidente Prudente. Dados fornecidos pelo autor(a).**

**Essa ficha não pode ser modificada.**

Thiago Fabricio Baqueta Dias

# **Geogebra:** uma proposta de rompimento na abstração da Geometria **Analítica**

Dissertação apresentada como parte dos requisitos para obtenção do título de Mestre em Matemática em Rede Nacional, junto ao Programa de Pós-Graduação PROFMAT - Mestrado Profissional em Matemática em Rede Nacional, da Faculdade de Ciências e Tecnologia da Universidade Estadual Paulista "Júlio de Mesquita Filho", Campus de Presidente Prudente.

Financiadora: CAPES

# Comissão Examinadora

Prof. Dr. Suetônio de Almeida Meira UNESP – Campus de Presidente Prudente **Orientador** 

Prof. Dr. José Roberto Nogueira UNESP – Campus de Presidente Prudente

Prof.ª Dr.ª Dayene Miralha de Carvalho Sano UNOESTE – Universidade do Oeste Paulista

> Presidente Prudente 25 de agosto de 2021

# **DEDICATÓRIA**

Dedico este trabalho as duas mulheres da minha vida: Minha mãe, Maria Itália Baqueta Dias e minha namorada, Mayara Menezes Pereira.

#### **AGRADECIMENTOS**

Agradeço, a minha mãe, Maria Itália Baqueta Dias por me mostrar a importância da educação desde criança, e com o mestrado, não foi diferente me apoiando desde o início.

Agradeço, a minha namorada, Mayara Menezes Pereira, pelo incentivo, pelo apoio, passando a confiança de que tudo iria dar certo, disponibilizando seu tempo me ouvindo, ficando ao meu lado em uns dos momentos mais desafiadores do mestrado e exigindo sempre o meu melhor.

Agradeço, também aos professores e em especial meu orientador, Suetônio Meira, que fizeram parte deste percurso e que sem os quais eu não teria desenvolvido potencialidades necessárias para a elaboração e conclusão deste trabalho.

O presente trabalho foi realizado com apoio da Coordenação de Aperfeiçoamento de Pessoal de Nível Superior - Brasil (CAPES) - Código de Financiamento 001.

#### **RESUMO**

Esta dissertação tem como objetivo apresentar uma proposta do ensino de conteúdos da geometria analítica afim de romper a abstração sobre este tema, com o auxílio do software Geogebra para alunos do ensino médio. O presente trabalho surgiu na necessidade de acabar com a visão abstrata dos alunos quanto as construções matemáticas, mostrando a aplicabilidade dos conteúdos, a fim de causar interesse ao aprendizado da matéria com o uso de uma tecnologia, o software Geogebra. Este foi escolhido devido a facilidade de acesso, gratuidade, interface intuitiva e vasta quantidade de ferramentas relacionadas a geometria analítica. Abordamos neste trabalho uma breve fundamentação teórica quanto a geometria analítica e os tópicos de estudo; plano cartesiano, distância entre pontos, equação da reta, coeficiente angular, área de triângulos e as cônicas (elipse, circunferência, parábola e hipérbole). A metodologia de ensino utilizada será a "mentalidades matemáticas", baseado na premissa que qualquer um pode aprender matemática, desde que corretamente estimulado, o que buscamos com a utilização de um software durante as aulas. Apresentamos aqui aulas preparadas conforme o método de ensino que propomos, pontuando as diferenças entre o ensino tradicional e o ensino com o auxílio do software Geogebra. Ao final das aulas, os alunos devem responder uma avaliação de conferência da fixação do conteúdo e um questionário de opinião sobre as aulas. Espera-se como resultado que os alunos que tiveram contato com o Geogebra tenham assimilado melhor o conteúdo abordado, concordando com outros trabalhos aos mesmos moldes.

**Palavras-chaves**: Geometria Analítica. Geogebra. Ensino Médio.

#### **ABSTRACT**

This dissertation aims to present a proposal for teaching analytic geometry content in order to break the abstraction on this subject, with the help of Geogebra software for high school students. The present work arose from the need to end the abstract view of students regarding mathematical constructions, showing the applicability of the content, in order to cause interest in learning the subject with the use of a technology, the Geogebra software. This software was chosen due to its ease of access, gratuity, intuitive interface and the vast amount of tools related to analytic geometry. In this work we will address a brief the or etical foundation of analytic geometry and the topics of study; cartesian plane, distance between points, equation of the line, angular coefficient, are a of triangles and conics (ellipse, circle, parabola and hyperbola). The teaching methodology used will be the "mathematical mindset", based on the premise that anyone can learn mathematics, provided that they are correctly stimulated, which we seek with the use of software during the classes. We present here lessons prepared according to the teaching method we propose, pointing out the differences between traditional teaching and teaching with the help of the Geogebra software. At thend of the classes, the students must answer an evaluation of the content fixation and an opinion questionnaire about the classes. It is expected that the students who had contact with Geogebra have better assimilated the content covered, agree ing with other works along the same lines.

**Keywords:** Analytic Geometry. Geogebra. High School.

# **LISTA DE FIGURAS**

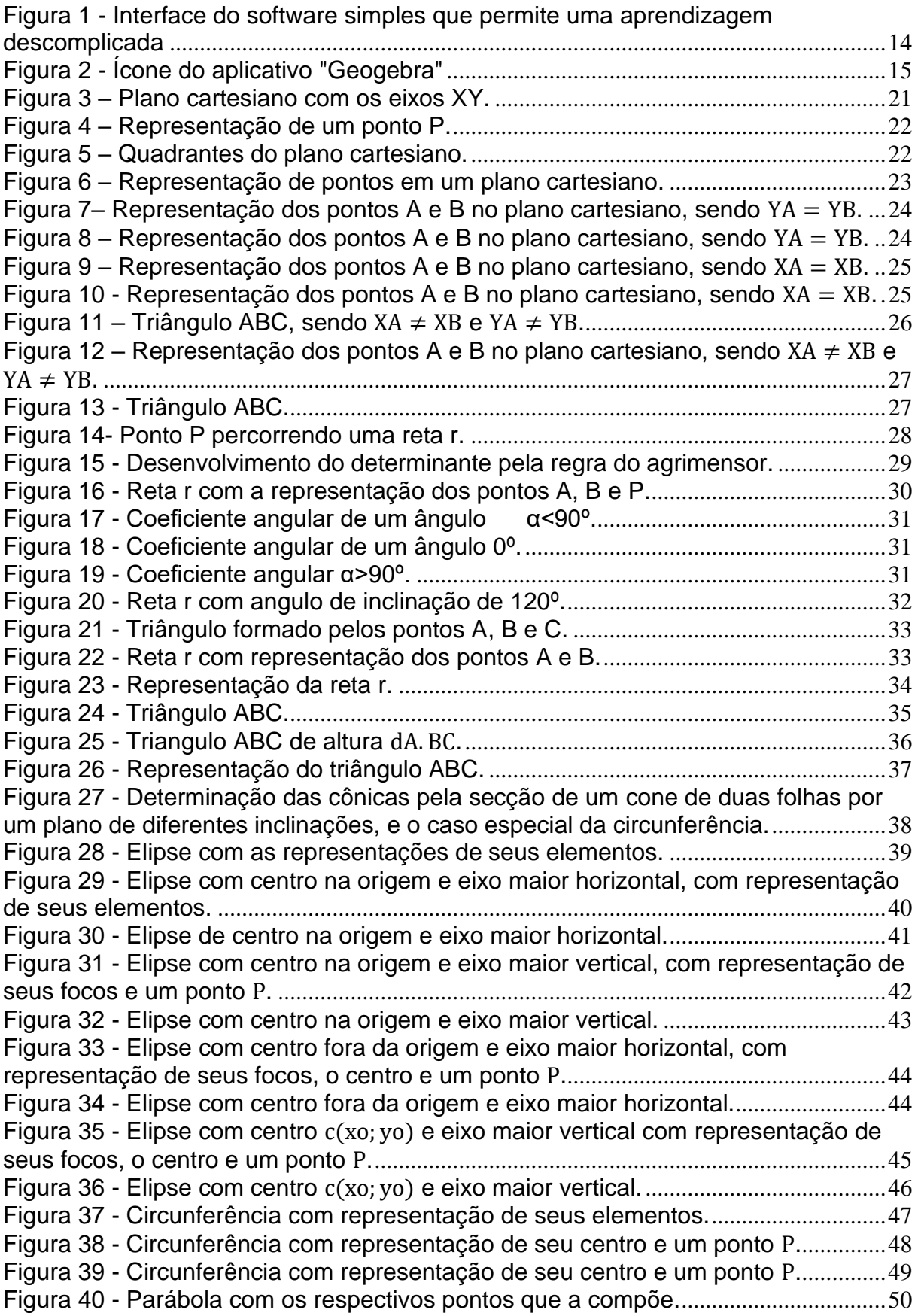

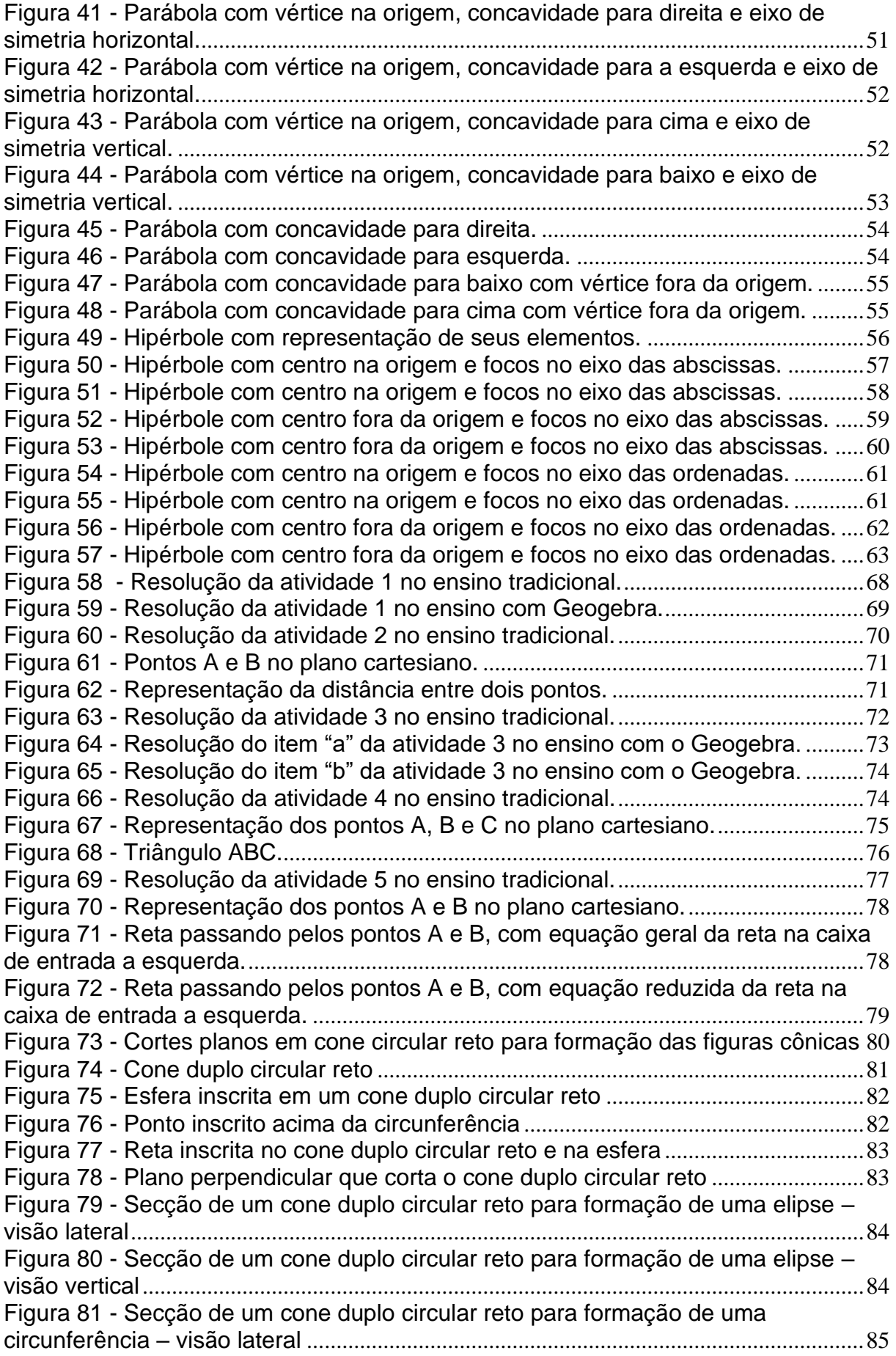

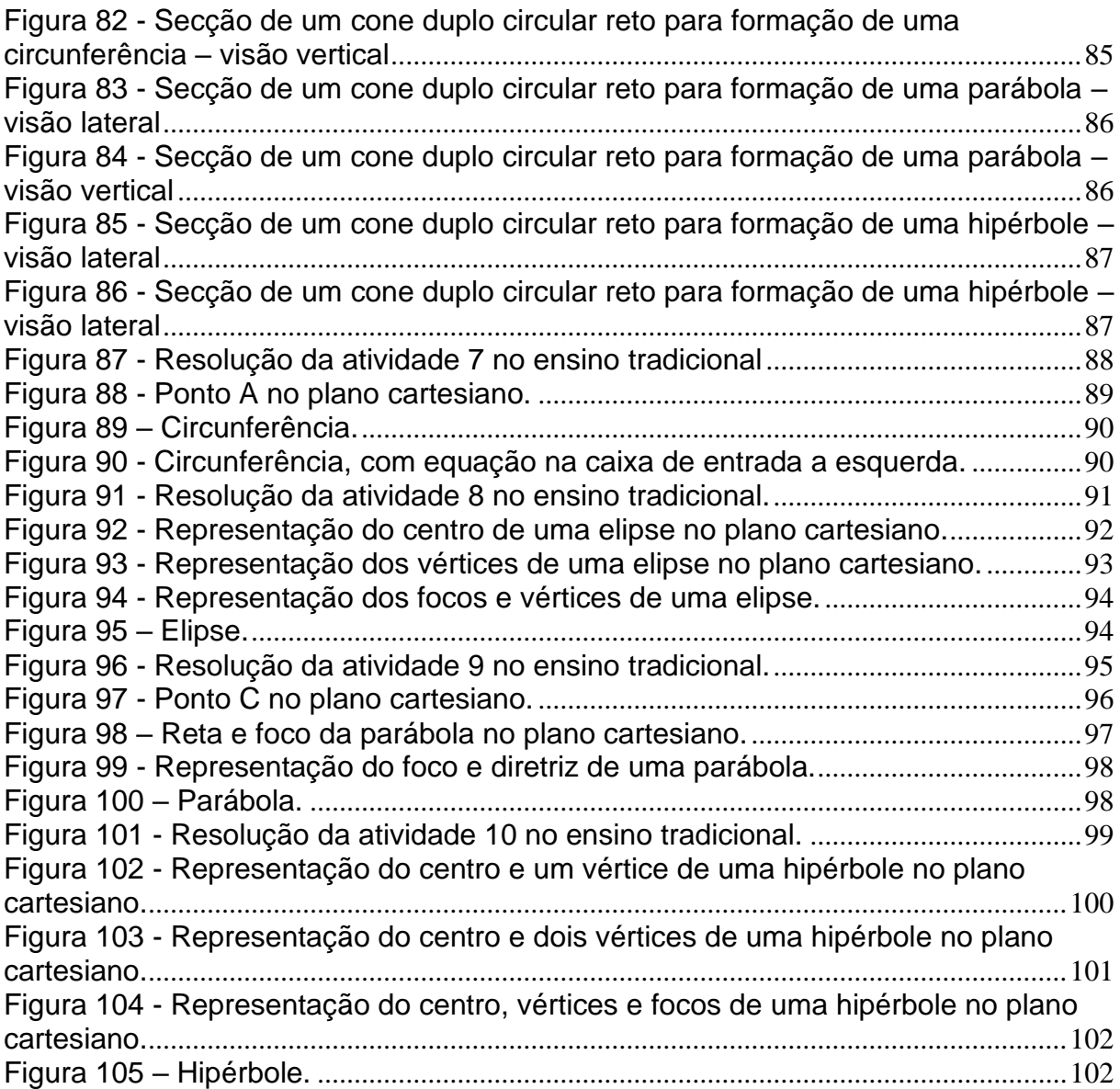

# **SUMÁRIO**

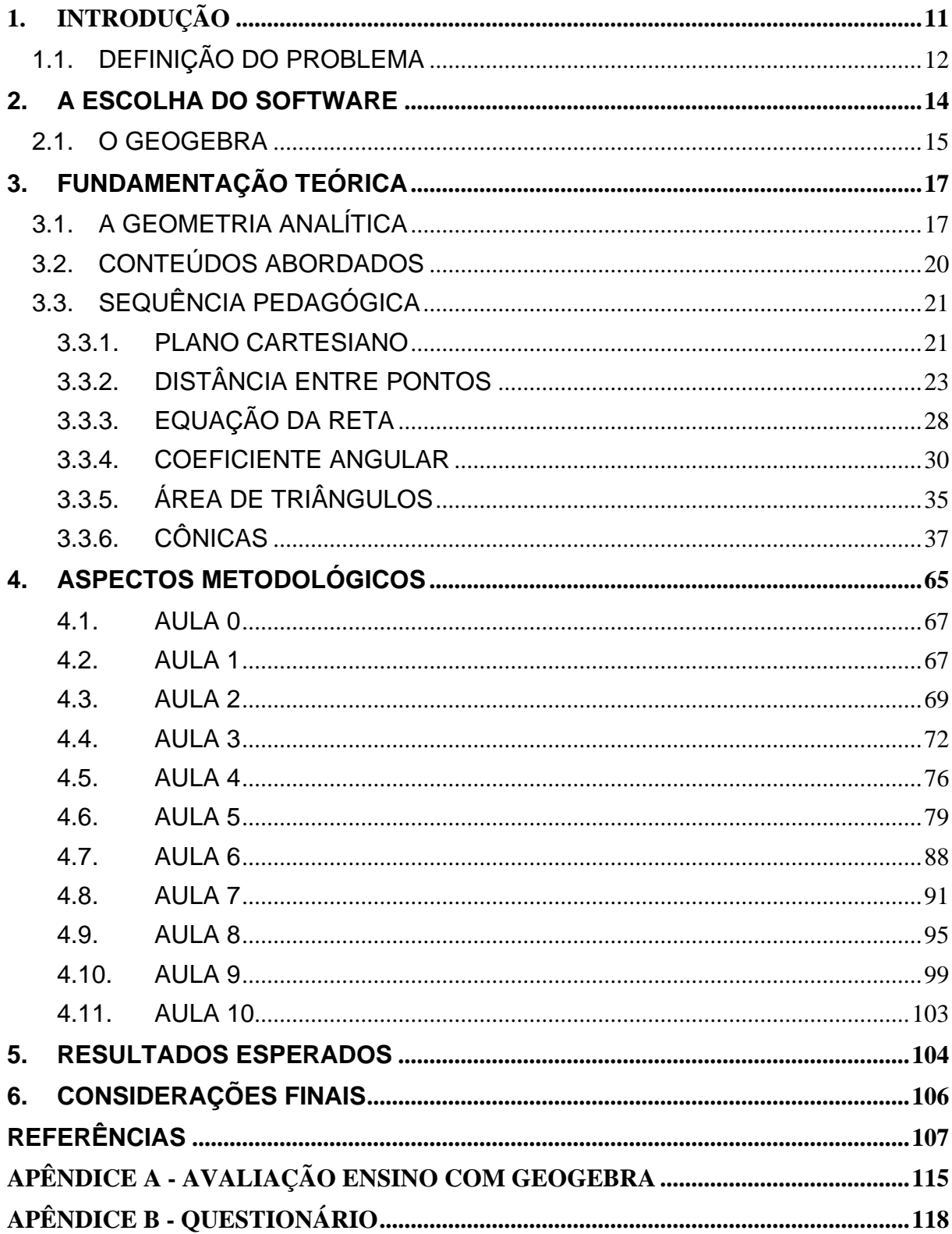

#### <span id="page-12-0"></span>1. INTRODUÇÃO

Desde o princípio da matemática criou-se um mito acerca de sua dificuldade, sendo validado por filósofos como Pitágoras de Samos, confirmando o discurso de "matemática para poucos", aplicando uma doutrina baseada em caráter religioso e elitista (TENÓRIO, 1995). Diferentemente da visão pitagórica, o professor hoje visa ensinar os conteúdos da disciplina para o aluno, com a finalidade de colocálo a par de fatos cotidianos e históricos, para assim promove-lo a série seguinte.

A matemática possui múltiplas relações e aplicações no cotidiano, e cabe ao educador através de atividades empíricas, favorecer a aprendizagem do educando a referida disciplina. Com uma visão mais tradicionalista, o ensino da matemática a nível fundamental e médio, é dotado de muitas teorias abstratas e distantes do conhecimento do mundo jovem, tornando-a desinteressante para esse grupo (OGLIARI, 2008).

Para resgatar a mente do aluno desta abstração, as TIC's (Tecnologias de Informação e Comunicação) no ensino da matemática vem sendo cada vez mais utilizadas obtendo resultados satisfatórios, como os apresentados por Euzébio (2018), Nunes (2019) e Sant'ana(2019). Miranda (2021) pontua que não se deve apenas apresentar as tecnologias, como um software, uma vez que assim não se garante que o aluno irá construir o conhecimento necessário sozinho, deve-se então realizar um plano de aula válido e utilizar as tecnologias como suporte de ensino.

Desta forma, o trabalho em questão tem o objetivo de apresentar um método de abordagem de ensino com o uso do software GeoGebra, em exercícios que envolvam geometria analítica afim de romper a abstração sobre este conteúdo. De maneira mais específica, abrangeremos os conteúdos de plano cartesiano, distância entre pontos, equação da reta, coeficiente angular, área de triângulos e cônicas para alunos do ensino médio. Paralelamente, tem-se a pretensão neste trabalho a análise da utilização de tais recursos, numa perspectiva construtivista aliando teoria e prática no ensino da matemática.

#### <span id="page-13-0"></span>1.1.DEFINIÇÃO DO PROBLEMA

Em diversas situações na sala de aula, o professor de matemática comumente se depara com os seguintes questionamentos pelos alunos: "Onde vou usar isso?", "Para que serve isso?" ou "Eu não gosto de matemática, é muito difícil".

Os números encontrados de reprovação de alunos na matéria da matemática, são exorbitantes. O resultado do Sistema de Avaliação de Rendimento Escolar do Estado de São Paulo (SARESP), divulgado no ano de 2018, mostrou que 46,6% dos alunos do ensino médio da rede pública de São Paulo tem conhecimento abaixo do básico (BRASIL, 2019). Os números do Programa Internacional de Avaliação de Alunos (PISA) avaliaram o desempenho em matemática de jovens na faixa de 15 anos, colocando o Brasil na 57ª posição em um ranking de 65 países (BBC, 2019).

Os problemas levantados no processo de ensino/aprendizagem da Matemática em todos os níveis não são novos, tal como não é novo o mal – estar que eles provocam em alguns professores e alunos. Os problemas são muitos, variados e difíceis. Seria sempre arriscado e pretensioso procurar abordá-los na sua totalidade, sendo diferentes e únicos em cada lugar em que são encontrados.

Limitou-se neste trabalho, a refletir e sugerir uma alternativa sobre uma das causas que, no olhar de um docente experiente em sala de aula, dificultam a aprendizagem no ensino da Matemática.

Tem-se o conhecimento que o conteúdo da disciplina por muitas vezes é complexo e abstrato, dentre outros motivos, os alunos não conseguem enxergar aplicabilidade prática em seu cotidiano e, em razão disto, o entendimento e compreensão da ciência matemática é prejudicada no todo ou em parte.

Para que esse problema não se perpetue, é necessário que a didática utilizada pelos docentes consiga alcançar os diversos níveis intelectuais, podendo estar associada com a utilização de métodos contemporâneos para que o aluno consiga assimilar a matemática em algo visto em seu dia a dia, como o uso de softwares, aplicativos, jogos interativos e dinâmicas em sala de aula.

Partindo desse princípio, o presente trabalho funda-se na abordagem do conteúdo matemático para alunos do ensino médio, auxiliado pelo software GeoGebra; tendo em vista a dificuldade de visualização e consequente assimilação apresentada pelos alunos.

Espera-se também, que com a aplicação de tal método, o aprendizado tenha melhor sentido com as ferramentas utilizadas, bem como seu interesse seja despertado ao trazer uma nova técnica de aprendizado lúdico afastando a visão de que a matemática é difícil, desnecessária e utilizada apenas nas avaliações educacionais.

#### <span id="page-15-0"></span>2. A ESCOLHA DO SOFTWARE

A utilização de um software de ensino situa-se no campo das TICs – Tecnologias da Informação e da Comunicação – recursos muito utilizados nos últimos anos no ensino matemático, uma vez que podem reproduzir construções geométricas de forma dinâmica (SANTOS, 2013; MORAES, 2016).

Euzébio (2018) destaca que para a predileção de um software, é necessário avaliar aspectos como a interface virtual, interação aluno-computador, "esforço mental" para a utilização do software e tipo de resposta do sistema, conjuntamente com a avaliação intrínseca do educador quanto ao perfil de seus alunos.

Com o ideal de criar meios de ensino que despertem o interesse dos alunos as aulas de matemática e o auxiliem no aprendizado da matéria, a escolha de um software didático pode ser considerada uma alternativa adequada. O software a ser utilizado, como já citado, é o GeoGebra nos termos da GNU(General Public License) e os critérios utilizados em sua escolha vão além da didática de ensino; quesitos como acessibilidade do aplicativo e popularidade também foram considerados.

Quanto a didática do software, esta é originada pela interface virtual simples que possui (Figura 1), de modo que a aprendizagem para a utilização acontece de maneira intuitiva e a grande disponibilidade de ferramentas permite o estudo de diversos tópicos da matemática.

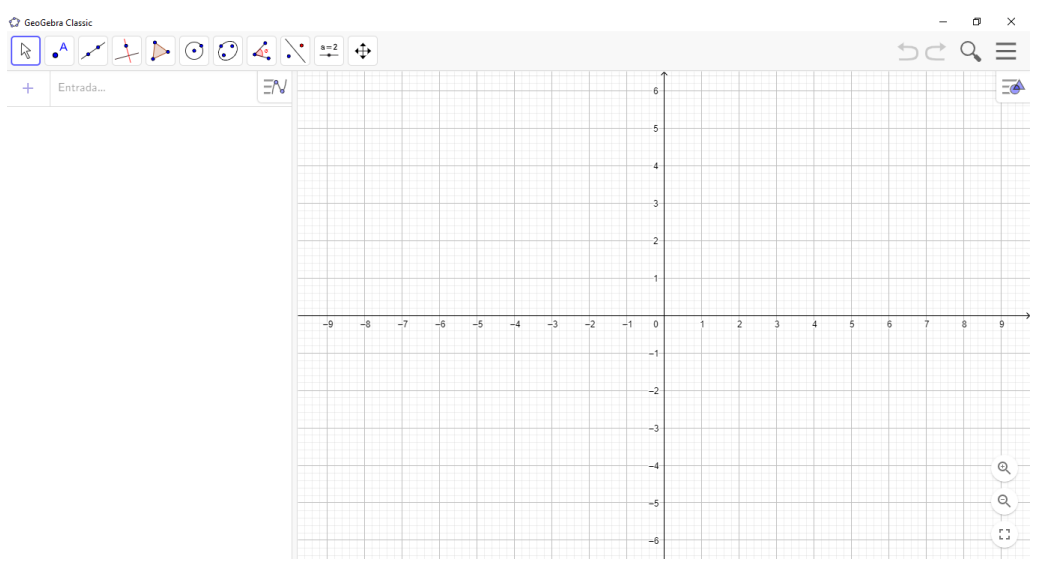

Figura 1 - Interface do software simples que permite uma aprendizagem descomplicada

Fonte: elaborada pelo autor

Seu download e a utilização da totalidade de recursos são gratuitos para iOS, Android, Windows, Mac, Chromebook e Linux, e seu tamanho não ultrapassa 100 MB, sendo acessível a todos que possuam um computador ou smartphone (PUCSP, 2009). Para baixar o software, acessamos o site oficial do Geogebra [\(https://www.geogebra.org/download?lang=pt\)](https://www.geogebra.org/download?lang=pt) e seguimos os passos recomendados.

A popularidade do GeoGebra em meio aos docentes também foi atentada para a escolha. Este possui uma gama de estudos desde sua programação, e sua utilização em diversas áreas da matemática promoveram necessidades de atualização de seus recursos, mantendo-o como um software modelo para o auxílio do ensino da matemática (SANTOS, 2013; SANT'ANA, 2019).

É importante enfatizar que, embora o software possua condições para a construção de conhecimento, o GeoGebra não é capaz de ensinar a matemática sozinho. Para que haja a aprendizagem de fato dos conceitos matemáticos, este deve ser utilizado como ferramenta de apoio as situações didáticas elaboradas pelo professor para o ensino (SANTOS, 2013).

### <span id="page-16-0"></span>2.1.O GEOGEBRA

Em suma, dentre as derivações do software, o utilizado neste estudo será o GeoGebra Classic 6 (Figura 2), aplicativo voltado para geometria, planilha, probabilidade e CAS (PUCSP, 2009). Será utilizado como um auxílio para o ensino de tópicos relacionados a geometria analítica, de maneira a construir uma interação do aluno com a matemática por meio da tecnologia, tão presente na vida dos estudantes nos dias de hoje.

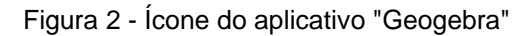

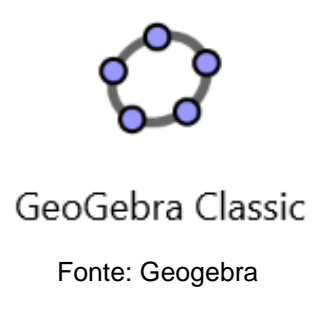

Criado em 2001 por Markus Hohenwarter, um pesquisador focado no uso da tecnologia na educação matemática, o software tem o objetivo principal de auxiliar o processo de ensino/aprendizagem matemático nos ensinos básico e superior (SANT'ANA, 2019).

Para uma abordagem da geometria analítica, o software possui diversas ferramentas para a resolução de problemas, como os eixos cartesianos x e y bem expostos, capacidade de nomeação de pontos, distância entre pontos, bissetriz, ponto médio, raízes, polígonos e formação de figuras; todos a partir de fáceis comandos no programa.

O software permite realizar construções geométricas com a utilização de pontos, retas, segmentos de reta e polígonos, assim como permite inserir funções e alterar todos esses objetos dinamicamente, após a construção estar finalizada. Equações e coordenadas também podem ser diretamente inseridas.

Portanto, o GeoGebra é capaz de lidar com variáveis para números, pontos, vetores, derivar e integrar funções, e ainda oferecer comandos para se encontrar raízes e pontos extremos de uma função. O programa ainda reúne as ferramentas tradicionais de geometria com outras mais adequadas à álgebra e ao [cálculo.](https://pt.wikipedia.org/wiki/C%C3%A1lculo)

O intuito da utilização do software é a resolução, junto aos alunos, de exercícios que envolvam elementos da geometria analítica, auxiliando-os e apresentando uma maneira mais dinâmica de aprender matemática.

#### <span id="page-18-0"></span>3. FUNDAMENTAÇÃO TEÓRICA

#### <span id="page-18-1"></span>3.1.A GEOMETRIA ANALÍTICA

Não há um consenso claro acerca do marco inicial da geometria analítica, mas é de conhecimento universal registros de práticas correlatadas a esta área da matemática em meados de 400 a.C. Os egípcios e romanos realizavam medições de terras, correlatando as ternas pitagóricas e os gregos confeccionavam mapas, relacionando ao conceito de proporcionalidade e os eixos cartesianos ortogonais. (OLIVEIRA, 2014; SILVA, N., 2018; NASCIMENTO, 2018).

Nos estudos de Pappus de Alexandria, acredita-se que Aristeu (370- 300 a.C.) foi o pioneiro sobre o tratado de seções cônicas, prosseguido por Apolônio de Perga, nos anos 262 a 190 a.C. (BOYER e MERZBACH,2019; SANT'ANA,2019). Oliveira (2014) afirma que o matemático Nicole Oresme foi o criador da Geometria Analítica, com a representação gráfica de algumas equações matemáticas, dando a ele a autoria da primeira manifestação explícita da equação da reta. E autores como Silva, N. (2018) e Nascimento (2018) relatam que Rene Descartes e Pierre de Fermat, a partir do século XVII, foram os primeiros no estudo sistemático de métodos analíticos e algébricos, posteriormente fundidos ficariam conhecidos como Geometria Analítica.

Apolônio de Perga é bastante relacionado pela sua dedução do cerne das secções cônicas, com sua obra "As Cônicas" (EUZÉBIO,2018; NUNES, 2019). Antes de Apolônio, as figuras como elipse, parábola e hipérbole eram obtidas como secções de três diferentes tipos de cone circular reto, sem observarem uma relação direta entre as três curvas. Então, o geômetra grego recompilou e aprimorou os resultados de Aristeu, demonstrando que basta um cone circular reto de duas folhas qualquer para se obter as seções cônicas, com a variação do ângulo de interseção do plano com a geratriz (BEZERRA e SILVA, 2010; DELGADO e FRENSEL, 2013)

A grande importância de Rene Descartes e Pierre de Fermat não é discutida entre os estudiosos, e apesar de trabalharem paralelamente, os dois iniciaram o estudo sobre a Geometria Analítica no mesmo momento (SILVA, N., 2018; NASCIMENTO, 2018).

Os pioneiros da Geometria, como conhecido por muitos, possuíam modelos de estudos opostos. Movido por questões filosóficas, Descartes partia de um lugar geométrico e então encontrava sua equação; Fermat, movido pela paixão na matemática, partia de uma equação e então estudava o lugar correspondente (SILVA, N., 2018; NASCIMENTO, 2018).

Descartes fundava seus estudos na aplicação da álgebra à geometria, ou seja, a tradução de operações algébricas em linguagem geométrica (SANT'ANA, 2019). Sua obra mais conhecida chama-se "Discurso do Método para Bem Conduzir a Razão e Procurar a Verdade nas Ciências", de 1637. É dívida em três apêndices, e possui um voltado apenas para a geometria, chamado de "A Geometria", dividido também em três partes. Inicialmente, Descartes faz um avanço à matemática dos gregos, enquanto que para os gregos uma variável "x" corresponderia ao comprimento de um segmento, o produto de duas variáveis a área de um retângulo e o produto de três variáveis ao volume de um paralelepípedo retângulo, o matemático pioneiro considera que x<sup>2</sup> pode ser o quarto termo da proporção  $\frac{1}{x} = \frac{x}{x^2}$  $\frac{x}{x^2}$ . Sendo assim, um eixochamado "x" e seu comprimento "y" e um ângulo fixo entre eles, pode-se construir pontos que obedecessem a uma relação dada (OLIVEIRA, 2014).

Na segunda parte, Descartes faz a classificação de curvas, hoje superada; e um método de construir tangentes a curvas passando por um determinado ponto (SILVA, S., 2015).

E na última parte, aborda a resolução de equações de grau maior que dois e inicia aí a convenção de relacionar as primeiras letras do alfabeto latino como constantes, as finais como variáveis e a notação para representar potências  $(x^2, x^3, ...)$ (OLIVEIRA, 2014; SILVA, S., 2015).

O estudo de Descartes como apresentado, ainda estava muito fomentado acima da álgebra. O matemático observava a geometria como "difícil" e a álgebra "fácil", e tinha por objetivo resolver os problemas difíceis (geométricos) pela álgebra, mais clara e fácil de manipular (AVRITZER, 2009).

A contribuição de Rene Descartes fundamentou a geometria analítica, mostrando um ponto como um par ordenado de números no plano cartesiano, que formam as retas e figuras geométricas, representadas por equações em "x" e "y" (SILVA, S. 2015).

Os estudos de Fermat assemelham-se mais a geometria analítica que temos hoje, no fato de serem as ordenadas usualmente tomadas perpendicularmente ao eixo das abscissas (BOYER e MERZBACH, 2019; SANTANA, 2019), diferentemente de Descartes. Os desenhos publicados em seu livro encontravam-se explicitamente fora dos eixos coordenados de maneira proposital, para que sua interpretação fosse difícil e limita-se sua divulgação (EVES, 2004; SILVA, S., 2015).

Conselheiro do parlamento de Toulouse, Pierre de Fermat utilizou grande parte de suas horas de lazer estudando matemática por não conseguir fugir de sua verdadeira vocação (NASCIMENTO, 2018).

Apesar de ser datado tempos depois de Descartes, há registros em setembro de 1636 de uma carta enviada a um amigo, onde Fermat afirma suas ideias sobre geometria analítica e que já existiam a sete anos (EVES, 2008; SILVA, R., 2013). Ideias estas como o desenvolvimento da equação geral da reta, a da circunferência e as curvas  $x^m y^n = a$ ,  $y^n = a x^m$  e  $r^n = a \theta$  conhecidas como hipérboles, parábolas e espirais de Fermat (EVES, 2004; SILVA, S., 2015).

As ideias de Fermat devem-se aos seus estudos sobre os pensadores clássicos, à matemática grega (NASCIMENTO, 2018) e sua proposta de reconstruir "Lugares Planos de Apolônio". A partir de então, resultou em um subproduto deste esforço, descobrindo o princípio fundamental da geometria analítica (BOYER, 1996; EVES, 1997).

Fermat muito modesto, era avesso a publicação de suas obras, obtendo conhecimento público de seus estudos apenas por descobertas de cartas enviadas a outros intelectuais, e uma única publicação de sua obra em 1679 (BOYER, 1996; EVES, 1997).

Para alcançar os moldes atuais, muitos intelectuais contribuíram no estudo da geometria analítica sucedendo Descartes e Fermat. Podemos destacar a utilização de eixos ortogonais, coordenadas, notações vetoriais e até mesmo a inserção da ideia de abcissas negativas, distância entre pontos, inclinação de retas e ângulo de duas retas (NASCIMENTO,2018).

Partindo do conceito de que a geometria analítica estabelece conexões entre a álgebra e a geometria, a importância de seu estudo nos dias atuais se dá pelo principal fato de transformar problemas envolvendo figuras geométricas em problemas com equações (OLIVEIRA, 2014). Esta característica além de facilitar o entendimento humano, tornou muito mais acessível diversas áreas do nosso dia-a-dia.

Podemos citar o caso do GPS, utilizado para localizar as coordenadas cartesianas de um receptor e depois transformá-las nas coordenadas geográficas latitude, longitude e altitude. O aparelho transfigura a superfície geocêntrica em um sistema cartesiano tridimensional de coordenadas (x, y, z), sendo caracterizado com a origem O no centro da Terra, o eixo Oz positivo apontando na direção ao polo norte, o plano xOy sendo o plano da linha do equador, o eixo Ox positivo corta o meridiano de Greenwich e o eixo Oy positivo corta o meridiano de longitude 90°. Fixando esse sistema de coordenadas, a cada ponto P do espaço pode-se associar coordenadas (FELIX et. al.,2013).

A geometria analítica é comumente abordada no ensino médio como preparação do aluno para o ensino superior, mesmo que este não venha por optar a uma área que envolva as ciências exatas. Entretanto, é de extrema importância que o docente relacione os conteúdos escolares da geometria analítica com a sua existência fora da sala de aula, para estimular a assimilação e interação do aluno.

### <span id="page-21-0"></span>3.2.CONTEÚDOS ABORDADOS

Os conteúdos aqui bordados foram escolhidos conforme proposto pelo currículo mínimo da disciplina de Matemática, para a 3ª série do Ensino Médio e baseados também nos conceitos fundamentais da Geometria Analítica.

Tais conteúdos apresentam competências e habilidades do campo geométrico tais como (BRASIL, 2017):

- Investigar relações entre números expressos em tabelas para representá-los no plano cartesiano, identificando padrões e criando conjecturas para generalizar e expressar algebricamente essa generalização, reconhecendo quando essa representação é de função polinomial de 1º grau;
- Investigar propriedades de figuras geométricas, questionando suas conjecturas por meio da busca de contraexemplos, para refutá-las ou reconhecer a necessidade de sua demonstração para validação, como os teoremas relativos aos quadriláteros e triângulos;
- Resolver e elaborar problemas cujos modelos são as funções polinomiais de 1º e 2º graus, em contextos diversos, incluindo ou não tecnologias digitais;
- Converter representações algébricas de funções polinomiais de 1º grau para representações geométricas no plano cartesiano, distinguindo os casos nos quais o comportamento é proporcional, recorrendo ou não a softwares ou aplicativos de álgebra e geometria dinâmica;
- Converter representações algébricas de funções polinomiais de 2º grau para representações geométricas no plano cartesiano, distinguindo os casos nos quais uma variável for diretamente proporcional ao quadrado da outra, recorrendo ou não a softwares ou aplicativos de álgebra e geometria dinâmica;
- Resolver e elaborar problemas em variados contextos, envolvendo triângulos nos quais se aplicam as relações métricas ou as noções de congruência e semelhança;
- Empregar diferentes métodos para a obtenção da medida da área de uma superfície (reconfigurações, aproximação por cortes etc.) e deduzir expressões de cálculo para aplicá-las em situações reais, como o remanejamento e a distribuição de plantações, com ou sem apoio de tecnologias digitais;
- Resolver e elaborar problemas do cotidiano, da Matemática e de outras áreas do conhecimento, que envolvem equações lineares simultâneas, usando técnicas algébricas e gráficas, incluindo ou não tecnologias digitais;
- Resolver problemas utilizando o cálculo da distância entre dois pontos;
- Identificar e determinar as equações geral e reduzida de uma reta.

### <span id="page-22-0"></span>3.3.SEQUÊNCIA PEDAGÓGICA

### <span id="page-22-1"></span>3.3.1. PLANO CARTESIANO

Plano cartesiano é um sistema de referência que identifica a cada ponto de um plano suas coordenadas ordenadas (GENTIL et al., 1998). É representado por duas retas perpendiculares entre si, uma reta na horizontal chamada de eixo das abcissas indicada pela letra "x", e uma vertical chamada de eixo das ordenadas indicada pela letra "y" (Figura 3).

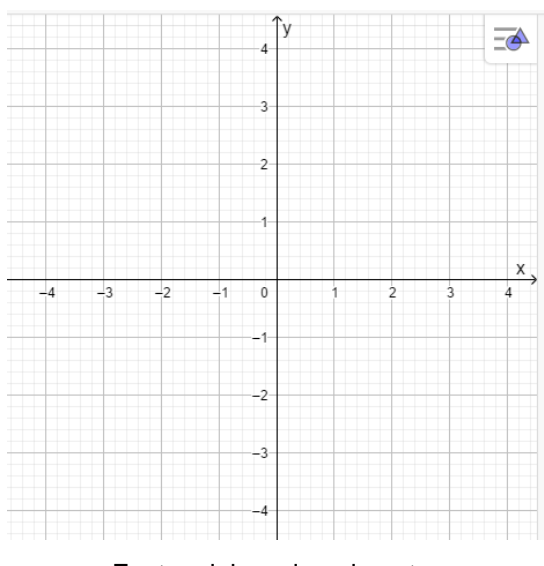

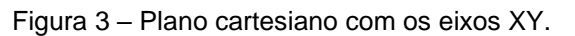

Fonte: elaborada pelo autor

Qualquer ponto P desse plano é representado por um único par ordenado  $(x<sub>P</sub>; y<sub>P</sub>)$  de números reais. Para isto, traça-se uma reta vertical pela abcissa  $x<sub>P</sub>$  e uma reta horizontal pela ordenada  $y<sub>p</sub>$ , e a intersecção dessas duas retas nos fornece o ponto P (Figura 4).

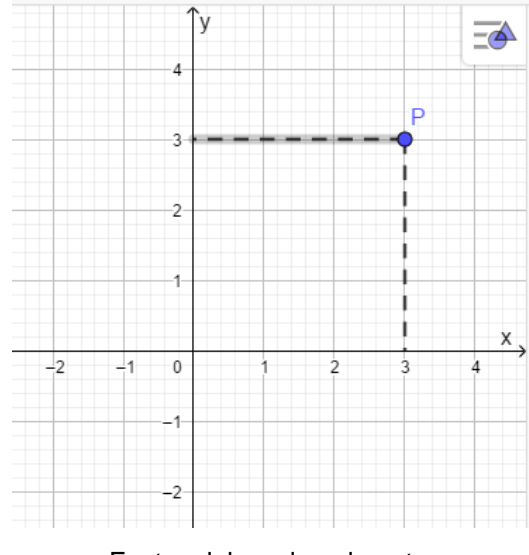

Figura 4 – Representação de um ponto P.

Fonte: elaborada pelo autor

Os eixos  $x \in y$  dividem o plano cartesiano em quatro regiões angulares, denominadas quadrantes (Figura 5). Estes possuem nomes e diferem em relação ao sinal de positivo e negativo que as coordenadas recebem ao estarem inseridas em cada um deles. Por convenção, os pontos localizados sobre os eixos não pertencem a nenhum quadrante (GENTIL et al., 1998).

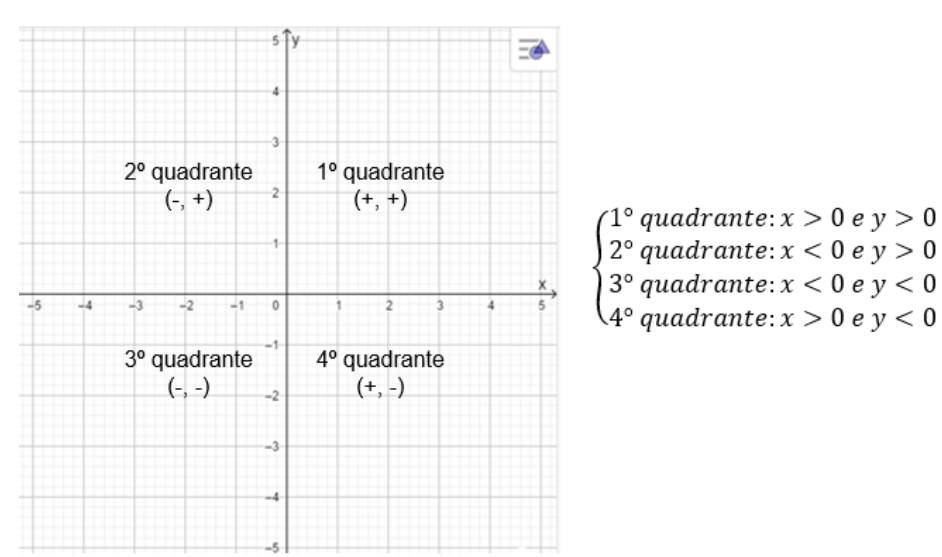

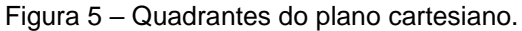

Fonte: elaborada pelo autor

**Exemplo:** Representar, no plano cartesiano, os pontos  $A(3,0)$ ,  $B(7,2)$ ,  $C(1, -2), D(-2, 2), E(-3, -2)$  e  $F(5, 3)$  (Figura 6).

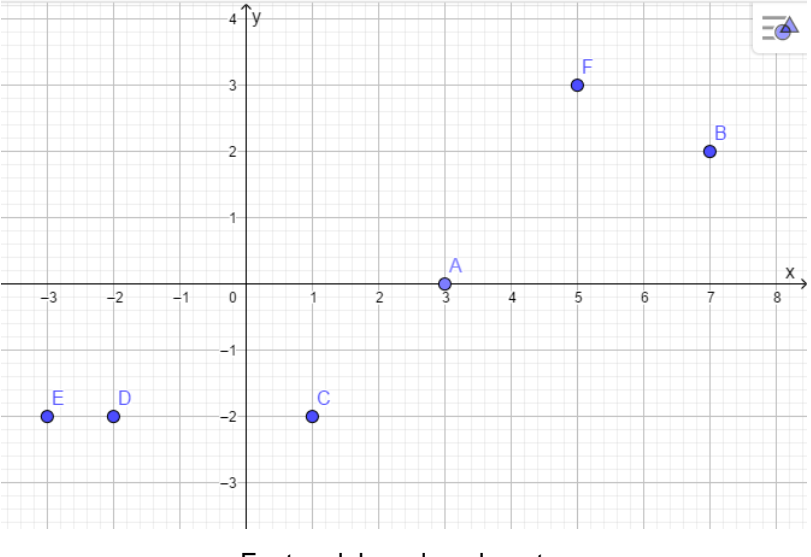

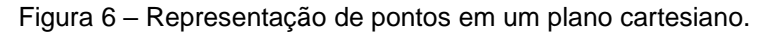

Fonte: elaborada pelo autor

Obtemos então o ponto A não pertencendo a nenhum quadrante, os pontos B e F no 1º quadrante, o ponto C no 4º quadrante, o ponto D no 2º quadrante e o ponto E presente no 3º quadrante.

## <span id="page-24-0"></span>3.3.2. DISTÂNCIA ENTRE PONTOS

Segundo Iezzi (2005), a distância entre dois pontos está relacionada a uma medida presente dentro de um plano cartesiano, sendo a menor distância em linha reta que une um ponto A a um outro ponto denominado B.

Dados dois pontos  $A(X_A; Y_A)$  e  $B(X_B; Y_B)$ , representando a distância entre eles por  $d_{AB}$ , calcula-se esta distância por três possibilidades:

**1º caso:**  $X_A \neq X_B \neq Y_A = Y_B$ .

Podemos obter a distância entre os pontos  $A \in B$  representados na figura 7, através da diferença entre os pontos  $X_B$  e  $X_A$  indicada pela expressão:

$$
d(A;B) = |X_B - X_A|.
$$

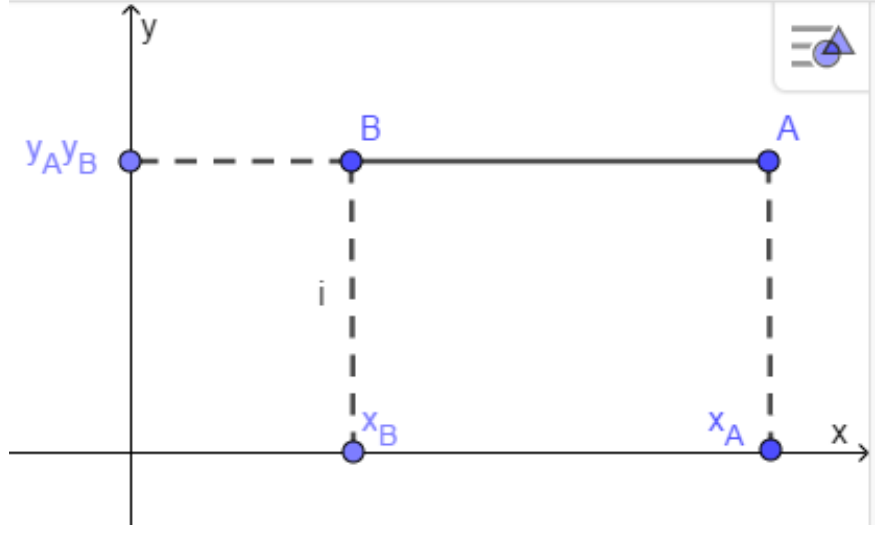

Figura 7– Representação dos pontos A e B no plano cartesiano, sendo  $Y_A = Y_B$ .

Fonte: elaborada pelo autor

**Exemplo:** Determinar a distância entre os pontos  $A(1; 2)$  e  $B(4; 2)$  do plano cartesiano (Figura 8).

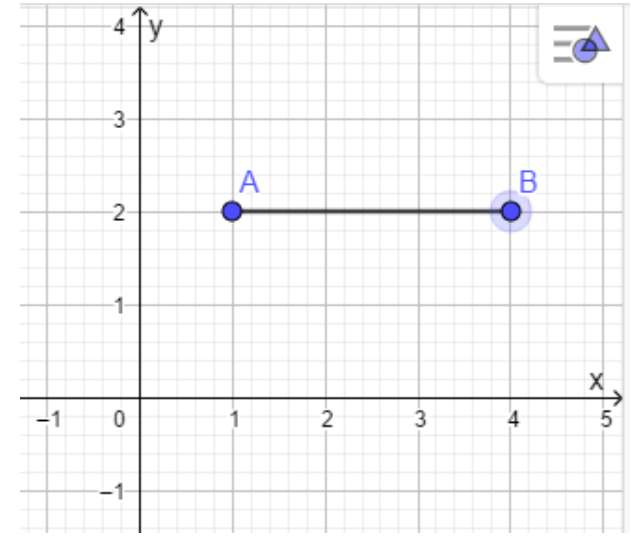

Figura 8 – Representação dos pontos A e B no plano cartesiano, sendo  $Y_A = Y_B$ .

Fonte: elaborada pelo autor

Substituindo os valores dados pelo enunciado na fórmula:

$$
d(A;B) = |X_B - X_A|
$$

Temos:

$$
d(A;B) = |4-2| = 2
$$

**2º caso:**  $X_A = X_B \text{ } \in Y_A \neq Y_B$ .

A distância representada na figura 9 é obtida correlatando com o caso acima, pela diferença entre  $Y_B - Y_A$ , sendo expressa como:

$$
d(A;B)=|Y_B-Y_A|
$$

Figura 9 – Representação dos pontos A e B no plano cartesiano, sendo  $X_A = X_B$ .

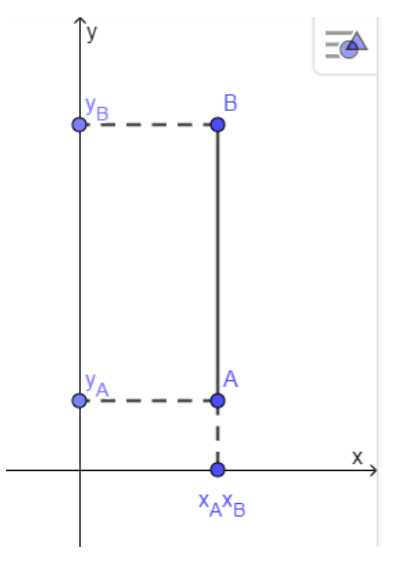

Fonte: elaborada pelo autor

**Exemplo:** Determinar a distância entre os pontos  $A(2, 4)$  e  $B(2, 8)$  do plano cartesiano (Figura 10):

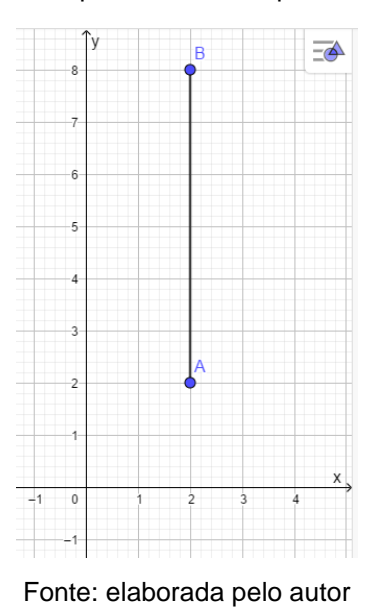

Figura 10 - Representação dos pontos A e B no plano cartesiano, sendo  $X_A = X_B$ .

Substituindo os valores dados pelo enunciado na fórmula:

$$
d(A;B) = |Y_B - Y_A|
$$

Temos:

$$
d(A;B) = |8-4| = 4
$$

**3º caso:**  $X_A \neq X_B$  e  $Y_A \neq Y_B$ .

Em casos que os pontos pertencentes ao plano possuem coordenadas distintas entre si nos eixos x e y, podemos obter a distância aplicando o teorema de Pitágoras.

Com os pontos já existentes no plano, construímos um triângulo ABC onde os catetos são  $AC = |x_B - x_A|$  e  $CB = |y_B - y_A|$  (Figura 11).

Figura 11 – Triângulo ABC, sendo  $X_A \neq X_B$  e  $Y_A \neq Y_B$ .

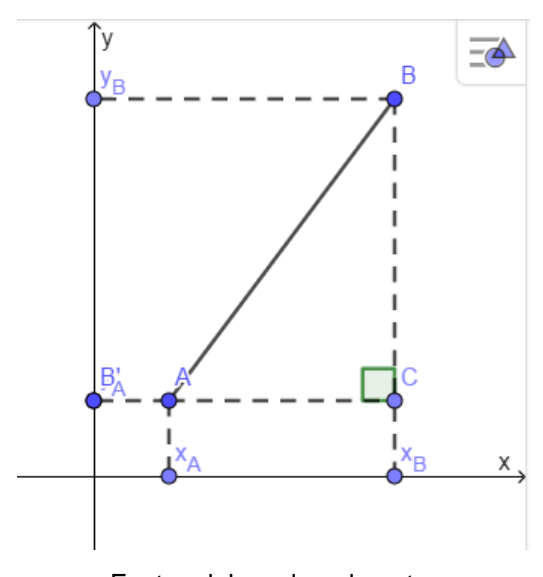

Fonte: elaborada pelo autor

Aplicando o teorema temos:

 $(d_{AB})^2 = (AC)^2 + (CB)^2 \Rightarrow (d_{AB})^2 = (x_B - x_A)^2 + (y_B - y_A)^2$ 

Logo

$$
d_{AB} = \sqrt{(x_B - x_A)^2 + (y_B - y_A)^2}
$$

**Exemplo:** Vamos determinar a distância entre os pontos (2; −5) e *B* (6; −2) (Figura 12):

 $\overline{\equiv}$ Χ  $\pm$ 1  $\mathfrak o$  $\overline{c}$ 3 À ĥ  $-1$ B  $-2$  $-3$  $-4$  $-5$ 

Figura 12 – Representação dos pontos A e B no plano cartesiano, sendo  $X_A \neq X_B$  e  $Y_A \neq Y_B$ .

Fonte: elaborada pelo autor

Com os pontos já existentes no plano, construímos um triângulo retângulo traçando duas retas paralelas aos eixos, conforme a figura 13.

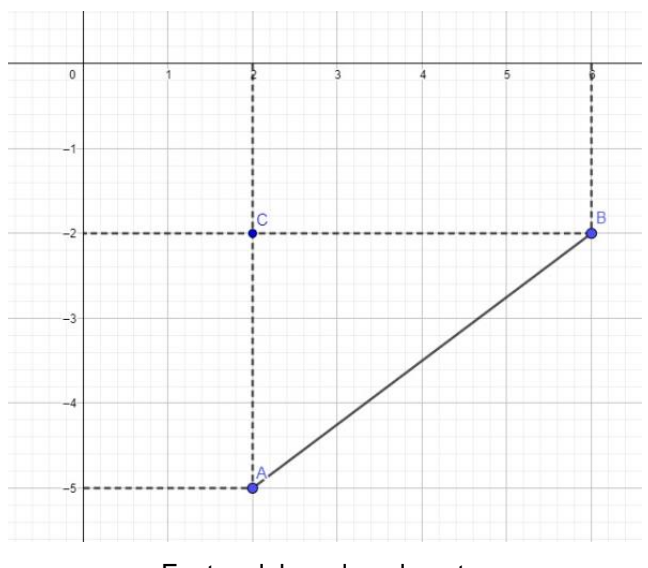

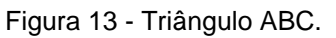

Fonte: elaborada pelo autor

Obtemos então os catetos  $AC \neq CB$ , e aplicamos o Teorema de Pitágoras:

$$
d_{AB} = \sqrt{(6-2)^2 + (-2+5)^2} = \sqrt{4^2 + 3^2} = \sqrt{25} \Rightarrow d_{AB} = 5
$$

### <span id="page-29-0"></span>3.3.3. EQUAÇÃO DA RETA

A reta, conceito primitivo da matemática, possui duas possibilidades de representação por equação, equação geral da reta e equação reduzida da reta.

Para definir a equação geral reta, Iezzi (1978) cita "A toda reta r do plano cartesiano está associado ao menos uma equação da forma  $ax + by + c = 0$  onde  $a, b$ e c são números reais,  $a \neq 0$  ou  $b \neq 0$ , e  $(x, y)$  representa um ponto genérico de r".

Em outras palavras, a equação geral de uma reta r pode ser estabelecida a partir da condição de alinhamento de três pontos, sendo  $A(x_A; -y_A)$  e  $B(x_B; -y_B)$ pontos conhecidos e  $P(x; y)$  um ponto genérico.

Seja r a reta definida pelos pontos  $A \in B$ , e  $P$  um ponto que percorre esta reta podemos representar pela figura 14.

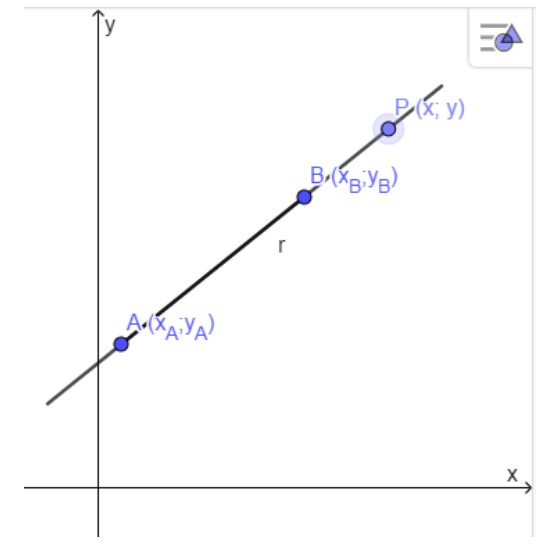

Figura 14- Ponto P percorrendo uma reta r.

Fonte: elaborada pelo autor

Se  $A, B$  e  $P$  são colineares, necessariamente satisfazem a condição de alinhamentoe temos:

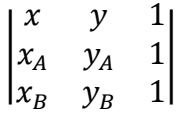

Desenvolvendo o determinante pela regra do agrimensor, chegamos à representação da figura 15:

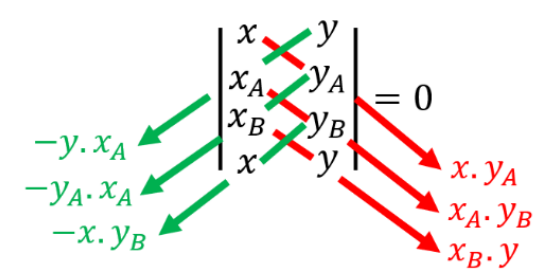

Figura 15 - Desenvolvimento do determinante pela regra do agrimensor.

Fonte: elaborada pelo autor

$$
-yx_A - y_A x_B - xy_B + xy_A + x_A y_B + y x_B = 0
$$
  

$$
(y_A - y_B)x + (x_B - x_A)y + (x_A y_B - x_B y_A) = 0
$$

Fazendo  $y_A - y_B = a$ ,  $x_B - x_A = b$  e  $x_A y_B - x_B y_A = c$ , com a condição de existência de  $a \, e \, b$  não simultaneamente não nulos, tem-se a equação geral da reta:

$$
ax + by + c = 0
$$

A equação reduzida da reta é uma derivação da equação geral dessa mesma reta, onde há o isolamento do y em função do x. Só pode ser escrita quando  $r \perp \overrightarrow{Ov}$ .

Sendo r uma reta cuja equação geral da reta dada por:

$$
ax + by + c = 0
$$

Considerando  $b \neq 0$ , podemos obter a equação reduzida isolando o y em função de  $x$ , ou seja:

$$
by = -ax - c \Rightarrow y = -\frac{a}{b} \cdot x - \frac{c}{b}
$$

Considerando  $m = -\frac{a}{b}$  $\frac{a}{b}$  e  $q = -\frac{c}{b}$  $\frac{c}{b}$ ,

Obtemos a equação reduzida da reta representada por

$$
y = mx + q
$$

Contudo,  $m = -\frac{a}{b}$  $\frac{a}{b}$  fornece a inclinação da reta em relação ao eixo $\overrightarrow{Ox}$ .

**Exemplo:** Vamos determinar a equação geral e reduzida da reta r que passa os pontos  $A(4; 1)$  e  $B(1; 4)$  (Figura 16).

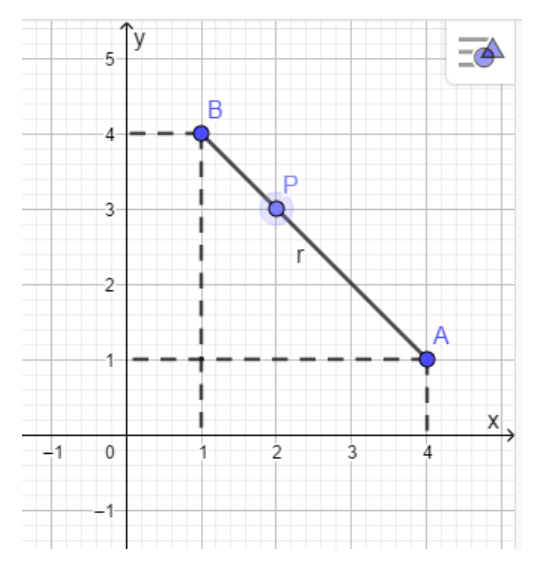

Figura 16 - Reta r com a representação dos pontos A, B e P.

Fonte: elaborada pelo autor

Considerando um ponto  $P(x; y)$  da reta, temos:

$$
\begin{vmatrix} x & y & 1 \\ 4 & 1 & 1 \\ 1 & 4 & 1 \end{vmatrix} = 0
$$

Desenvolvendo o determinante

$$
x + y + 16 - 1 - 4y - 4x = 0
$$

Obtemos a equação geral da reta

$$
-3x + 3y + 15 = 0
$$

Decompondo, conseguimos obter a equação reduzida

$$
y = x - 5
$$

#### <span id="page-31-0"></span>3.3.4. COEFICIENTE ANGULAR

Dado por Iezzi(2005), chama-se de coeficiente angular o valor que determina a inclinação de uma reta r no plano cartesiano. Este é determinado por

$$
m = tg \alpha \left(\alpha \neq \frac{\pi}{2}\right).
$$

O ângulo de inclinação é orientado no sentido anti-horário e obtido a partir do semieixo positivo das abcissas, até a reta  $r$ . Desse modo, temos sempre:

$$
0\leq \alpha <\pi
$$

Sendo assim:

{ para  $0 \leq \alpha <$  $\pi$ 2 , m é positivo (tangente positiva no 1º quadrante) (Figuras 17 e 18). para  $\pi$ 2  $< \alpha < \pi$ , m é negativo (tangente negativa no 2º quadrante)(Figuras 19).

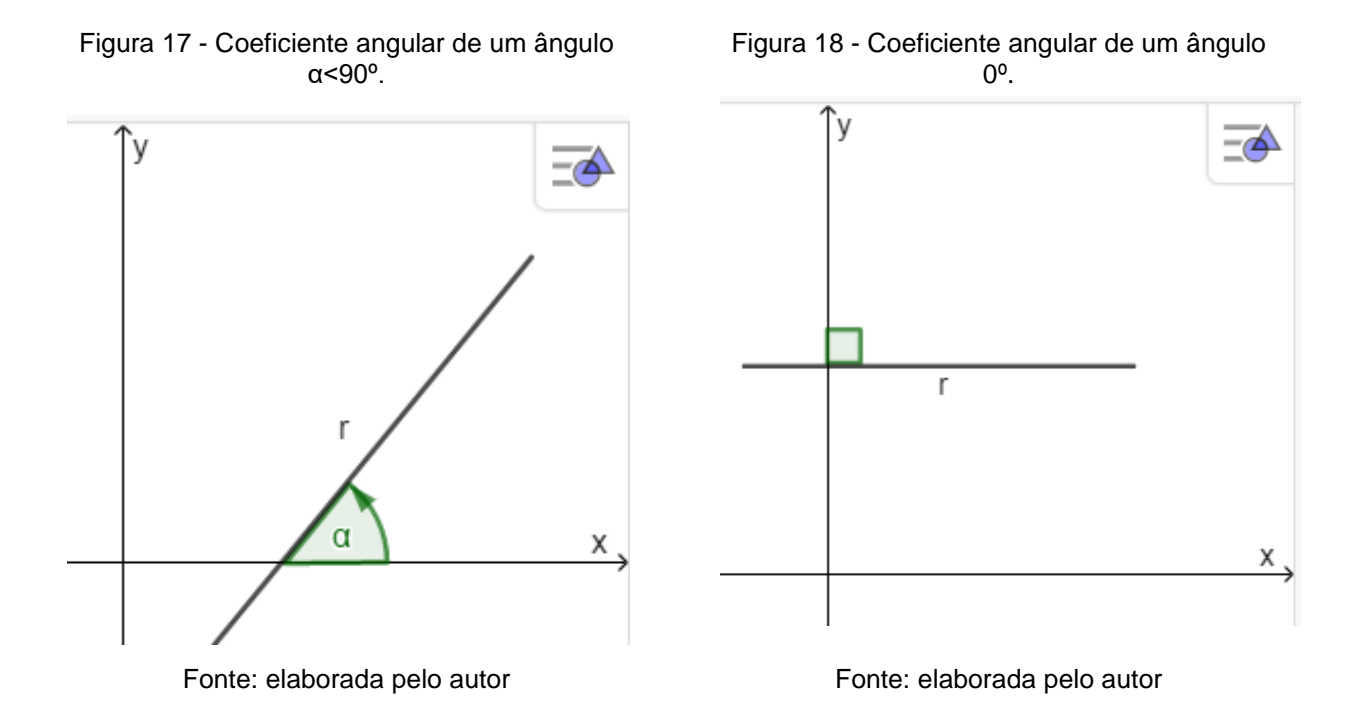

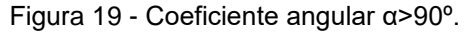

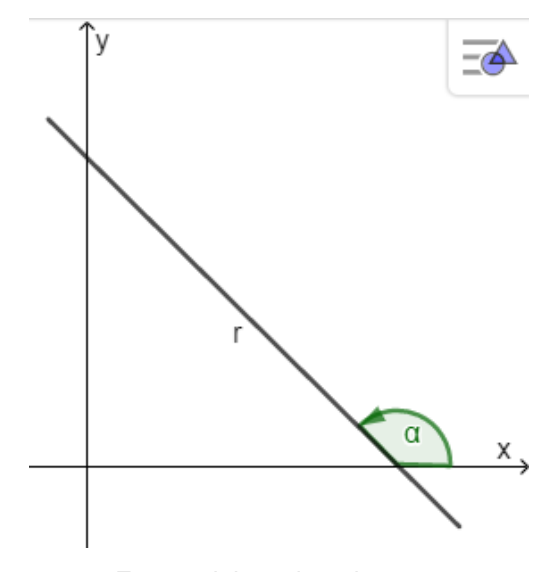

Fonte: elaborada pelo autor

Para o cálculo de coeficiente angular da reta, podemos considerar três casos:

**1º caso:** Ângulo α conhecido.

Num sistema cartesiano, quando conhecido o ângulo α convexo, orientado no sentido anti-horário e formado pela reta r não vertical, o coeficiente desta é um número real dado pela tangente de α.

Representamos pela equação

 $m = \text{tg } \alpha$ 

**Exemplo:** Determinar o coeficiente angular de uma r sendo o ângulo de inclinação de 120º (Figura 20).

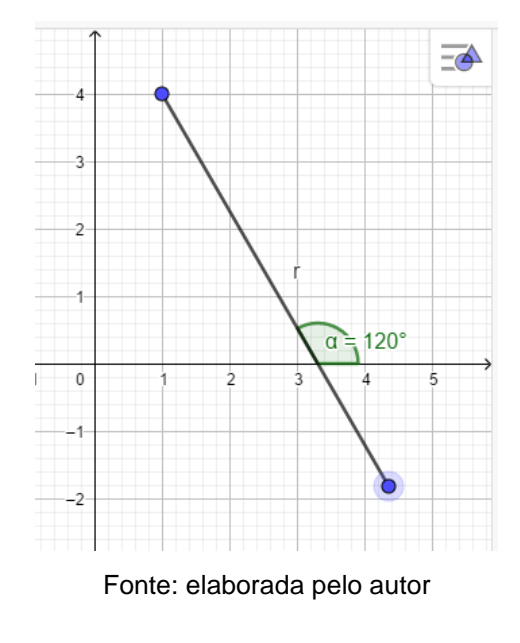

Figura 20 - Reta r com angulo de inclinação de 120º.

 $\alpha = 120^{\circ}$  $m = tg$  120° =  $-\sqrt{3}$ 

**2º caso:** Coordenadas de dois pontos distintos da reta conhecidas.

Quando as coordenadas de dois pontos distintos, sejam eles  $A(x_A; y_A)$  e  $B(x_R; y_R)$ , de uma reta r são conhecidos, calculamos o coeficiente angular a partir da representação de um triangulo retângulo no plano, como na figura 21.

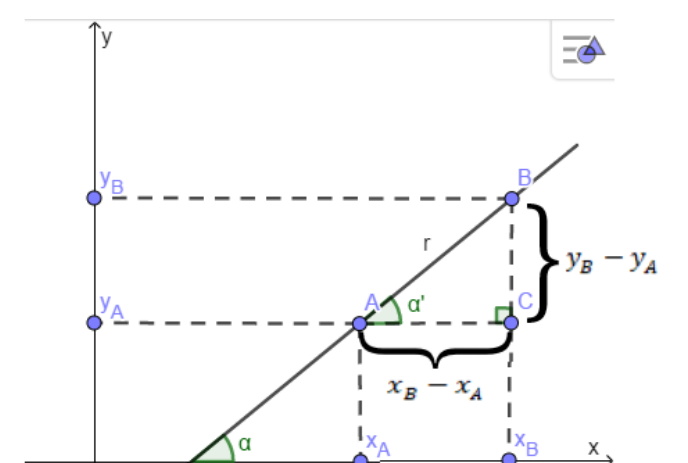

Figura 21 - Triângulo formado pelos pontos A, B e C.

Fonte: elaborada pelo autor

Sendo  $r$  a hipotenusa do triângulo, faz-se então a razão entre a base e a altura desse mesmo triângulo:

$$
m = tg\alpha = \frac{y_B - y_A}{x_B - x_A} = \frac{CB}{AC}
$$

**Exemplo:** Vamos determinar o coeficiente angular da reta que passa pelos pontos  $A(1; -1)$  e  $B(4; 3)$  (Figura 22).

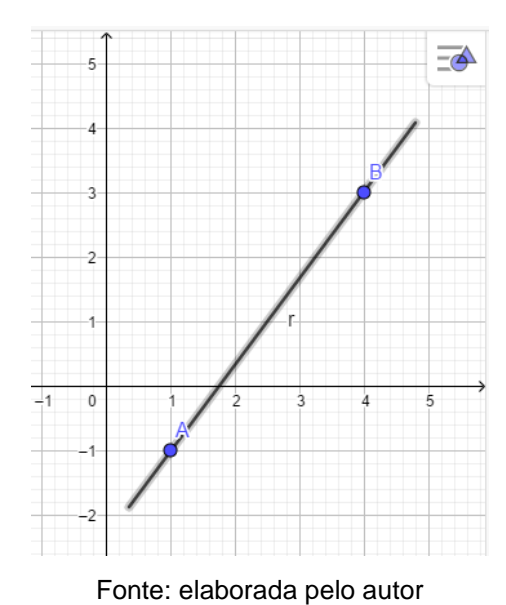

Figura 22 - Reta r com representação dos pontos A e B.

$$
m = \frac{y_B - y_A}{x_B - x_A} = \frac{3 - (-1)}{4 - 3} = \frac{4}{1} \Rightarrow m = 4
$$

**3º caso:** Equação geral da reta conhecida.

Se uma reta passa por dois pontos distintos  $A(x_A; y_A)$  e  $B(x_B; y_B)$ conseguimos o determinante:

$$
\begin{vmatrix} x & y & 1 \\ x_A & y_A & 1 \\ x_B & y_B & 1 \end{vmatrix} = 0
$$

Que, desenvolvendo temos:

$$
(y_A - y_B)x + (x_B - x_A)y + (x_A y_B - x_B y_A) = 0
$$

Como  $m = \frac{y_B - y_A}{y_B - y_B}$  $\frac{y_B - y_A}{x_B - x_A}$ e na equação geral da reta temos:

$$
\begin{cases}\n y_A - y_B = a \Rightarrow y_B - y_A = -a \\
x_B - x_A = b\n\end{cases}
$$

Substituindo esses valores na equação anterior, temos:

$$
m=-\frac{a}{b}
$$

**Exemplo:** Vamos determinar o coeficiente angular da reta  $r: 8x - y + 2 = 0$ 0 (Figura 23).

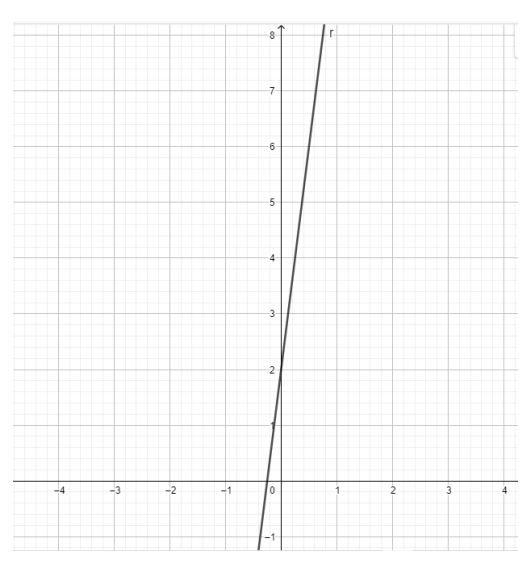

Figura 23 - Representação da reta r.

Fonte: elaborada pelo autor
A equação dada está na forma geral  $ax + by + c = 0$ , assim temos  $a = 8$  $eb = -1.$ 

Logo,

$$
m=-\frac{a}{b}=-\frac{8}{-1} \Rightarrow m=8
$$

# 3.3.5. ÁREA DE TRIÂNGULOS

Segundo Dolce e Pompeo (2013), dados três pontos  $A, B \in \mathcal{C}$  não colineares, chama-se triângulo a reunião de três segmentos  $\overline{AB}$ ,  $\overline{AC}$  e  $\overline{BC}$ .

A área de um triângulo é a quantidade de plano que esse polígono ocupa no espaço onde está inserido, sendo assim, a área é um número que está relacionado à quantidade do plano ocupada pela figura. Quando maior a área da figura, maior o espaço que ela ocupa e vice-versa.

Para este cálculo, chegamos a uma relação facilitada. Considerando os pontos não alinhados  $A(x_A; y_A), B(x_B; y_B)$  e  $C(x_C; y_C)$ , temos (Figura 24):

$$
S = \frac{1}{2} \cdot |D| \text{ em que } D = \begin{vmatrix} x_A & y_A & 1 \\ x_B & y_B & 1 \\ x_C & y_C & 1 \end{vmatrix}.
$$

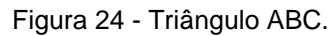

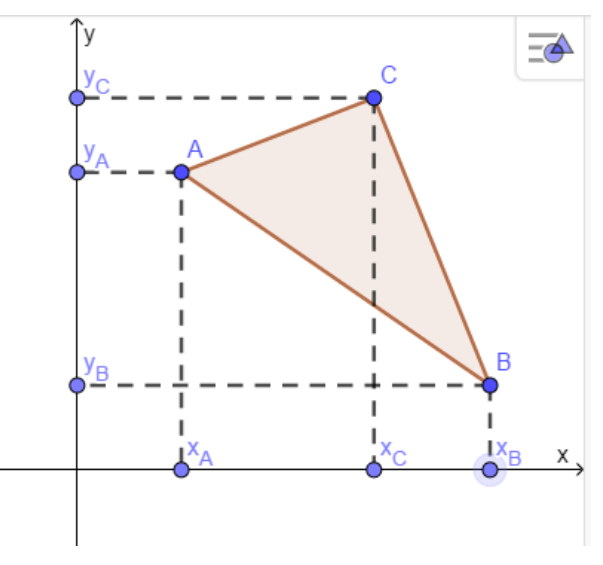

Fonte: elaborada pelo autor

Para chegar a esta relação, partimos da formula estabelecida na geometria plana em que a área do triangulo (Figura 25) é dada por

$$
S=\frac{1}{2}\cdot d_{BC}\cdot d_{A,BC}
$$

Sendo  $d_{BC} = base \cdot d_{A,BC} = altura$ .

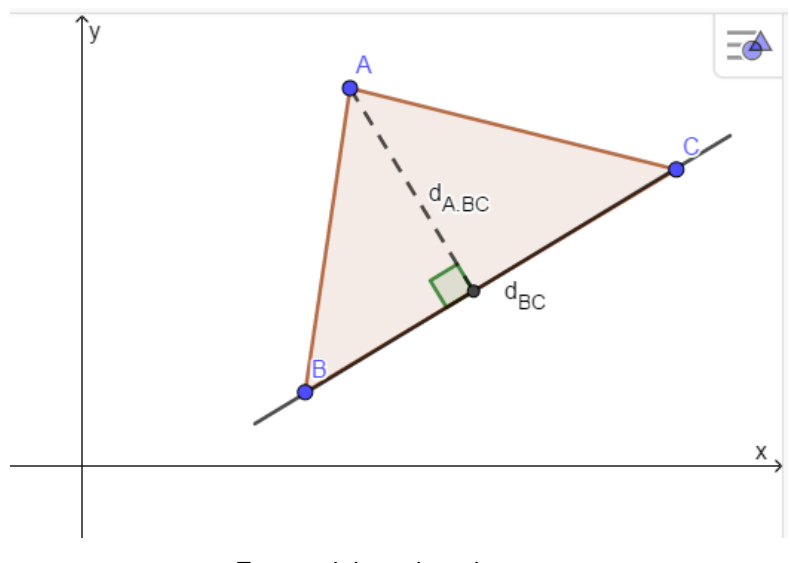

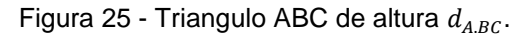

Fonte: elaborada pelo autor

Aplicando a formula da distância entre dois pontos

$$
d_{BC} = \sqrt{(x_B - x_C)^2 + (y_B - y_C)^2}
$$

Obtemos a equação geral da reta BC

|  $x \quad y \quad 1$  $x_B$   $y_B$  1  $x_c$   $y_c$  1  $= 0 \Rightarrow (y_B - y_C) . x + (x_C - x_B) . y + (x_B y_C - x_C y_B) = 0$ 

Calculando a altura do triângulo ABC, encontramos

$$
d_{A,BC} = \frac{(y_B - y_C) \cdot x + (x_C - x_B) \cdot y + (x_B y_C - x_C y_B)}{\sqrt{(x_B - x_C)^2 + (y_B - y_C)^2}} \Rightarrow d_{A,BC} = \frac{|D|}{d_{BC}}
$$

Então,

$$
S = \frac{1}{2} \cdot d_{ABC} \cdot d_{BC} = \frac{1}{2} \cdot \frac{|D|}{d_{\overline{BC}}} \cdot d_{\overline{BC}} \Rightarrow S = \frac{1}{2} \cdot |D|
$$

**Exemplo:** A área do triangulo de vértices  $A(1, 3)$ ,  $B(1, 7)$  e  $C(8, 1)$ é dada por  $S=\frac{1}{2}$  $\frac{1}{2}$  .  $|D|$ , conforme a figura 26.

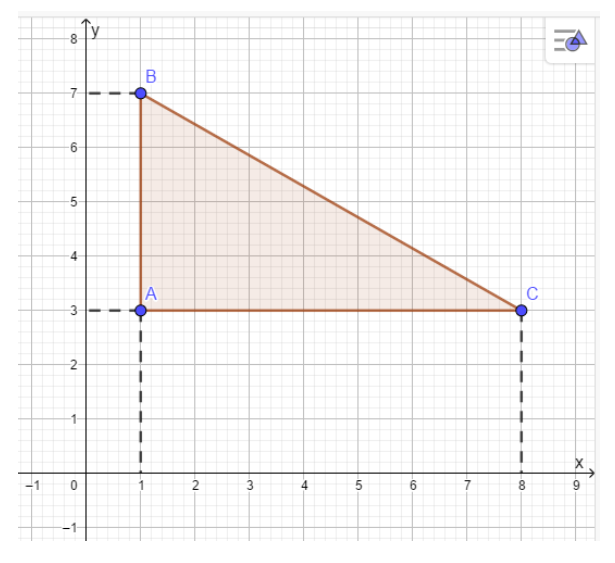

Figura 26 - Representação do triângulo ABC.

Fonte: elaborada pelo autor

Sendo assim, temos:

$$
D = \begin{vmatrix} 1 & 3 & 1 \\ 1 & 7 & 1 \\ 8 & 1 & 1 \end{vmatrix} = -28
$$

Aplicando a fórmula

$$
S = \frac{1}{2} \cdot |-28| \Rightarrow S = \frac{28}{2} \Rightarrow S = 14
$$

## 3.3.6. CÔNICAS

De forma geral, uma secção cônica é o conjunto de pontos que formam a interseção de um plano com a superfície cônica, de maneira mais didática, é o corte de um cone circular reto com variação do ângulo de corte (GENTIL et al., 1998).

Considerando duas retas, sendo uma o eixo de superfície e e a outra a geratriz  $q$ , estas concorrentes, não perpendiculares entre si e com um ponto comum  $0$ , quando conservada a reta  $e$ fixa e mantido constante o ângulo entre as retas, a reta  $g$  resulta em uma superfície cônica circular infinita, formada por duas folhas separadas pelo vértice  $O$  (SILVA, E., 2018).

Podemos considerar três tipos de seções cônicas que se diferenciam em decorrência do ângulo que plano secante corta o cone (Figura 27), sendo estes elipse, parábola e hipérbole. Alguns matemáticos ainda incluem a circunferência no grupo das cônicas, entretanto esta secção é apenas uma particularidade da elipse (SILVA, E., 2018).

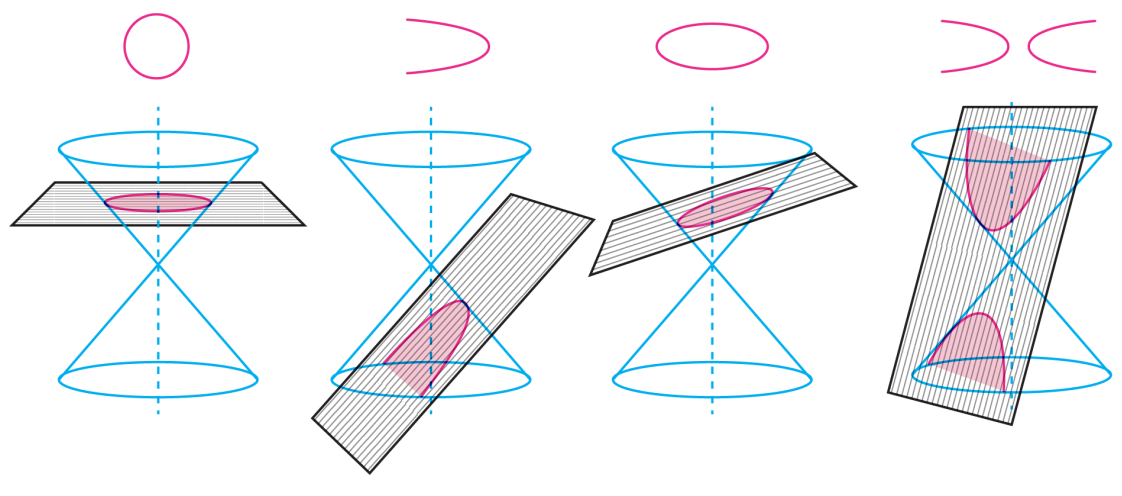

Figura 27 - Determinação das cônicas pela secção de um cone de duas folhas por um plano de diferentes inclinações, e o caso especial da circunferência.

#### I. ELIPSE

As cônicas foram estudadas inicialmente apenas com interesse matemático e não para aplicações práticas. Somente quando Kepler descobriu que a órbita dos planetas era em formato elíptico, estas foram visualizadas de maneira clara (DIAS e DANTAS, 2006).

Temos a definição de elipse como um lugar geométrico obtido através de um corte obliquo de um cone circular reto, cuja soma das distâncias de cada ponto a dois pontos fixos, denominados focos, é uma constante.

Para representarmos esta figura em um plano  $\alpha$ , tomamos dois pontos distintos,  $F_1$ e  $F_2$ , e sendo 2a uma constante real positiva maior que a distância entre $F_1$ e  $F<sub>2</sub>$ , chamaremos de *elipse* o conjunto de pontos que a soma das distâncias destes a  $F_1$ e  $F_2$ , seja sempre igual a 2a(GENTIL et al, 1998).

A cerca dos elementos de uma elipse, temos:

Fonte: Oreste, 2019.

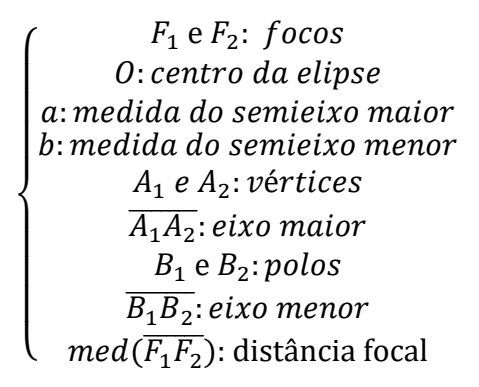

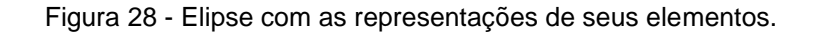

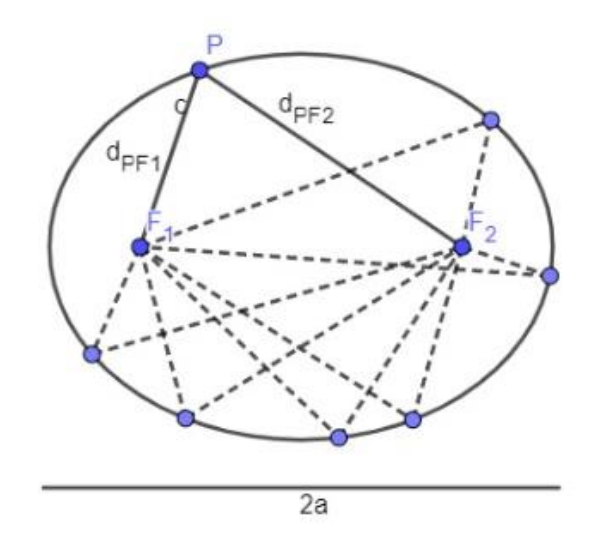

Fonte: elaborada pelo autor

Podemos fazer uma relação entre as medidas focais, do polo e dos vértices aplicando o teorema de Pitágoras ao triângulo  $OF<sub>2</sub>B<sub>2</sub>$ , retângulo em O, temos:

$$
a^2 = b^2 + c^2
$$

Outra relação importante é a excentricidade da elipse, sendo o fator a definir quão achatada será a figura, determinado pela razão entre o comprimento  $c$  e comprimento  $a$ .

$$
e=\frac{c}{a}
$$

Pela definição da elipse temos  $2c < 2a$ , então  $c < a$  e como efeito,  $0 < e <$ 1 (GENTIL et al, 1998).

Para a determinação da equação da elipse, Gentil et al. (1998) determina quatro diferentes casos para a elipse temos obtenção, com suas respectivas condições:

**1º caso:** Elipse com centro na origem e eixo maior horizontal (Figura 29).

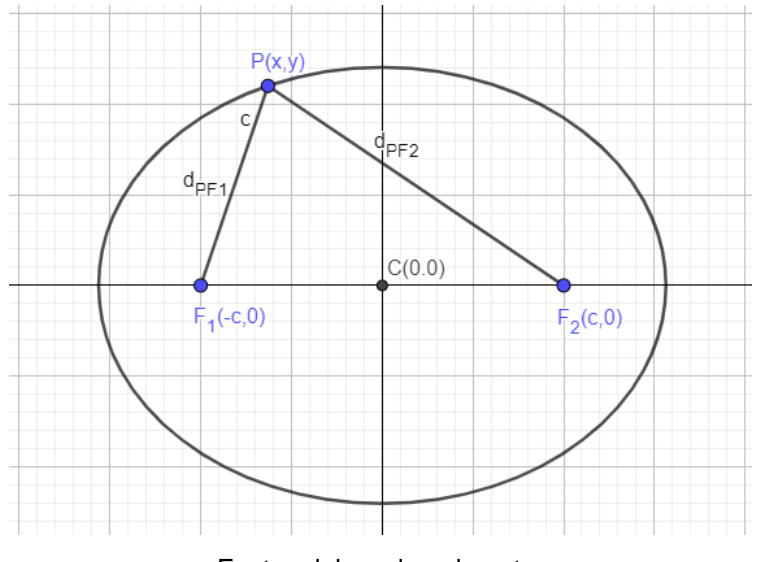

Figura 29 - Elipse com centro na origem e eixo maior horizontal, com representação de seus elementos.

Fonte: elaborada pelo autor

Sendo  $c$  a semidistância focal, temos então que os focos da elipse são  $F_1(-c; 0)$  e  $F_2(c; 0)$ .

Partindo da definição:

$$
d_{PF_1} + d_{PF_2} = 2a \Rightarrow
$$
  
\n
$$
\Rightarrow \sqrt{(x + c)^2 + (y)^2} + \sqrt{(x - c)^2 + (y)^2} = 2a \Rightarrow
$$
  
\n
$$
\Rightarrow \sqrt{(x + c)^2 + (y)^2} = 2a - \sqrt{(x - c)^2 + (y)^2} \Rightarrow
$$
  
\n
$$
\Rightarrow \sqrt{x^2 + 2cx + c^2 + y^2} = 2a - \sqrt{(x - c)^2 + (y)^2} \Rightarrow
$$

Elevando ambos os membros ao quadrado

$$
\Rightarrow x^2 + 2cx + c^2 + y^2 = 4a^2 - 4a.\sqrt{(x - c)^2 + (y)^2} + x^2 + 2cx + c^2 + y^2 \Rightarrow
$$
  

$$
\Rightarrow 4a^2 - 4cx = 4a.\sqrt{(x - c)^2 + y^2} \Rightarrow
$$

Dividindo ambos os membros por 4

$$
\Rightarrow a^2 - cx = a.\sqrt{(x-c)^2 + y^2} \Rightarrow
$$

Elevando ambos membros ao quadrado

$$
\Rightarrow (a^2 - cx)^2 = (a.\sqrt{(x - c)^2 + y^2})^2 \Rightarrow
$$
  
\n
$$
\Rightarrow a^4 - 2cx^2 + c^2x^2 = a^2.[(x - c)^2 + y^2] \Rightarrow
$$
  
\n
$$
\Rightarrow a^4 - 2cx^2 + c^2x^2 = a^2. [x^2 - 2cx + c^2 + y^2] \Rightarrow
$$

$$
\Rightarrow a^4 - 2cx^2 + c^2x^2 = a^2 \cdot x^2 - 2cx^2 + c^2a^2 + a^2y^2 \Rightarrow
$$
  

$$
\Rightarrow a^4 + c^2x^2 = a^2 \cdot x^2 + c^2a^2 + a^2y^2 \Rightarrow
$$
  

$$
\Rightarrow a^4 - c^2a^2 = a^2 \cdot x^2 - c^2x^2 + a^2y^2 \Rightarrow
$$

Colocando  $a^2$  em evidência no primeiro membro e  $x^2$  no segundo membro

$$
\Rightarrow (a^2 - c^2). a^2 = (a^2 - c^2). x^2 + a^2 y^2 \Rightarrow
$$

Da relação fundamental, temos

$$
\Rightarrow a^2 - c^2 = b^2
$$

Substituindo obteremos

$$
\Rightarrow b^2 \cdot a^2 = b^2 \cdot x^2 + a^2 \cdot y^2
$$

Dividindo por  $a^2$ .  $b^2$ em ambos os membros, temos

$$
\Rightarrow \frac{x^2}{a^2} + \frac{y^2}{b^2} = 1
$$

**Exemplo:** Determinar a equação da elipse de centro na origem e eixo maior horizontal, sendo  $2a = 6$  e  $2c = 4$  (Figura 30).

Figura 30 - Elipse de centro na origem e eixo maior horizontal.

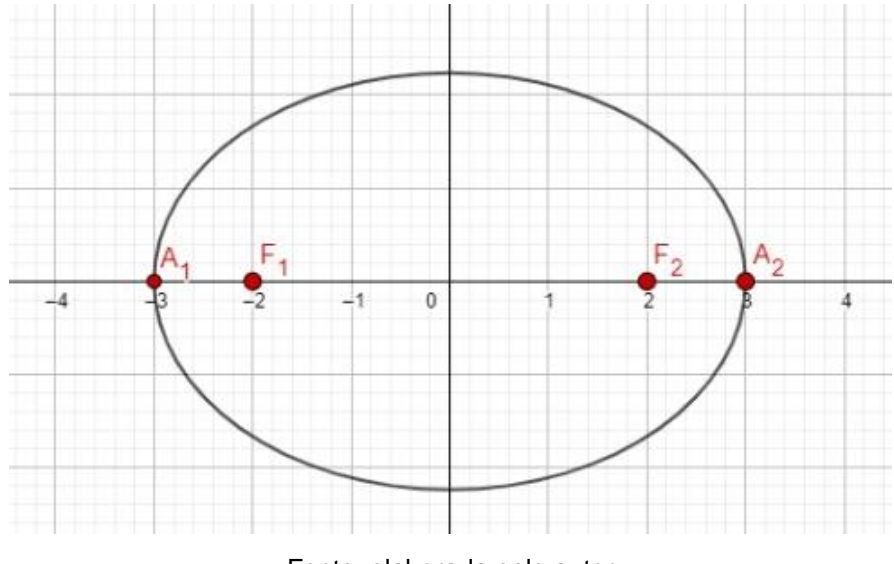

Fonte: elaborada pelo autor

Pela relação fundamental, temos

$$
a^2 = b^2 + c^2
$$

Substituindo os valores dados

$$
3^2 = b^2 + 2^2 \Rightarrow 9 = b^2 + 4 \Rightarrow b^2 = 5 \Rightarrow b = \sqrt{5}
$$

**2º caso:** Equação da elipse com centro na origem e eixo maior vertical (Figura 31).

Figura 31 - Elipse com centro na origem e eixo maior vertical, com representação de seus focos e um ponto  $P$ .

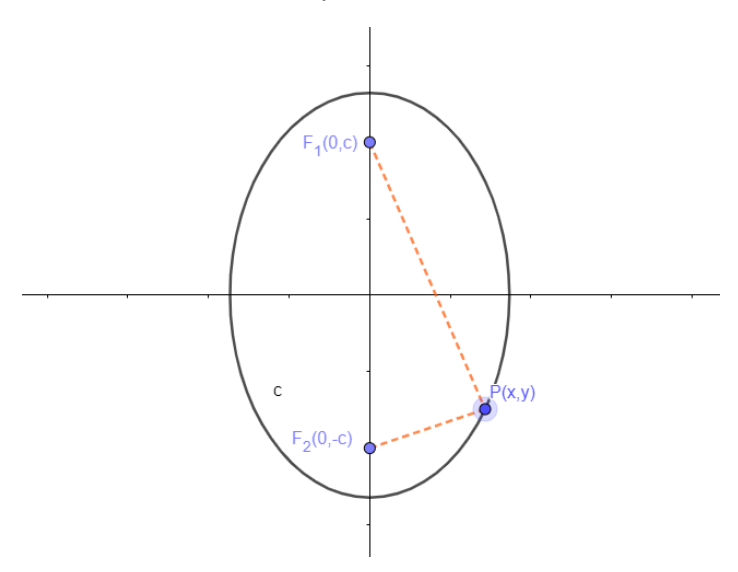

Fonte: elaborada pelo autor

Neste caso, podemos demonstrar a equação da mesma maneira que o caso anterior, resultando assim em

$$
\frac{y^2}{a^2} + \frac{x^2}{b^2} = 1
$$

**Exemplo:** Determinar a equação da elipse de centro na origem e eixo maior vertical, sendo  $2a = 10$  e  $2b = 6$  (Figura 32).

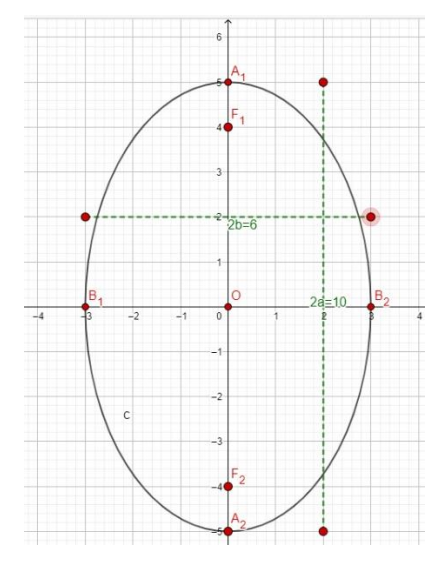

Figura 32 - Elipse com centro na origem e eixo maior vertical.

Fonte: elaborada pelo autor

Como temos as medidas dos eixos maior e menor da elipse, respectivamente

$$
2a = 10 \Rightarrow a = 5 \text{ e } 2b = 6 \Rightarrow b = 3
$$

Aplicamos os valores na equação da elipse, obtemos a equação específica neste caso:

$$
\frac{x^2}{b^2} + \frac{y^2}{a^2} = 1 \Rightarrow \frac{x^2}{9} + \frac{y^2}{25} = 1
$$

**3º caso:** Equação da elipse com centro  $c(x_o; y_o)$  e eixo maior horizontal (Figura 33).

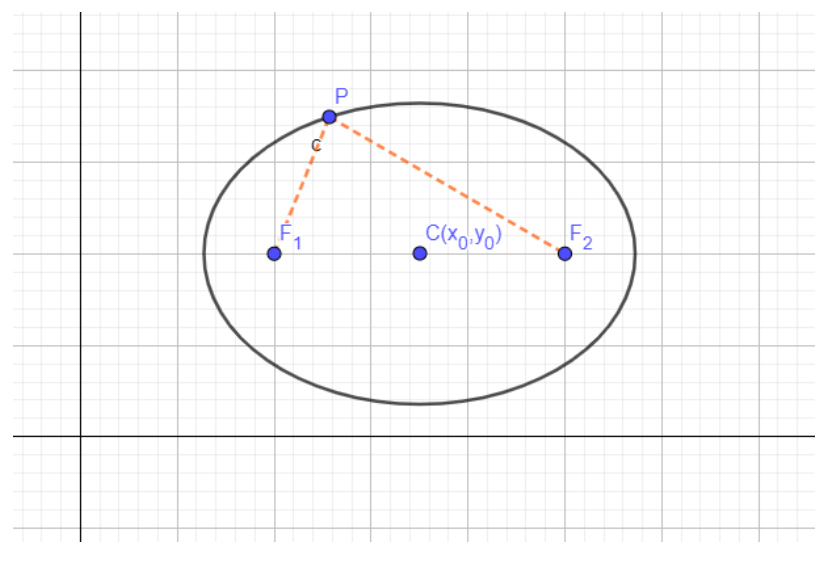

Figura 33 - Elipse com centro fora da origem e eixo maior horizontal, com representação de seus focos, o centro e um ponto  $P$ .

Fonte: elaborada pelo autor

Neste caso, temos que  $F_1(x_0 - c, y_0)$  e  $F_2(x_0 + c, y_0)$ Logo:

$$
\frac{(x-x_0)^2}{a^2} + \frac{(y-y_0)^2}{b^2} = 1
$$

**Exemplo:** Determinar a equação da elipse representada graficamente (Figura 34).

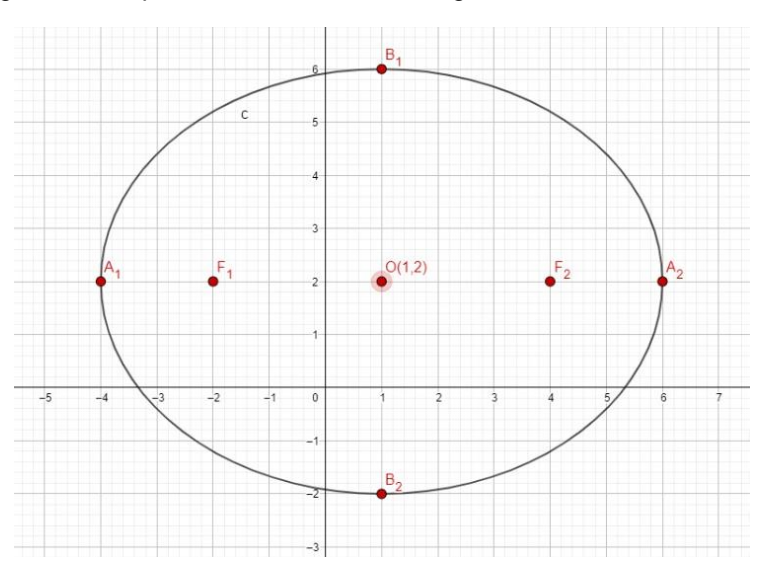

Figura 34 - Elipse com centro fora da origem e eixo maior horizontal.

Fonte: elaborada pelo autor

Observando a figura, podemos concluir que

- O eixo maior é horizontal com medida igual a 10, então  $a = 5$
- O eixo menor é vertical com medida igual a 8, então  $b = 4$
- O centro é  $C(1; 2)$

Logo a equação da elipse é

$$
\frac{(x-1)^2}{5^2} + \frac{(y-2)^2}{4^2} = 1 \Rightarrow \frac{(x-1)^2}{25} + \frac{(y-2)^2}{16} = 1
$$

4º caso: Equação da elipse com centro  $c(x_0, y_0)$  e eixo maior vertical (Figura 35).

Figura 35 - Elipse com centro  $c(x_o; y_o)$  e eixo maior vertical com representação de seus focos, o centro  $e$  um ponto  $P$ .

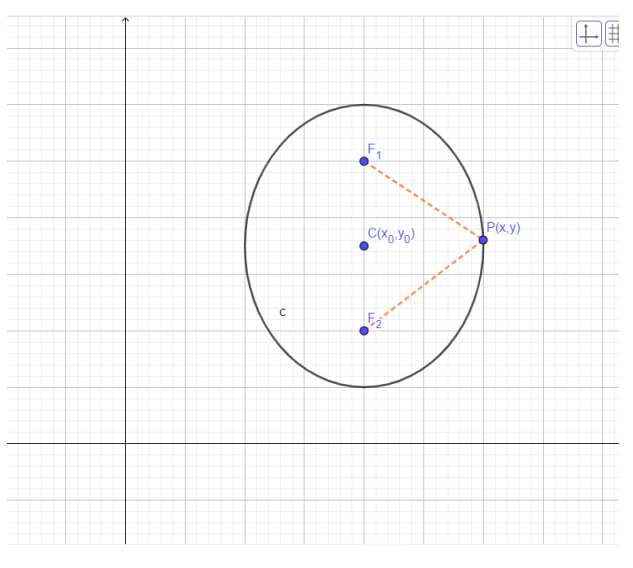

Fonte: elaborada pelo autor

Neste caso,  $F_1(x_0y_0 + c)$  e  $F_2(x_0y_0 - c)$ 

$$
\frac{(y - y_0)^2}{a^2} + \frac{(x - x_0)^2}{b^2} = 1
$$

**Exemplo:** Determinar a equação da elipse representada graficamente (Figura 36).

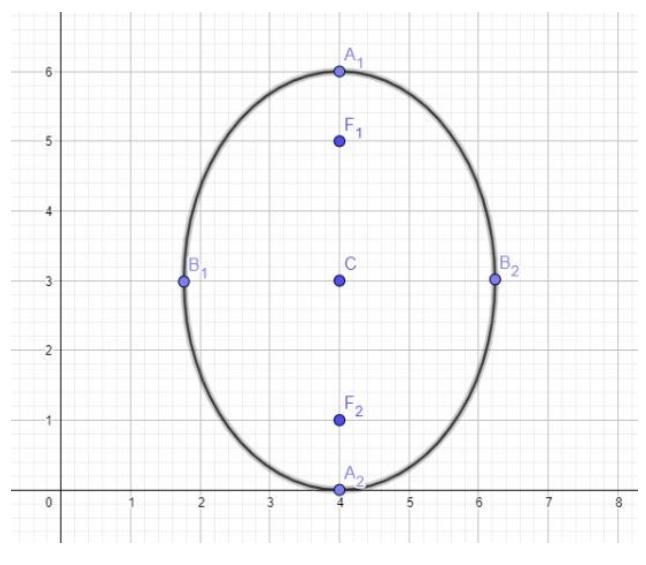

Figura 36 - Elipse com centro  $c(x_o; y_o)$  e eixo maior vertical.

Fonte: elaborada pelo autor

Observando a figura, podemos concluir que

- O eixo maior é vertical com medida igual a 6, então  $a = 3$
- O eixo menor é horizontal com medida igual a 2 $\sqrt{5}$ , então  $b = \sqrt{5}$
- O centro é  $C(4, 3)$

Logo a equação da elipse é

$$
\frac{(x-4)^2}{(\sqrt{5})^2} + \frac{(y-3)^2}{3^2} = 1 \Rightarrow \frac{(x-4)^2}{5} + \frac{(y-3)^2}{9} = 1
$$

# II. CIRCUNFERÊNCIA

Neste trabalho, vamos abordar a circunferência em um tópico próprio, devido sua grande utilização em várias áreas da matemática.

Consideramos a circunferência como um caso particular da elipse uma vez que, seus focos coincidem com o centro e o raio é exatamente seus semieixos maiores e menores (SILVA, E., 2018).

Historicamente, ao falarmos de circunferência logo nos remetemos a roda, a maior invenção humana datada de 3.500 a.C., sendo aperfeiçoada e utilizada até os dias de hoje (EUZÉBIO, 2018). Devido a sua grande importância a sociedade, filósofos e matemáticos como Arquimedes, Erastóstenes e Ptolomeu desenvolveram grandes estudos a seu respeito entregando equações e representações circulares.

Podemos definir circunferência como o lugar geométrico de todos os pontos equidistantes a um ponto denominado centro  $C$ , em um plano.

Considerando  $C$  o centro e  $P(x; y)$  um ponto qualquer da circunferência, a distância entre  $C$  e  $P$  ( $d_{PC}$ ) representa o raio  $r$  dessa circunferência, como mostrado na figura 37.

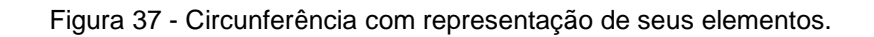

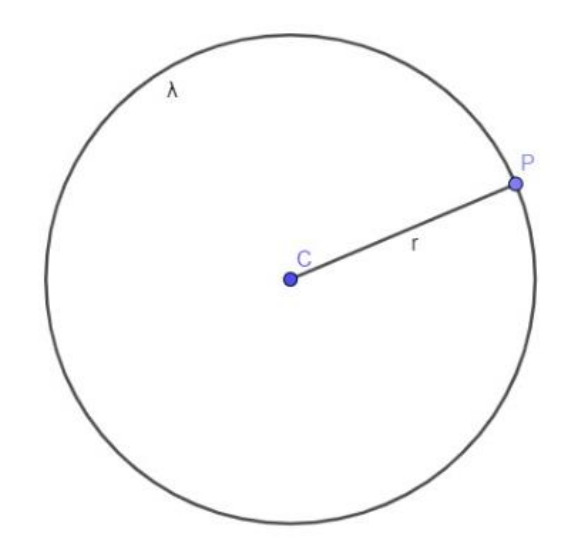

Fonte: elaborada pelo autor

$$
d_{PC}=R
$$

Para representarmos uma circunferência, podemos utilizar de dois tipos de equações comumente usadas, a equação geral e a equação reduzida.

A equação reduzida da circunferência é desenvolvida sob a equação de distância entre pontos, realizando uma relação entre o centro  $C(a; b)$  e um ponto  $P(x; y)$ qualquer na circunferência (Figura 38).

$$
d_{PC} = r = \sqrt{(X_P - X_C)^2 + (Y_P - Y_C)^2} = (x - a)^2 + (y - b)^2
$$

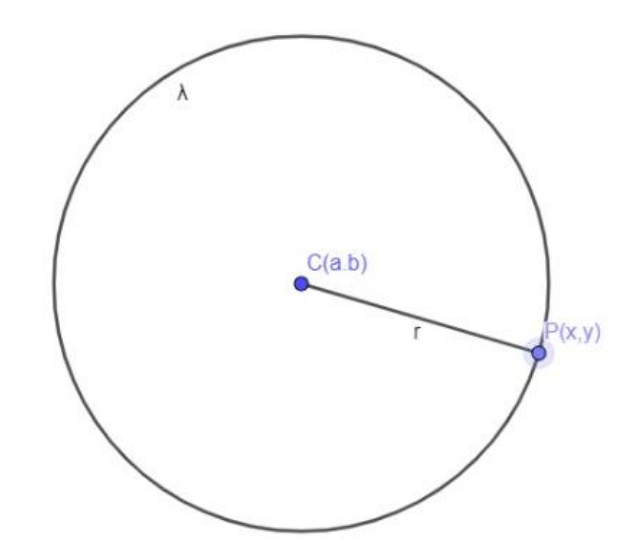

Figura 38 - Circunferência com representação de seu centro e um ponto P.

Fonte: elaborada pelo autor

Elevando ambos os membros ao quadrado, temos:

 $(x-a)^2 + (y-b)^2 = r^2$ (equação reduzida da circunferência) Desenvolvendo os quadrados, teremos a equação geral.

$$
x2 - 2. a. x + a2 + y2 - 2. b. y + b2 = R2
$$
  

$$
x2 + y2 - 2ax - 2by + a2 + b2 - R2 = 0
$$

Tomando  $m = -2a$ ,  $n = -2b$  e  $p = a^2 + b^2 - R^2$ , temos

 $x^2 + y^2 + mx + ny + p = 0$  (equação geral da circunferência).

**Exemplo:** Vamos determinar as equações reduzida e geral da circunferência de raio  $r = 5$  e centro  $C(2, 2)$  (Figura 39).

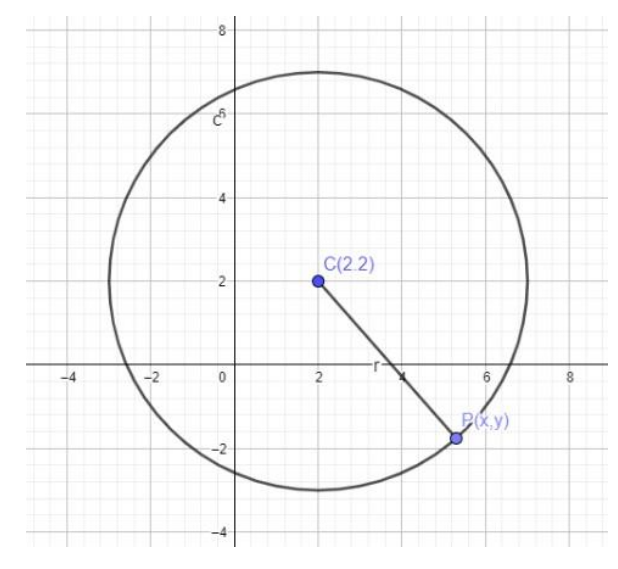

Figura 39 - Circunferência com representação de seu centro e um ponto P.

Fonte: elaborada pelo autor

Partindo da equação reduzida conhecida

$$
(x-a)^2 + (y-b)^2 = r^2
$$

Substituímos os valores dados, temos:

 $(x-2)^2 + (y-2)^2 = 5^2$  ⇒  $(x-2)^2 + (y-2)^2 = 25$  (equação reduzida) Desenvolvendo o quadrado, obtemos a equação geral da circunferência  $x^2 + 4x + 4 + y^2 - 4y + 4 = 25$  $\Rightarrow$   $x^2 + y^2 - 4x - 4y + 4 + 4 - 25 = 0$  $\Rightarrow x^2 + y^2 - 4x - 4y - 17 = 0$  (equação geral)

III. PARÁBOLA

No ensino médio, o conceito de parábola é constantemente vinculado a ideia de função quadrática, mais precisamente ao delta da função do segundo grau. Podemos definir parábola como um lugar geométrico em que o conjunto de pontos que a compõe são equidistantes a um ponto chamado foco e uma reta diretriz.

Para representarmos a parábola (Figura 40) em um plano  $\alpha$ , consideramos uma reta d e um ponto F, com  $F \notin d$ , a figura compõe o conjunto de pontos do plano, equidistantes de  $F$  e  $d$  (IEZZI, 1996).

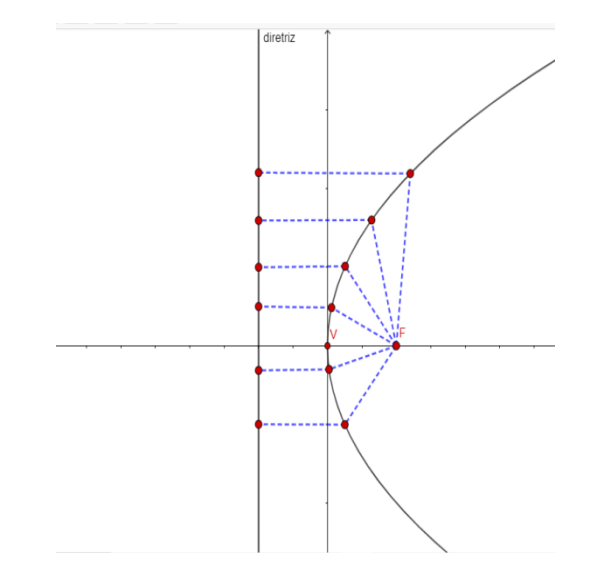

Figura 40 - Parábola com os respectivos pontos que a compõe.

Fonte: elaborada pelo autor

Os conceitos dos elementos de uma parábola devem ser pontuados, uma vez que são necessários para melhor compreensão de suas condições de existência.

 $\langle$ F:foco d: reta diretriz V: vértice p: parâmetro

O vértice e o foco da parábola pertencem a mesma reta, essa é o eixo de simetria da parábola  $(e)$ , o eixo de simetria e a reta diretriz são perpendiculares  $(d \perp e)$ , o vértice é ponto médio do segmento que tem extremidades no foco e no ponto de intersecção entre  $e \, e \, d$ .

A equação da parábola pode variar quanto a posição e simetria de seu vértice e orientação da sua concavidade. Vamos deduzir a equação para cada um dos casos citados abaixo.

**1º caso:** Parábola com vértice na origem, concavidade para direita e eixo de simetria horizontal (Figura 41).

Figura 41 - Parábola com vértice na origem, concavidade para direita e eixo de simetria horizontal.

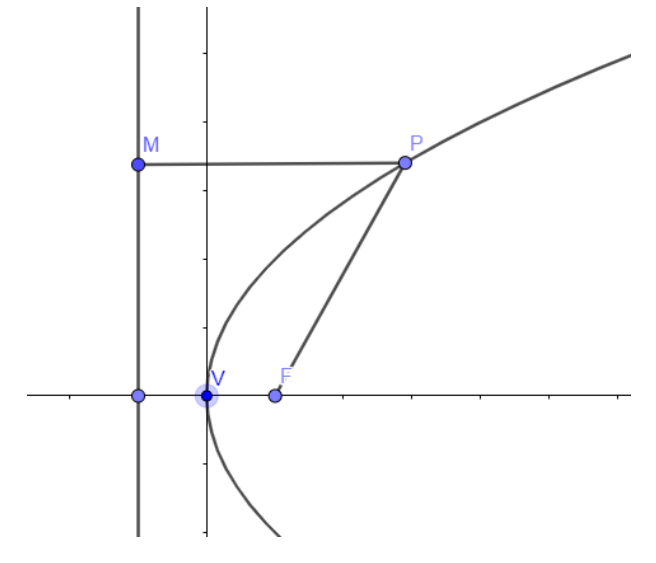

Fonte: elaborada pelo autor

Da definição e das observações, temos a demonstração da equação da parábola com vértice na origem, concavidade para a direita (eixo de simetria horizontal).

Da equação da reta  $d$ , temos

$$
x = -\frac{p}{2} \Rightarrow x + \frac{p}{2} = 0
$$

Assim,  $A = 1, B = 0$  e  $C = \frac{p}{3}$  $\frac{p}{2}$ e pela figura,  $F\left(\frac{p}{2}\right)$  $\frac{p}{2}$ ; 0)

Da definição de parábola, sendo  $M(x, y)$  ponto de  $d \text{ e } \overline{PM} \perp d$ , temos:

$$
d_{FP} = d_{Pd} \Leftrightarrow
$$

$$
\Leftrightarrow \sqrt{\left(x - \frac{p}{2}\right)^2 + y^2} = \frac{\left|x + \frac{p}{2}\right|}{\sqrt{1^2 + 0^2}} \Leftrightarrow
$$

$$
\Leftrightarrow \sqrt{x^2 - xp + \frac{p^2}{4} + y^2} = \left|x + \frac{p}{2}\right| \Leftrightarrow
$$

Elevando ambos os membros ao quadrado:

$$
\Leftrightarrow x^2 - xp + \frac{p^2}{4} + y^2 = \left|x + \frac{p}{2}\right|^2 \Leftrightarrow
$$
  

$$
\Leftrightarrow x^2 - xp + \frac{p^2}{4} + y^2 = x^2 + xp + \frac{p^2}{4} \Leftrightarrow
$$
  

$$
\Leftrightarrow y^2 = 2px
$$

**2º caso:** Parábola com vértice na origem, concavidade para a esquerda e eixo de simetria horizontal (Figura 42).

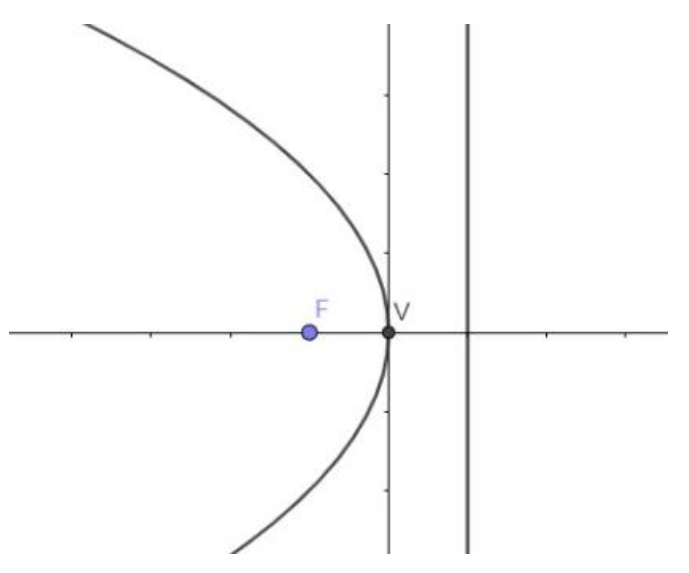

Figura 42 - Parábola com vértice na origem, concavidade para a esquerda e eixo de simetria horizontal.

Fonte: elaborada pelo autor

De maneira análoga, podemos deduzir a equação:

 $y^2 = -2px$ 

**3º caso:** Parábola com vértice na origem, concavidade para cima e eixo de simetria vertical (Figura 43).

Figura 43 - Parábola com vértice na origem, concavidade para cima e eixo de simetria vertical.

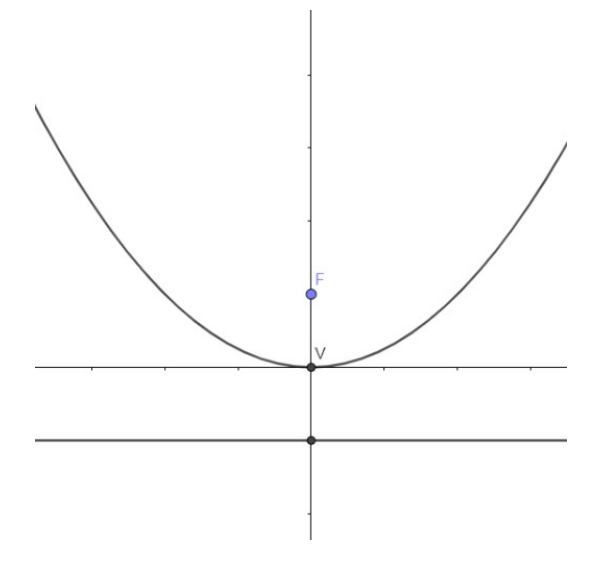

Fonte: elaborada pelo autor

Temos:

$$
x^2 = 2py
$$

**4º caso:** Parábola com vértice na origem, concavidade para baixo e eixo de simetria vertical (Figura 44).

Figura 44 - Parábola com vértice na origem, concavidade para baixo e eixo de simetria vertical.

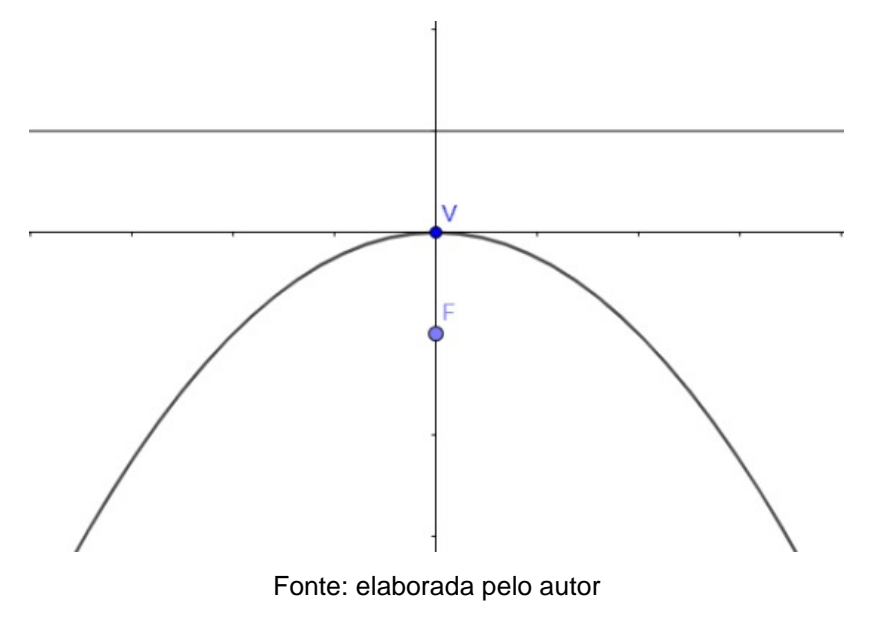

Temos:

$$
x^2 = -2py
$$

**5º caso:** Parábola de vértice  $V(x_0; y_0)$ ,  $x_0$  e $y_0$  não simultaneamente nulos e eixo de simetria horizontal.

Temos:

$$
(y - y_0)^2 = 2p(x - x_0) \rightarrow \text{concavidade para a direita (Figura 45)}
$$

$$
(y - y_0)^2 = -2p(x - x_0) \rightarrow \text{concavidade para a esquerda (Figura 46)}
$$

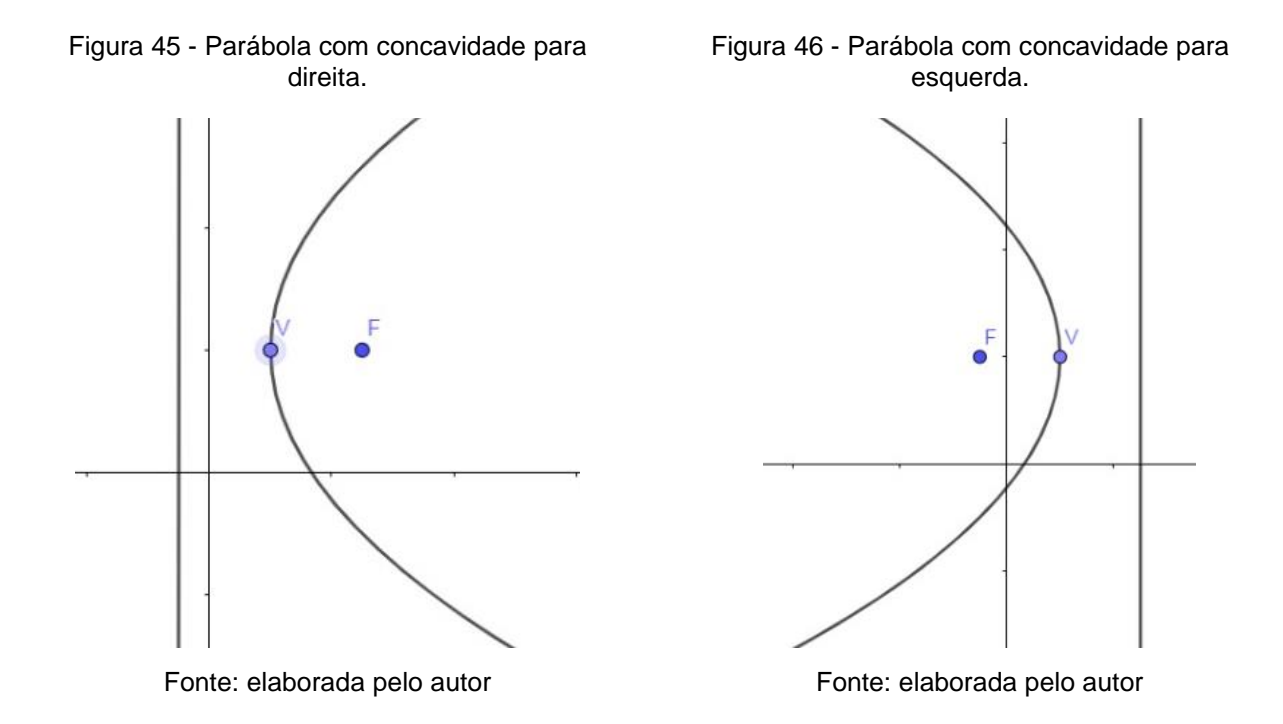

**6º caso:** Parábola de vértice  $V(x_0; y_0)$ ,  $x_0$  e  $y_0$  não simultaneamente nulos, com eixo de simetria vertical.

Temos:  
\n
$$
(x - x_0)^2 = -2p(y - y_0) \rightarrow \text{concavidade para baixo(Figura 47)}
$$
\n
$$
(x - x_0)^2 = 2p(y - y_0) \rightarrow \text{concavidade para cima (Figura 48)}
$$

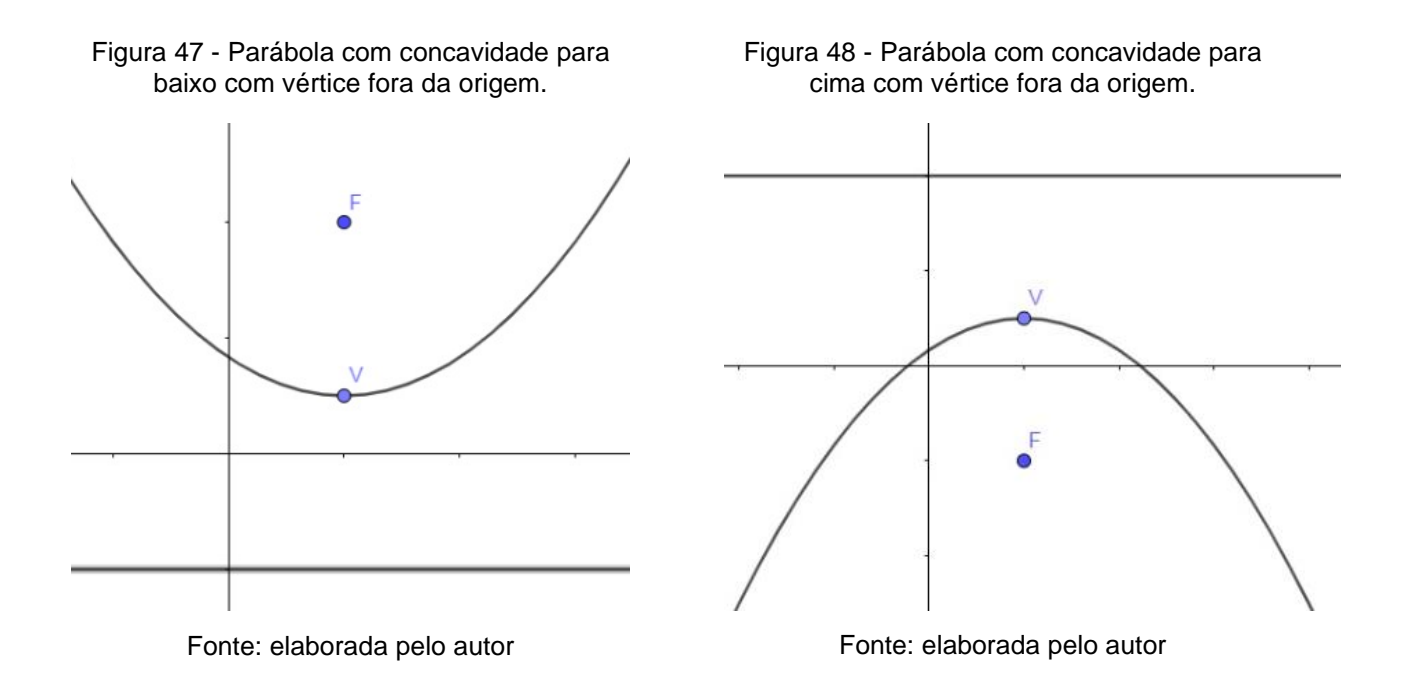

## IV.HIPÉRBOLE

Uma hipérbole é definida como a interseção entre uma superfície cônica circular regular e um plano que passa pelas duas metades do cone, além disso, pode ser classificada como o conjunto de todos os pontos de um plano, cuja diferença das distâncias a dois pontos fixos denominados focos, é constante em módulo (WINTERLE, 2000).

Para construir uma hipérbole, consideramos um plano  $\alpha$  com dois pontos distintos  $F_1$  e  $F_2$ , sendo 2a um número real menor que a distância em  $F_1$  e  $F_2$ , então formamos a figuraa partir do conjunto dos pontos do plano, tais que o módulo da diferença desses pontos a  $F_1$  e  $F_2$ é sempre igual a 2a.

Seus elementos (Figura 49) são compostos por:

 $\overline{\mathcal{L}}$  $\mathbf{I}$  $\mathbf{I}$  $\mathbf{I}$  $\mathbf{I}$  $\overline{1}$  $\mathbf{I}$  $\mathbf{I}$  $\left| \right|$  $F_1$  e  $F_2$ : focos O: centro da hipérbole a: medida do semieixo maior b: medida do semieixo menor  $A_1$  e  $A_2$ : vértices  $\overline{A_1}\overline{A_2}$ : eixo real  $B_1$  e  $B_2$ : polos  $B_1B_2$ : eixo imaginário  $\overline{med}(\overline{F_1F_2})$ : distância focal

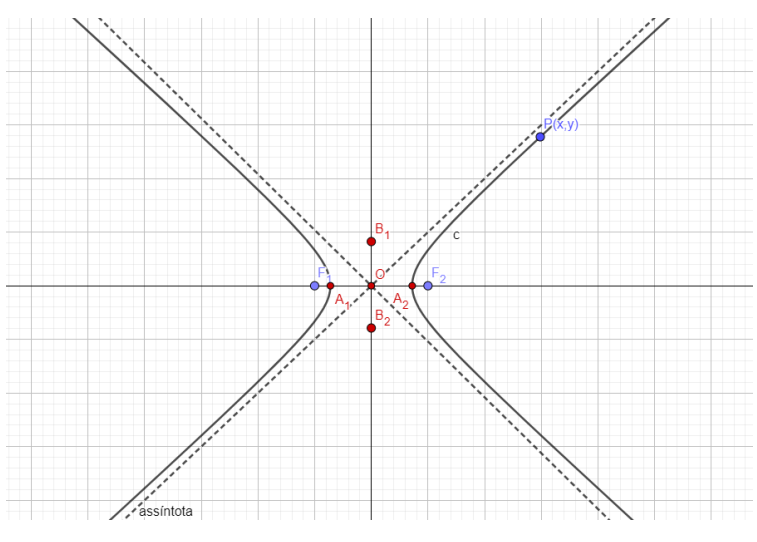

Figura 49 - Hipérbole com representação de seus elementos.

Fonte: elaborada pelo autor

Este lugar geométrico possui sua relação fundamental baseada no teorema de Pitágoras, assim como as demais, determinada por:

$$
c^2 = a^2 + b^2
$$

Sua excentricidade é o número real

$$
e=\frac{c}{a}
$$

Com  $c > a$  e, como efeito,  $e > 1$ .

Podemos pontuar um caso particular da hipérbole, sendo esta a hipérbole equilatera. Este caso é acerca dos eixos real e imaginário iguais, ou seja,

$$
Se\ 2a=2b
$$

Quanto as equações, podemos considerar quatro casos:

**1º caso:** Hipérbole com centro na origem e focos no eixo das abscissas (Figura 50).

Figura 50 - Hipérbole com centro na origem e focos no eixo das abscissas.

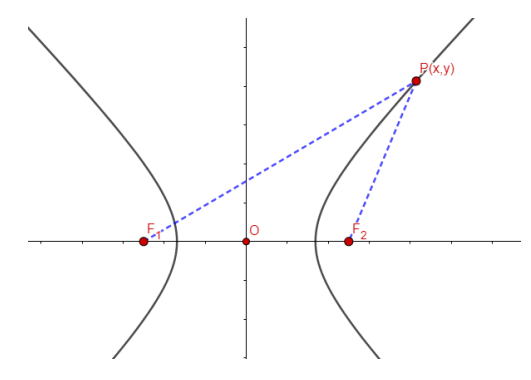

Fonte: elaborada pelo autor

Tomando  $F_1(-c; 0)$  e  $F_2(c; 0)$ 

Da definição de Hipérbole, temos

$$
|d_{F_1P} - d_{F_2P}| = 2a \Rightarrow \left| \sqrt{(x+c)^2 + y^2} - \sqrt{(x-c)^2 + y^2} \right| = 2a \Rightarrow
$$

Retirando o módulo, temos

$$
\Rightarrow \sqrt{(x+c)^2 + y^2} - \sqrt{(x-c)^2 + y^2} = \pm 2a \Rightarrow
$$

$$
\Rightarrow \sqrt{(x+c)^2 + y^2} = \sqrt{(x-c)^2 + y^2} \pm 2a \Rightarrow
$$

Elevando ambos os membros ao quadrado, temos

$$
\Rightarrow (x + c)^2 + y^2 = (x - c)^2 + y^2 \pm 4a\sqrt{(x - c)^2 + y^2} + 4a^2 \Rightarrow
$$
  

$$
\Rightarrow x^2 + 2cx + c^2 + y^2 = x^2 - 2cx + c^2 + y^2 \pm 4a\sqrt{(x - c)^2 + y^2} + 4a^2 \Rightarrow
$$

Cancelando os termos semelhantes entre os membros

$$
\Rightarrow 2cx = -2cx \pm 4a\sqrt{(x-c)^2 + y^2 + 4a^2} \Rightarrow
$$

$$
\Rightarrow 4cx = \pm 4a\sqrt{(x-c)^2 + y^2} + 4a^2 \Rightarrow
$$

Dividindo ambos os membros por 4, temos

$$
\Rightarrow cx = \pm a\sqrt{(x-c)^2 + y^2} + a^2 \Rightarrow
$$

$$
\Rightarrow cx - a^2 = \pm a\sqrt{(x-c)^2 + y^2} \Rightarrow
$$

Elevando ambos os membros ao quadrado, temos

$$
\Rightarrow c^2x^2 - 2a^2cx + a^4 = a^2 \cdot [(x - c)^2 + y^2] \Rightarrow
$$
  

$$
\Rightarrow c^2x^2 - 2a^2cx + a^4 = a^2 \cdot (x^2 - 2cx + c^2 + y^2) \Rightarrow
$$
  

$$
\Rightarrow c^2x^2 - 2a^2cx + a^4 = a^2x^2 - 2a^2cx + a^2c^2 + a^2y^2 \Rightarrow
$$

Cancelando os termos semelhantes entre os membros

$$
\Rightarrow c^2x^2 + a^4 = a^2x^2 + a^2c^2 + a^2y^2 \Rightarrow
$$

$$
\Rightarrow c^2x^2 - a^2x^2 = a^2y^2 + a^2c^2 - a^4 \Rightarrow
$$

$$
\Rightarrow (c^2 - a^2)x^2 = a^2y^2 + a^2(c^2 - a^2) \Rightarrow
$$

Da relação fundamental

$$
c^2 = a^2 + b^2 \Rightarrow b^2 = c^2 - a^2
$$

Substituindo na igualdade anterior, temos

$$
\Rightarrow b^2x^2 = a^2y^2 + a^2b^2 \Rightarrow
$$

Dividindo ambos os membros por  $a^2b^2$ , temos

$$
\Rightarrow \frac{x^2}{a^2} = \frac{y^2}{b^2} + 1 \Rightarrow
$$

$$
\Rightarrow \frac{x^2}{a^2} - \frac{y^2}{b^2} = 1
$$

**Exemplo:** Determinar a equação da hipérbole representada graficamente (Figura 51).

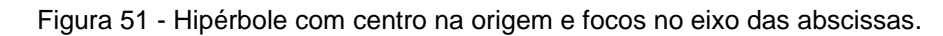

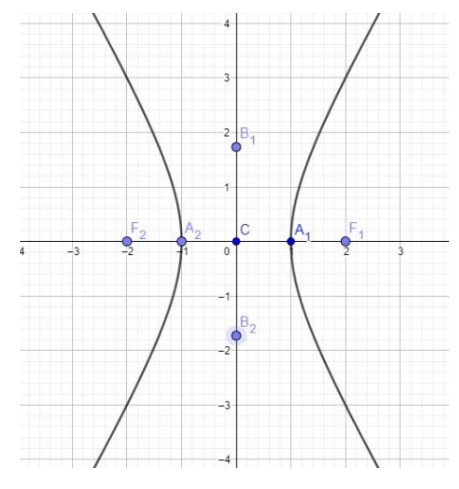

Fonte: elaborada pelo autor

Do gráfico, temos:

• Centro na origem  $C(0; 0)$ 

• Eixo real horizontal com vértices com coordenadas  $A_1(1; 0)$  e  $A_2(-1; 0)$ ; com isso o eixo real tem 2 unidades de comprimento (2a), logo  $a =$ 1.

• Coordenadas dos focos  $F_1(2; 0)$  e  $F_2(-2; 0)$ ; assim a distância focal é igual a 4 unidades de comprimento  $(2f)$ , logo  $f = 2$ .

Pela relação fundamental, teremos:

 $f^2 = a^2 + b^2 \Leftrightarrow 2^2 = 1^2 + b^2 \Leftrightarrow b^2 = 4 - 1 \Leftrightarrow b = \sqrt{3}$ 

Como o eixo real é horizontal e com centro na origem, temos:

$$
\frac{x^2}{a^2} - \frac{y^2}{b^2} = 1
$$

Substituindo os valores observados e encontrados anteriormente, temos:

$$
\frac{x^2}{1^2} - \frac{y^2}{(\sqrt{3})^2} = 1 \Leftrightarrow x^2 - \frac{y^2}{3} = 1
$$

**2º caso:** Hipérbole com centro fora da origem e focos no eixo das abscissas (Figura 52).

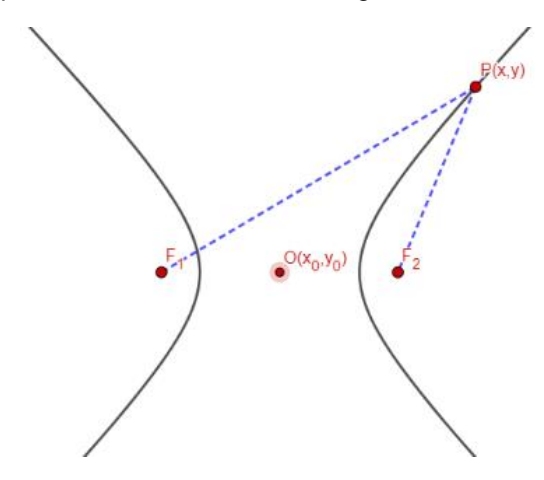

Figura 52 - Hipérbole com centro fora da origem e focos no eixo das abscissas.

Fonte: elaborada pelo autor

Com pensamento análogo ao caso acima, temos:

$$
\frac{(x-x_0)^2}{a^2} - \frac{(y-y_0)^2}{b^2} = 1
$$

**Exemplo:** Determinar a equação da hipérbole representada graficamente (Figura 53).

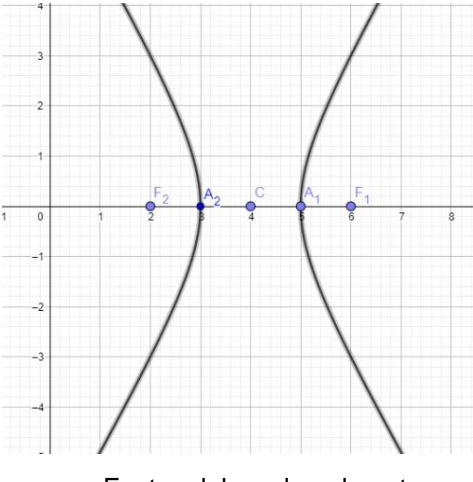

Figura 53 - Hipérbole com centro fora da origem e focos no eixo das abscissas.

Fonte: elaborada pelo autor

Do gráfico, temos

• Centro  $C(4; 0)$ 

• Eixo real horizontal com vértices com coordenadas  $A_1(5; 0)$  e  $A_2(3; 0)$ ; com isso o eixo real tem 2 unidades de comprimento (2a), logo  $a = 1$ .

• Coordenadas dos focos  $F_1(6; 0)$  e  $F_2(2; 0)$ ; assim a distância focal é igual a 4 unidades de comprimento  $(2f)$ , logo  $f = 2$ .

Pela relação fundamental, teremos

 $f^2 = a^2 + b^2 \Leftrightarrow 2^2 = 1^2 + b^2 \Leftrightarrow b^2 = 4 - 1 \Leftrightarrow b = \sqrt{3}$ 

Como o eixo real é horizontal e com centro fora da origem, temos

$$
\frac{(x-x_0)^2}{a^2} - \frac{(y-y_0)^2}{b^2} = 1
$$

Substituindo os valores observados e encontrados anteriormente, temos

$$
\frac{(x-4)^2}{1^2} - \frac{(y-0)^2}{(\sqrt{3})^2} = 1 \Leftrightarrow (x-4)^2 - \frac{y^2}{3} = 1
$$

**3º caso:** Hipérbole com centro na origem e focos no eixo das ordenadas (Figura 54).

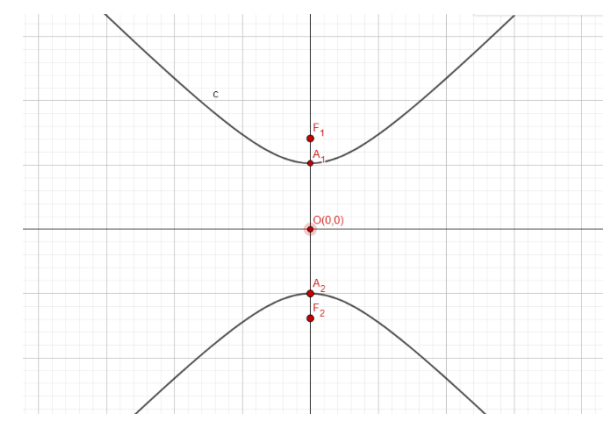

Figura 54 - Hipérbole com centro na origem e focos no eixo das ordenadas.

Fonte: elaborada pelo autor

Seguindo a mesma linha dos casos anteriores, temos a equação:

$$
\frac{y^2}{a^2} - \frac{x^2}{b^2} = 1
$$

**Exemplo:** Determinar a equação da hipérbole representada graficamente (Figura 55).

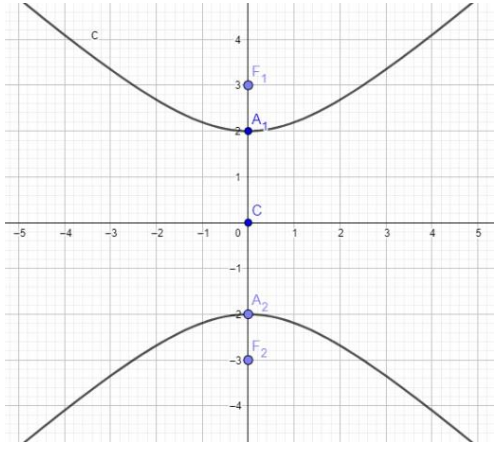

Figura 55 - Hipérbole com centro na origem e focos no eixo das ordenadas.

Fonte: elaborada pelo autor

Do gráfico, temos

• Centro na origem  $C(0; 0)$ 

• Eixo real vertical com vértices com coordenadas  $A_1(0; 2)$  e  $A_2(0, -2)$ ; com isso o eixo real tem 4 unidades de comprimento (2a), logo  $a =$ 2.

• Coordenadas dos focos  $F_1(0; 3)$  e  $F_2(0; -3)$ ; assim a distância focal é igual a 6 unidades de comprimento  $(2f)$ , logo  $f = 3$ .

Pela relação fundamental, teremos

$$
f^2 = a^2 + b^2 \Leftrightarrow 3^2 = 2^2 + b^2 \Leftrightarrow b^2 = 9 - 4 \Leftrightarrow b = \sqrt{5}
$$

Como o eixo real é vertical e com centro na origem, temos

$$
\frac{y^2}{a^2} - \frac{x^2}{b^2} = 1
$$

Substituindo os valores observados e encontrados anteriormente, temos

$$
\frac{y^2}{2^2} - \frac{x^2}{(\sqrt{5})^2} = 1 \Leftrightarrow \frac{y^2}{4} - \frac{x^2}{5} = 1
$$

**4º caso:** Hipérbole com centro fora da origem e focos no eixo das ordenadas (Figura 56).

Figura 56 - Hipérbole com centro fora da origem e focos no eixo das ordenadas.

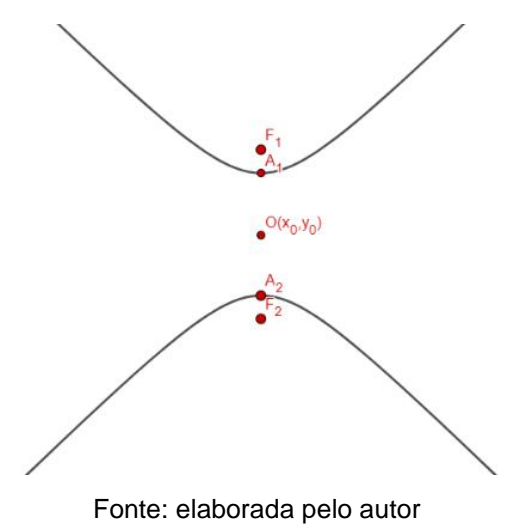

E por fim, temos a seguinte equação derivando-se das anteriores:

$$
\frac{(y - y_0)^2}{a^2} - \frac{(x - x_0)^2}{b^2} = 1
$$

As assíntotas da hipérbole são retas suportes das diagonais do retângulo de lados 2a e 2b. Quando o eixo real é horizontal, o coeficiente angular dessas assíntotas é  $m = \pm \frac{b}{a}$  $\frac{b}{a}$ e quando o eixo real é vertical, o coeficiente angular é  $m=\pm\frac{a}{b}$  $\frac{a}{b}$ .

**Exemplo:** Determinar a equação da hipérbole representada graficamente (Figura 57).

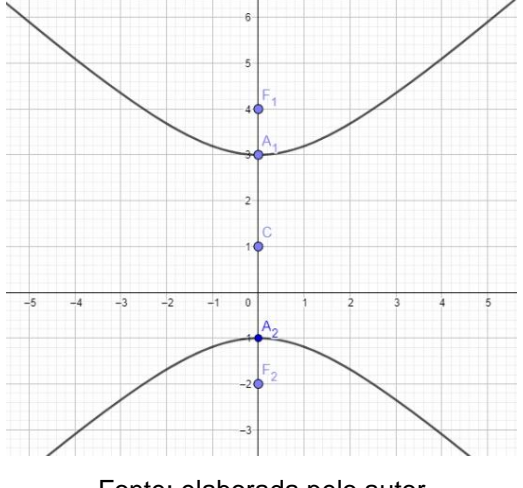

Figura 57 - Hipérbole com centro fora da origem e focos no eixo das ordenadas.

Fonte: elaborada pelo autor

Do gráfico, temos:

• Centro  $C(0, 1)$ 

• Eixo real vertical com vértices com coordenadas  $A_1(0; 3)$  e  $A_2(0, -1)$ ; com isso o eixo real tem 4 unidades de comprimento (2a), logo  $a =$ 2.

• Coordenadas dos focos  $F_1(0; 4)$  e  $F_2(0; -2)$ ; assim a distância focal é igual a 6 unidades de comprimento  $(2f)$ , logo  $f = 3$ .

Pela relação fundamental, teremos

 $f^2 = a^2 + b^2 \Leftrightarrow 3^2 = 2^2 + b^2 \Leftrightarrow b^2 = 9 - 4 \Leftrightarrow b = \sqrt{5}$ 

Como o eixo real é vertical e com centro na origem, temos

$$
\frac{(y - y_0)^2}{a^2} - \frac{(x - x_0)^2}{b^2} = 1
$$

Substituindo os valores observados e encontrados anteriormente, temos

$$
\frac{(y-1)^2}{2^2} - \frac{x^2}{(\sqrt{5})^2} = 1 \Leftrightarrow \frac{y^2}{4} - \frac{x^2}{5} = 1
$$

Retomando ao estudo de equação de reta, podemos concluir os seguintes casos quanto as assíntotas:

**1º caso:** Eixo real horizontal e centro na origem.

$$
y = \pm \frac{b}{a}x
$$

**2º caso:** Eixo real vertical e centro na origem.

$$
y = \pm \frac{a}{b}x
$$

**3º caso:** Eixo real horizontal e centro fora da origem  $C(x_0; y_0)$ , sendo  $x_0$  e  $y_0$  não simultaneamente nulos.

$$
y - y_0 = \pm \frac{b}{a} (x - x_0)
$$

**4º caso:** Eixo real vertical e centro fora da origem  $C(x_0; y_0)$ , sendo  $x_0 \in y_0$ não simultaneamente nulos.

$$
y - y_0 = \pm \frac{a}{b} (x - x_0)
$$

### 4. ASPECTOS METODOLÓGICOS

A caracterização dos sujeitos desta proposta se compôs em uma nova abordagem de ensino para alunos do ensino médio, a utilização do software GeoGebra e baseando na metodologia de Mentalidades Matemáticas, desenvolvida pela pesquisadora britânica JoBoaler.

O Mentalidade Matemática funda-se no princípio de que todos são capazes de aprender matemática em alto nível, mas precisa ser adequadamente estimulado, encorajado por meio de técnicas visuais e, também, compreender que é uma disciplina aberta, flexível e criativa, como diz o livro Mentalidades Matemáticas (BOALER, 2018).

Esta metodologia investiga processos de aprendizagem que possam promover competências intelectuais e sociais, despertando o apreço dos alunos pelo conhecimento, quebrando o paradigma de que é impossível aprender matemática e fazendo com que fórmulas matemáticas não representem apenas letras, números e uma inexplicável sensação de desconexão com o mundo real (BOALER, 2018).

No Brasil, as ideias de Boaler (2018) já foram incluídas na didática de algumas instituições de ensino, como exemplo de estratégias equitativas utilizadas temos:

- Est. 1: Oferecer conteúdo de alto nível a todos os alunos;
- Est. 2: Trabalhar para mudar ideias sobre quem pode ter êxito em Matemática;
- Est. 3: Incentivar todos a pensar profundamente sobre Matemática;
- Est. 4: Ensinar todos a trabalhar juntos;
- Est. 5: Dar para todos, independentemente do gênero ou etnia, encorajamento adicional para que aprendam Matemática e Ciências;
- Est. 6: Eliminar ou, ao menos, mudar a natureza dos deveres de casa;
- Est. 7: Utilizar-se de novos métodos de ensino.

Dados positivos são encontrados após a implementação dessa metodologia. YaJen conta que, desde 2017, quando introduziu uma aplicação desta abordagem de Boaler no ensino fundamental I da Escola Estadual Henrique Dumont Villares (EEHDV), instituição pública paulistana, observou um aumento de 92% no desempenho de crianças do 3º ano na prova SARESP (Sistema de Avaliação do Rendimento Escolar do Estado de São Paulo feita anualmente para avaliar o ensino da rede estadual) (Revista Educação,2019).

O GeoGebra pode ser introduzido no ensino dos alunos, seguindo a metodologia de mentalidades matemática, atendendo principalmente as estratégias 2, 3 e 7.

A estratégia 2 que discorre sobre "trabalhar para mudar ideias sobre quem pode ter êxito em Matemática", atende ao problema já mencionado neste trabalho, remover a ideia instaurada nos alunos de que matemática é uma matéria difícil e seu aprendizado não é possível.

A terceira estratégia sobre "incentivar todos a pensar profundamente sobre matemática", retoma a ideia de apresentar e ressaltar a existência da geometria na aplicabilidade prática do dia-a-dia da vida do aluno.

E na última estratégia podemos inserir o uso do GeoGebra, seguindo o argumento do tópico "utilizar-se de novos métodos de ensino". O software entra como um auxílio do ensino da geometria analítica, facilitando a construção de figuras e equações. Além de estimula-los através do uso de uma TIC, partindo do conceito de que esta geração de estudantes possui interesse em equipamentos eletrônicos e tecnologias.

Esta proposta visa o ensino da geometria analítica com o auxílio do GeoGebra. Como ideia inicial, esta proposta seria desenvolvida em sala de aula com os alunos do 3º ano do ensino médio de instituição pública, onde desenvolveríamos uma comparação entre os alunos que receberiam apenas o ensino tradicional, e os alunos que se beneficiariam do software GeoGebra. Entretanto, em decorrência da pandemia estabelecida mundialmente em março de 2020 até o atual momento da redação deste trabalho, e consequente suspensão das aulas presenciais.

Neste período, as aulas foram lecionadas de maneira remota e por muitas vezes os alunos não conseguiam acessá-las, sendo assim, não conseguimos realizar tal pesquisa. A vista disso, mantivemos a proposta, retirando apenas o fator comparação, afim de contribuir com subsídios teóricos para a implantação de um modelo didático que propicie melhor assimilação do conteúdo pelos alunos, bem como ao abandono da abstração da matemática.

O método de ensino é composto de 1 aula introdutória de apresentação do projeto, 9 aulas com conteúdo e atividades e 1 encontro para aplicação de uma avaliação final e um questionário de opinião. Ao final dos 11 encontros, o professor poderá diagnosticar, utilizando os dados obtidos da avaliação e sua percepção durante as aulas, o êxito na assimilação dos conteúdos abordados.

Durante as aulas, apresentaremos como seria o ensino de tais conteúdos sem o auxílio do software, ou seja, o ensino tradicional e o ensino aos moldes desta proposta, com o Geogebra.

4.1. AULA 0

A aula intitulada como "aula 0" deve ser uma aula introdutória sobre o software a ser utilizado e expor aos alunos a metodologia de aplicação do projeto. Os acadêmicos que utilizarão do GeoGebra, deverão instalá-lo com o auxílio do professor responsável através do site oficial geogebra.org, o software GeoGebra Classic 6. Após o sucesso da instalação, o docente deverá apresentar as ferramentas e funções disponíveis no GeoGebra, o que não demandará muito esforço, em razão deste software possuir um layout intuitivo.

Após definida essas ações, os alunos estão preparados para dar início às aulas.

4.2. AULA 1

Na primeira aula, seguindo o conteúdo programático de ensino, deverá abordar o tópico plano cartesiano, ressaltando o auxílio do GeoGebra para a construção do ensino.

**Objetivo:** descrição dos quadrantes de um plano cartesiano, nomenclatura dos eixos x e y, chamados abscissas e ordenadas respectivamente, orientação quanto a plotagem de pontos e a particularidades dos pontos.

**Desenvolvimento da aula:** para iniciar o ensino da geometria analítica, o professor deverá apresentar aos alunos o plano cartesiano com seus eixos x e y, apontar os 4 quadrantes que o compõe e explicar sobre a particularidade dos pontos. Após a assimilação do primeiro conteúdo, os alunos partiram para a primeira atividade.

**Atividade 1:** Representar no plano cartesiano os pontos.

- A. (2; 3) B.  $(-3; 2)$  $C. (-4, -1)$ D.  $(5; -4)$
- $E. (0; 5)$
- F.  $(-5; 0)$

**Ensino tradicional:** neste método de ensino, normalmente os alunos, munidos de uma folha quadriculada, construiriam um plano cartesiano e representaríamos pontos dados pela atividade, seguindo os eixos das abscissas e ordenas. Abaixo (Figura 58), uma representação do resultado desta atividade.

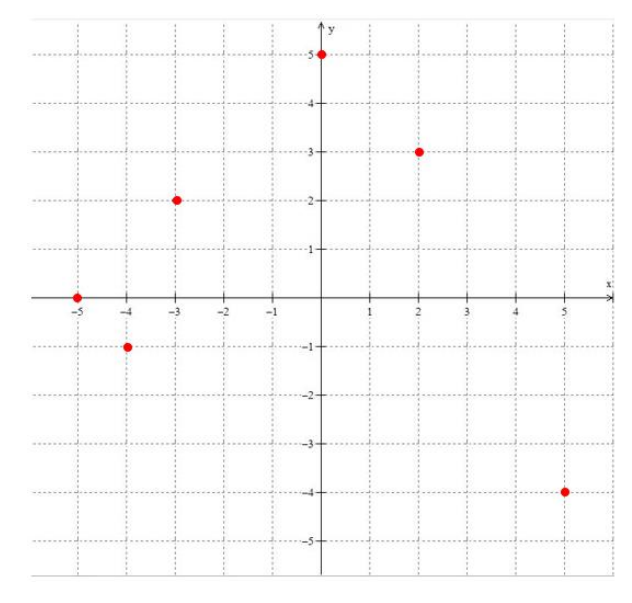

Figura 58 - Resolução da atividade 1 no ensino tradicional.

**Ensino com Geogebra:** neste método, os alunos deverão realizar a plotagem de pontos através do GeoGebra seguindo as seguintes orientações:

- 1. Abrir o software.
- 2. Selecionar o segundo ícone de ferramentas no canto superior esquerdo.
- 3. Selecionar "ponto".
- 4. Clicar na malha quadriculada com a localização dos pontos da atividade.
- 5. Conferir na "caixa de entrada" a esquerda, as coordenadas dos pontos fixados.

A figura abaixo (Figura 59), mostra a atividade desenvolvida no software.

Fonte: elaborada pelo autor

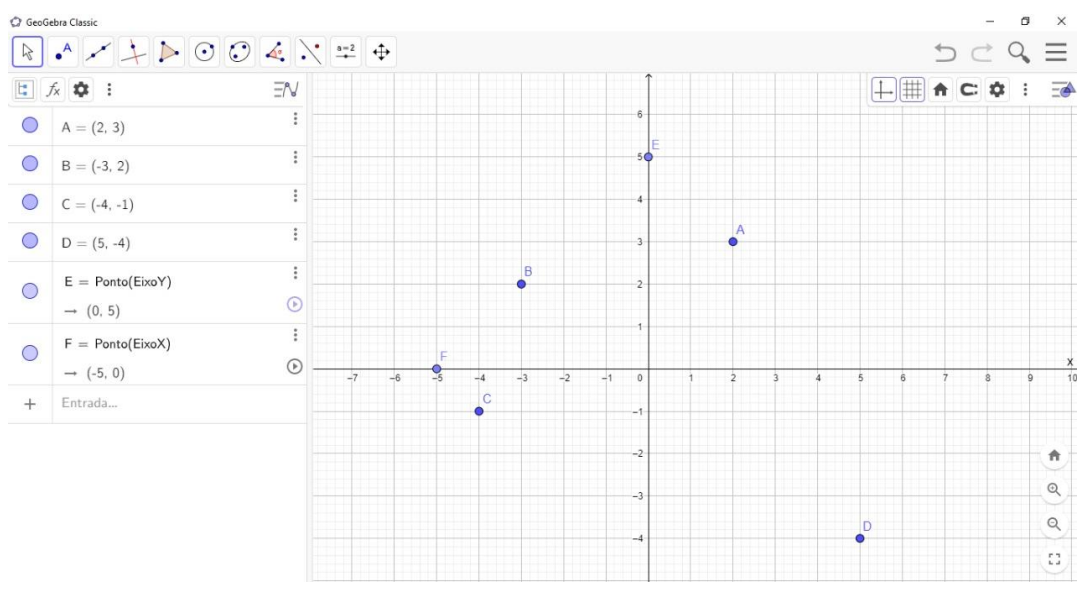

Figura 59 - Resolução da atividade 1 no ensino com Geogebra.

Fonte: elaborada pelo autor

Importante mencionar que, os alunos podem auto corrigir suas atividades, uma vez que a cada comando, é gerado na caixa de entrada um protocolo de construção possibilitando analisar se os passos seguidos foram feitos de maneira correta.

### 4.3. AULA 2

Na aula seguinte, o tema a desenvolver é a distância entre pontos.

**Objetivo:** ensino da distância entre pontos relacionando com o teorema de Pitágoras e aplicação da fórmula.

**Desenvolvimento da aula:** na aula sobre distância entre os pontos, ao ser dado um plano cartesiano e plotado os respectivos pontos, o professor deve aplicar o teorema de Pitágoras a fim de relacionar a fórmula do cálculo da distância com o teorema de Pitágoras. Para uma maior fixação, os alunos deverão desenvolver uma atividade acerca deste assunto.

**Atividade 2:** Determine a distância entre os pontos  $A(6, 5)$  e  $B(-2, 3)$ .

**Ensino tradicional:** neste método de ensino, os alunos esboçam os pontos em um plano cartesiano, e realizam a aplicação da fórmula da distância entre pontos para descobrir a distância entre eles. Na figura a seguir (Figura 60), temos a resolução da atividade esperada.

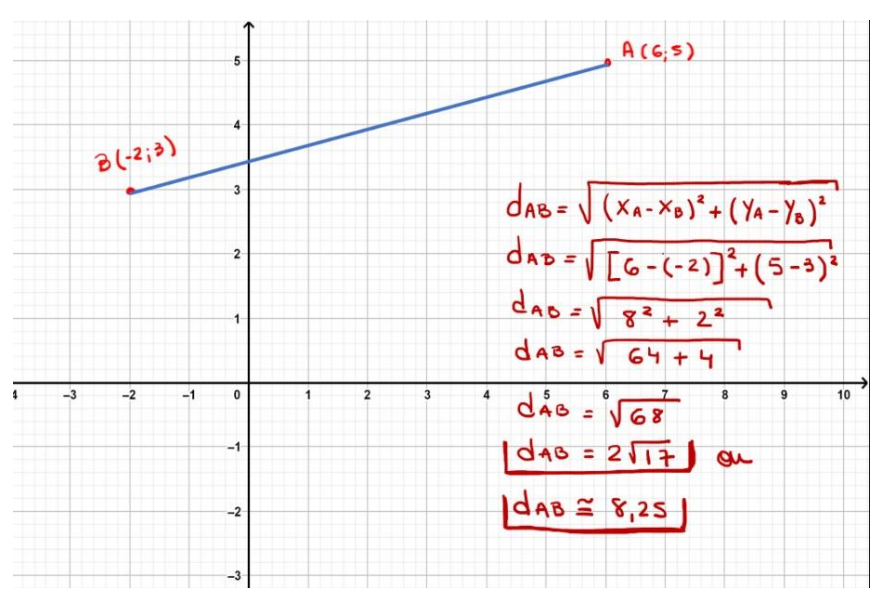

Figura 60 - Resolução da atividade 2 no ensino tradicional.

Fonte: elaborada pelo autor

**Ensino com Geogebra:** estes alunos devem realizar o desenvolvimento da atividade da mesma forma que o ensino tradicional, diferindo que poderão conferir a correta plotagem dos pontos e distância entre estes através do software GeoGebra. Para descobrir a distância entre dois pontos com auxílio do software, os alunos devem seguir os seguintes comandos:

- 1. Abrir o software.
- 2. Selecionar o segundo o ícone de ferramentas no canto superior esquerdo.
- 3. Selecionar "ponto".
- 4. Clicar na malha quadriculada com a localização dos pontos da atividade, sendo  $A(6; 5)$  e  $B(-2; 3)$ .
- 5. Conferir na "caixa de entrada" a esquerda, as coordenadas dos pontos fixados (Figura 61).
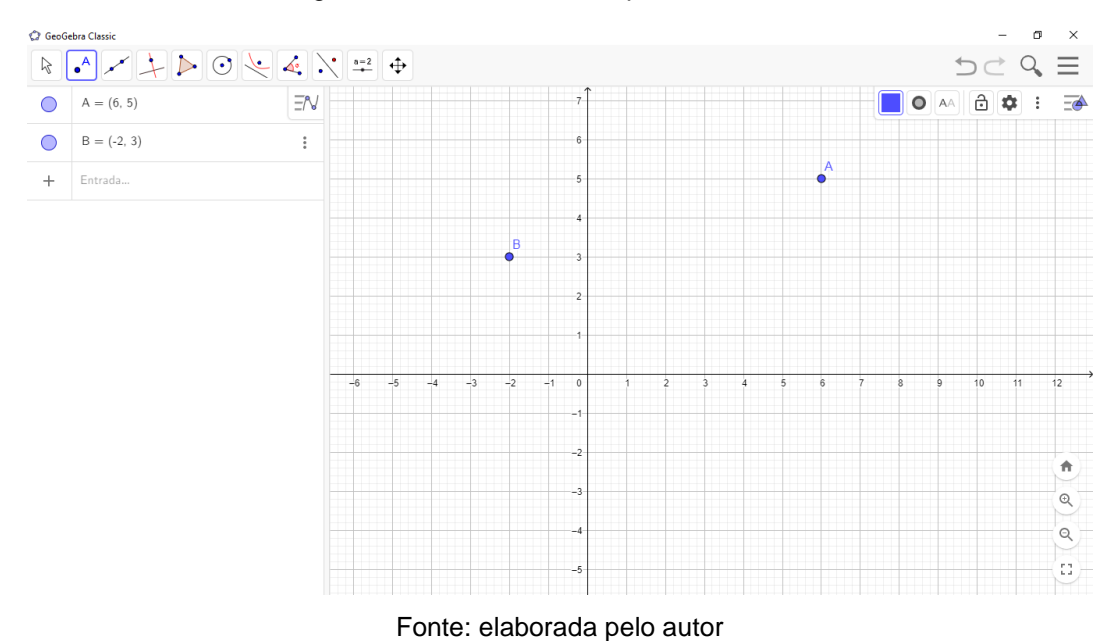

Figura 61 - Pontos A e B no plano cartesiano.

- 6. Selecionar o terceiro ícone de ferramentas no canto superior esquerdo.
- 7. Selecionar "segmento".
- 8. Selecionar um ponto e arrastar o mouse até o ponto seguinte, selecionando-o.

9. Conferir na "caixa de entrada" a esquerda a distância entre os dois pontos (Figura 62).

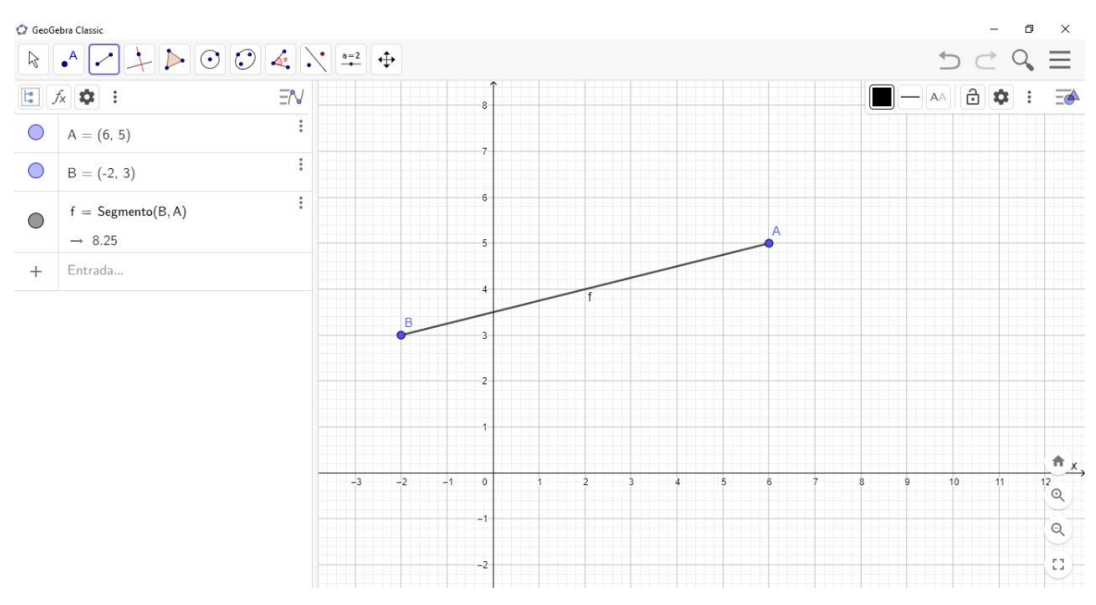

Figura 62 - Representação da distância entre dois pontos.

Fonte: elaborada pelo autor

A aula seguinte aborda os tópicos de condição de alinhamento e área de triângulo.

**Objetivo:** apresentar as condições para o alinhamento de três pontos, pontos colineares, formação de um triângulo e cálculo da área de um triângulo.

**Desenvolvimento da aula:** o professor deverá apresentar a condição de alinhamento de três pontos através do cálculo de determinante, utilizando as coordenadas de cada ponto. Ressaltando que, quando o resultante for igual a 0, estes serão pontos colineares, ou seja, alinhados e se diferente de 0, não serão alinhados, formando assim um triângulo. Quanto à área do triângulo, deverá utilizar do determinante e aplicar fórmula para obter o resultado.

**Atividade 3:** Verificar se os pontos abaixo estão alinhados:

a)  $A(-2, -3)$ ,  $B(1, 2)$  e  $C(5, 4)$ .

b)  $A(-1; 3)$ ,  $B(2; 1)$  e  $C(5; -1)$ .

**Ensino tradicional:** estes alunos aplicam a fórmula do determinante para descobrir se os pontos estão ou não alinhados, sendo que se resultar em um valor diferente de 0, os pontos não estão alinhados, e se igualado a 0, estes estarão alinhados.

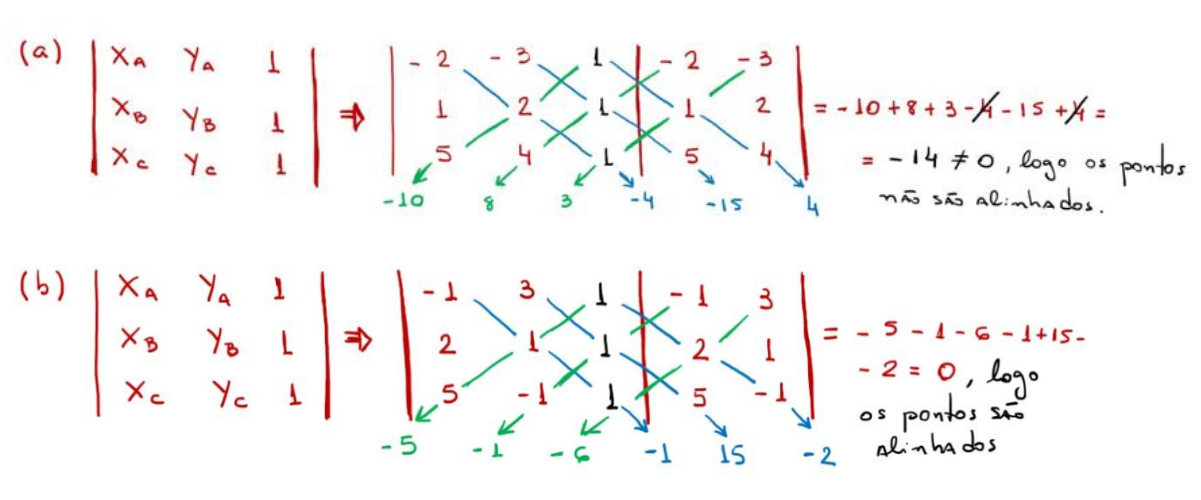

Figura 63 - Resolução da atividade 3 no ensino tradicional.

**Ensino com Geogebra:** os alunos deste grupo devem aplicar a fórmula do determinante a fim de dimensionar se os pontos estão alinhados e podem também

Fonte: elaborada pelo autor

conferir pelo GeoGebra o resultado, passando uma reta e verificando se estes pontos estão inscritos nesta. No software, devem ser seguidos tais comandos:

1. Abrir o software.

2. Selecionar o segundo o ícone de ferramentas no canto superior esquerdo.

3. Selecionar "ponto".

4. Clicar na malha quadriculada com a localização dos pontos da atividade.

5. Conferir na "caixa de entrada" a esquerda, as coordenadas dos pontos

fixados.

6. Selecionar o terceiro ícone de ferramentas no canto superior esquerdo.

7. Selecionar "reta".

8. Selecionar um ponto e arrastar o mouse até os pontos seguintes.

9. Verificar se todos os pontos estão inscritos nesta reta, caso estejam, estarão alinhados, se estiverem fora da reta, não estarão alinhados.

Temos abaixo (Figura 64 e 65) a representação dos itens a e b, da atividade 3 executado no Geogebra.

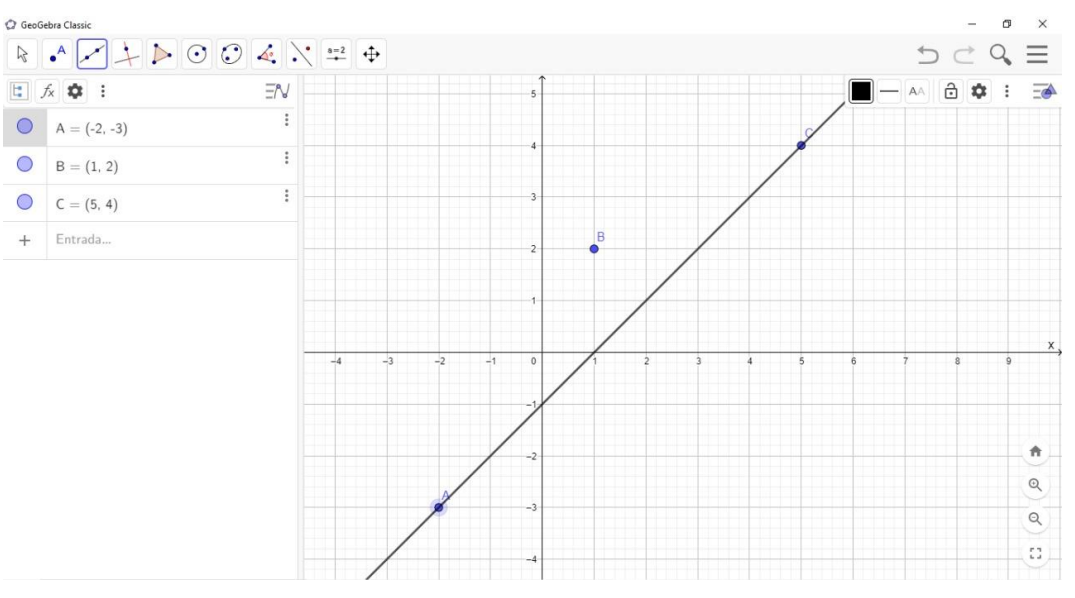

Figura 64 - Resolução do item "a" da atividade 3 no ensino com o Geogebra.

Fonte: elaborada pelo autor

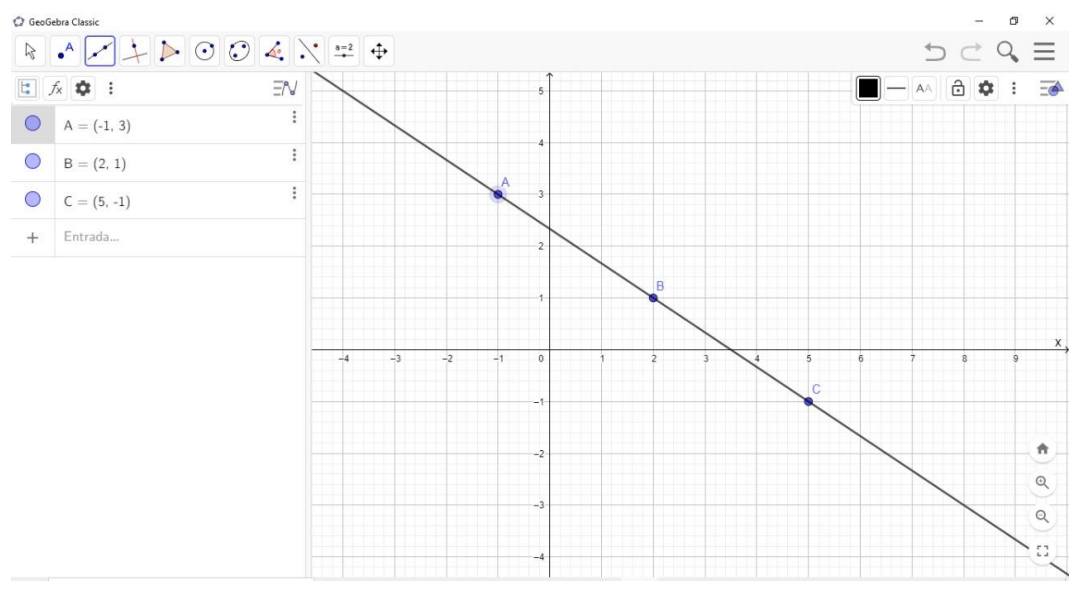

Figura 65 - Resolução do item "b" da atividade 3 no ensino com o Geogebra.

Fonte: elaborada pelo autor

**Atividade 4:** Determinar a área do triângulo de vértices  $A(6, 5)$ ,  $B(3, 2)$  e  $C(7; 4)$ .

**Ensino tradicional:** neste método, os alunos deste grupo localizam os pontos do triângulo em um plano cartesiano e realizam o cálculo da área utilizando a fórmula exposta pelo professor.

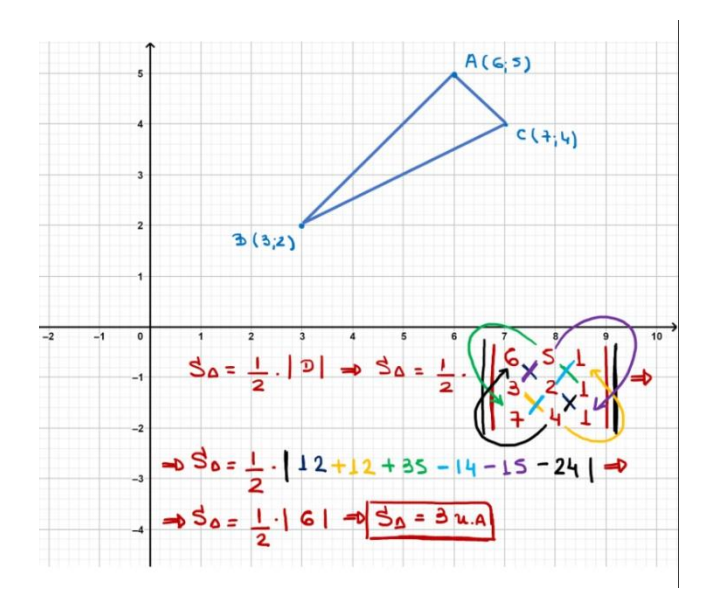

Figura 66 - Resolução da atividade 4 no ensino tradicional.

Fonte: elaborada pelo autor

**Ensino com o Geogebra:** auxiliados do Geogebra, os alunos devem plotar os pontos do triângulo mencionado no enunciado e realizar o cálculo de sua área utilizando a fórmula apresentada pelo docente responsável, podendo conferir o resultado no software. Os comandos necessários são:

- 1. Abrir o software.
- 2. Selecionar o segundo o ícone de ferramentas no canto superior esquerdo.
- 3. Selecionar "ponto".

4. Clicar na malha quadriculada com a localização dos pontos da atividade,  $A(6; 5)$ ,  $B(3; 2)$  e  $C(7; 4)$ .

5. Conferir na "caixa de entrada" a esquerda, as coordenadas dos pontos fixados (Figura 67).

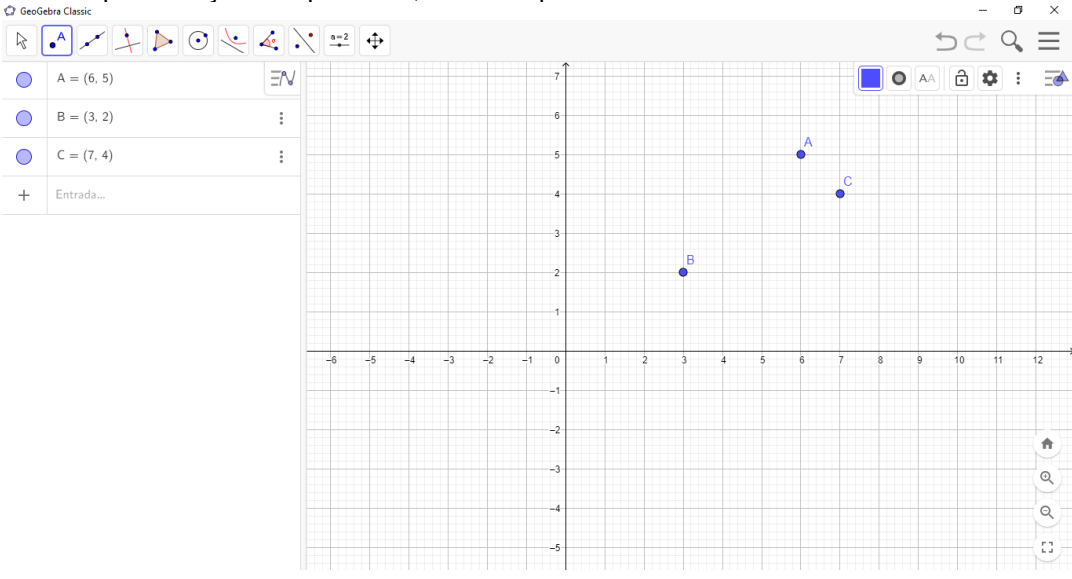

Figura 67 - Representação dos pontos A, B e C no plano cartesiano.

Fonte: elaborada pelo autor

- 6. Selecionar o quinto ícone de ferramentas no canto superior esquerdo.
- 7. Selecionar "polígono".
- 8. Selecionar um ponto e arrastar o mouse até os pontos seguintes e selecionar.
- 9. Feche o polígono selecionando o ponto inicial novamente.
- 10. Conferir a área do polígono na caixa de entrada a esquerda (Figura 68).

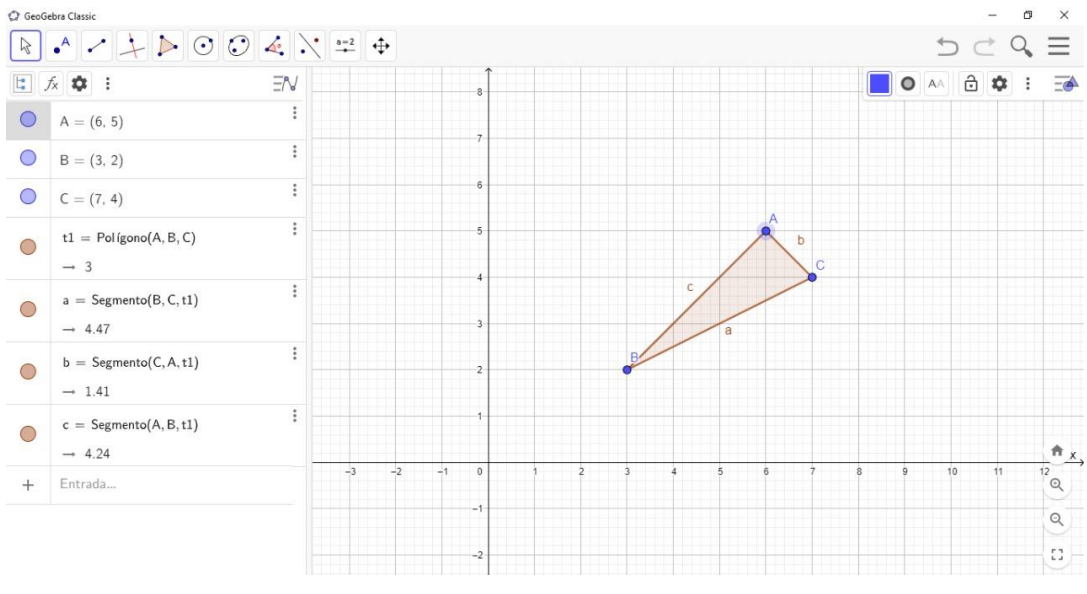

Figura 68 - Triângulo ABC.

Fonte: elaborada pelo autor

11. A área do triângulo é determinada por "t1" na caixa de entrada a esquerda, sendo então igual a 3 unidades de comprimento.

4.5. AULA 4

Os temas desta aula são equação da reta e coeficiente angular e linear.

**Objetivo:** definição de equação de reta, condições de alinhamento entre os pontos e coeficientes angular e linear.

**Desenvolvimento da aula:** o professor deverá abordar a relação entre as coordenadas x e y de um ponto genérico e o alinhamento entre outros dois pontos para a determinação de uma reta, e apontar os coeficientes angular e linear.

**Atividade 5:** Determinar a equação da reta que interceptam os pontos  $A(-1; 3)$  e  $B(2; 1)$ .

**Ensino tradicional:** quando os alunos recebem este método de ensino, estes determinam a equação da reta e os coeficientes angular e linear através da aplicação da fórmula apresentada, com o auxílio de um plano cartesiano. Na figura 69, vemos a resolução esperada da atividade 5.

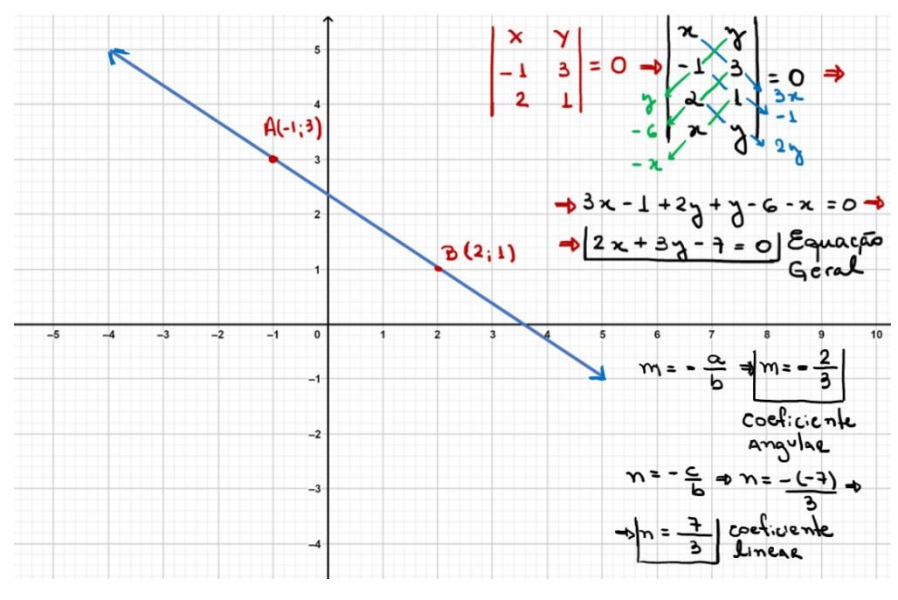

Figura 69 - Resolução da atividade 5 no ensino tradicional.

Fonte: elaborada pelo autor

**Ensino com o Geogebra:** os alunos com este método de ensino, conseguem determinar a equação da reta e os coeficientes angular e linear através da aplicação do uso da fórmula e conferem os resultados através da utilização do GeoGebra, seguindo as orientações a seguir.

1. Abrir o software.

2. Selecionar o segundo o ícone de ferramentas no canto superior esquerdo.

3. Selecionar "ponto".

4. Clicar na malha quadriculada com a localização dos pontos da atividade.

5. Conferir na "caixa de entrada" a esquerda, as coordenadas dos pontos fixados (Figura 70).

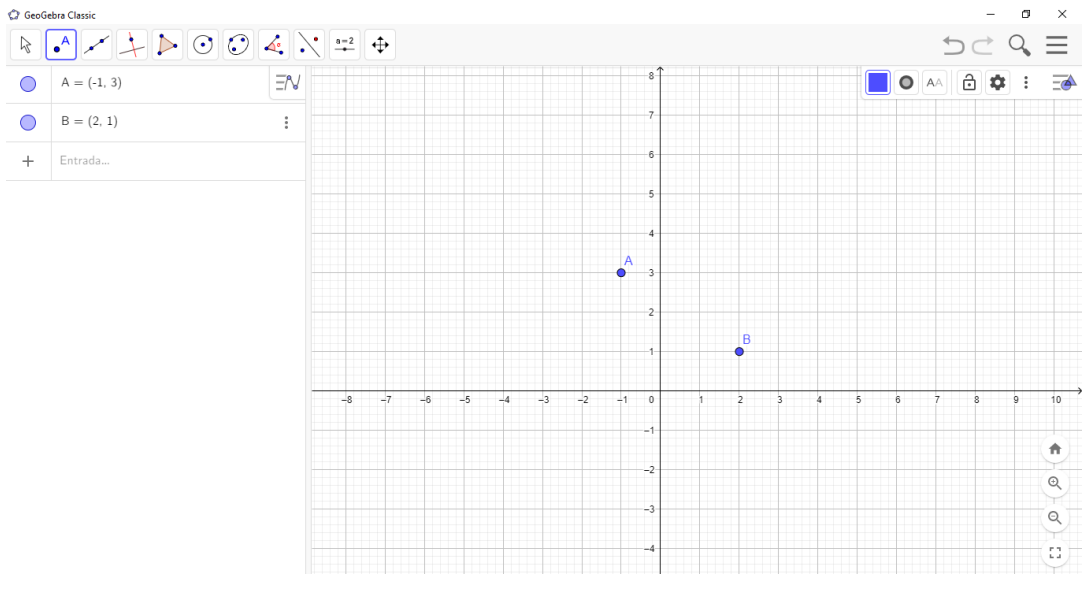

Figura 70 - Representação dos pontos A e B no plano cartesiano.

Fonte: elaborada pelo autor

- 6. Selecionar o terceiro ícone de ferramentas no canto superior esquerdo.
- 7. Selecionar "reta".
- 8. Selecionar um ponto e arrastar o mouse até o ponto seguinte.

9. Acompanhar a criação da reta e conferir na "caixa de entrada" a esquerda, a equação da reta (Figura 71).

Figura 71 - Reta passando pelos pontos A e B, com equação geral da reta na caixa de entrada a esquerda.

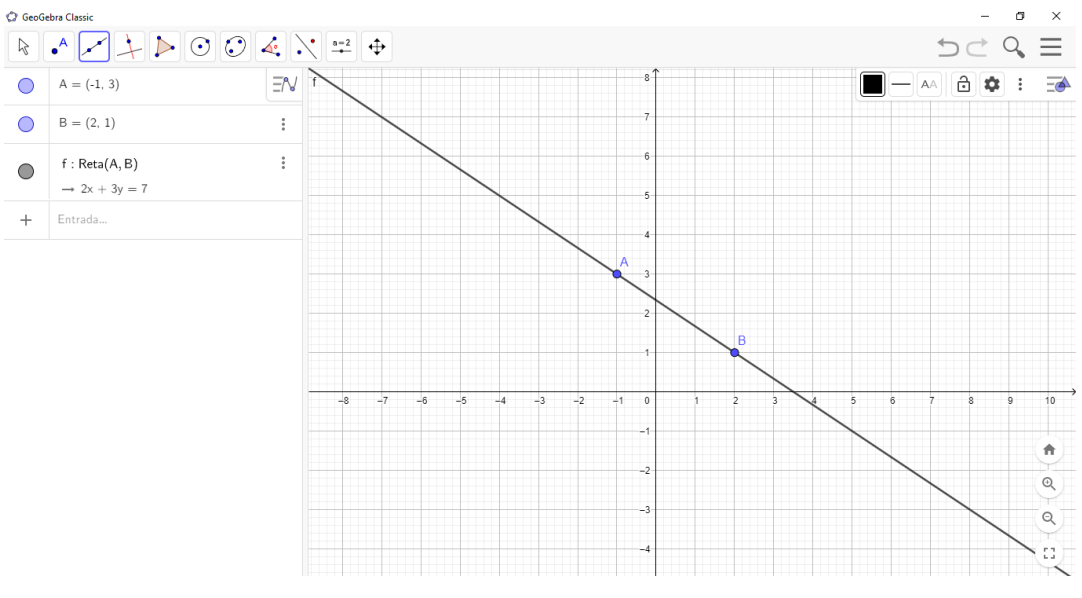

Fonte: elaborada pelo autor

10. Selecionar o ícone de "três pontinhos" no tópico da equação formada na caixa de entrada.

11. Selecionar "configurações".

12. Selecionar "álgebra" na aba aberta a direita da tela.

13. Selecionar a caixa de equação para mudar o formato apresentado.

14. Mudar de " $ax + by = c$ " para " $y = ax + b$ " (equação reduzida da reta) (Figura 72).

Figura 72 - Reta passando pelos pontos A e B, com equação reduzida da reta na caixa de entrada a esquerda.

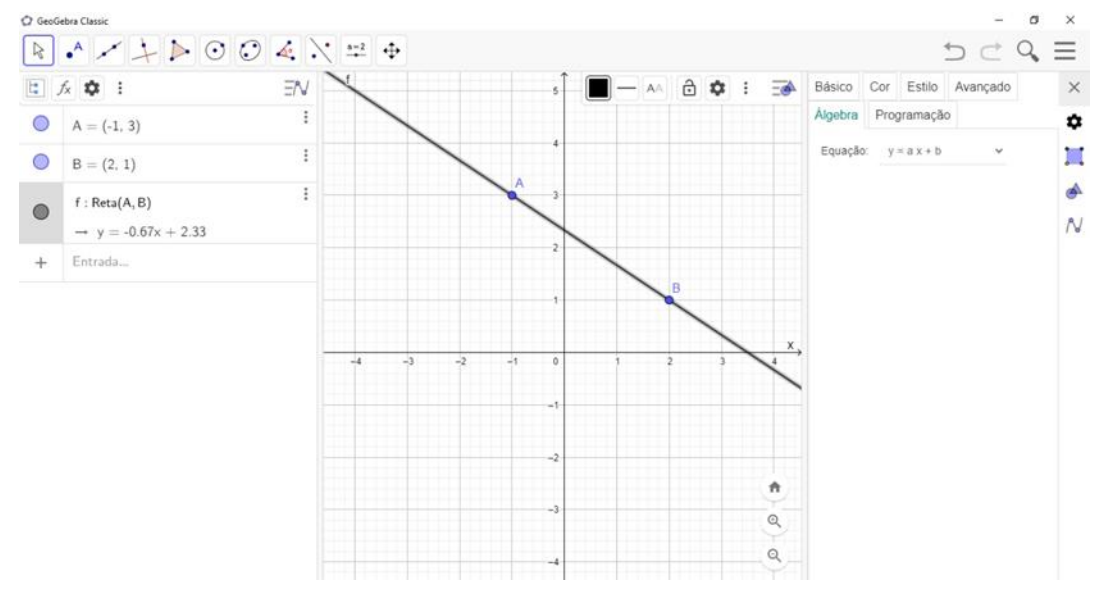

Fonte: elaborada pelo autor

15. Conferir o coeficiente angular e linear, sendo o angular o número que acompanha o x e o linear o termo independente.

4.6. AULA 5

Esta aula será introdutória ao estudo das cônicas e abordar especialmente como são formadas.

**Objetivo:** apresentar o conceito de cônicas, pontuar os tipos de cônicas existentes e demonstrar como estas são formadas a partir da secção de um cone circular reto por um plano.

**Desenvolvimento da aula:** inicialmente o professor deve explicar o que são as cônicas, quais são as secções obtidas e a partir do corte do plano seccionando um cone circular reto, mostrar como são formadas.

**Atividade 6:** Determinar a construção das cônicas a partir do ângulo de inclinação do corte por um plano em um cone circular reto.

**Ensino tradicional:** no modelo de ensino tradicional, o professor apresenta a figuras de representação das cônicas, com os respectivos cortes planos em um cone circular reto para demonstrar como são criadas, conforme figura 73.Desta forma, os alunos possuem apenas uma visão "engessada" destes cortes.

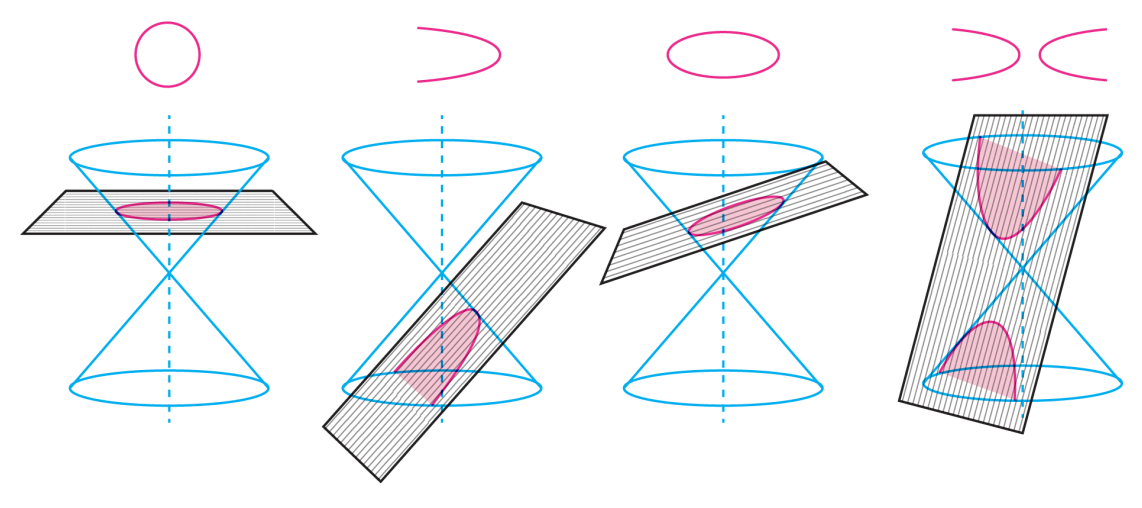

Figura 73 - Cortes planos em cone circular reto para formação das figuras cônicas

Ensino com o Geogebra: com este método de ensino que propomos, os alunos podem acompanhar toda a formação de uma figura cônica, com seus diferentes ângulos de secção e particularidades. Para gera-las no Geogebra, utilizamos da ferramenta em 3D e seguimos os seguintes comandos:

- 1. Abrir o software
- 2. Selecionar os "três risquinhos" localizados no canto superior direito.
- 3. Selecionar "exibir" na aba aberta.
- 4. Selecionar o ícone "janela de visualização 3D" e desselecionar o ícone "janela de visualização"
- 5. Selecionar os "três risquinhos" localizados no canto superior direito, para fechar a aba aberta.
- 6. Inserimos a fórmula do cone duplo circular reto " $z^2 = x^2 + y^{2}$ "

Fonte: Orestes (2019).

7. Acompanhar a formação do cone duplo circular reto (Figura 74).

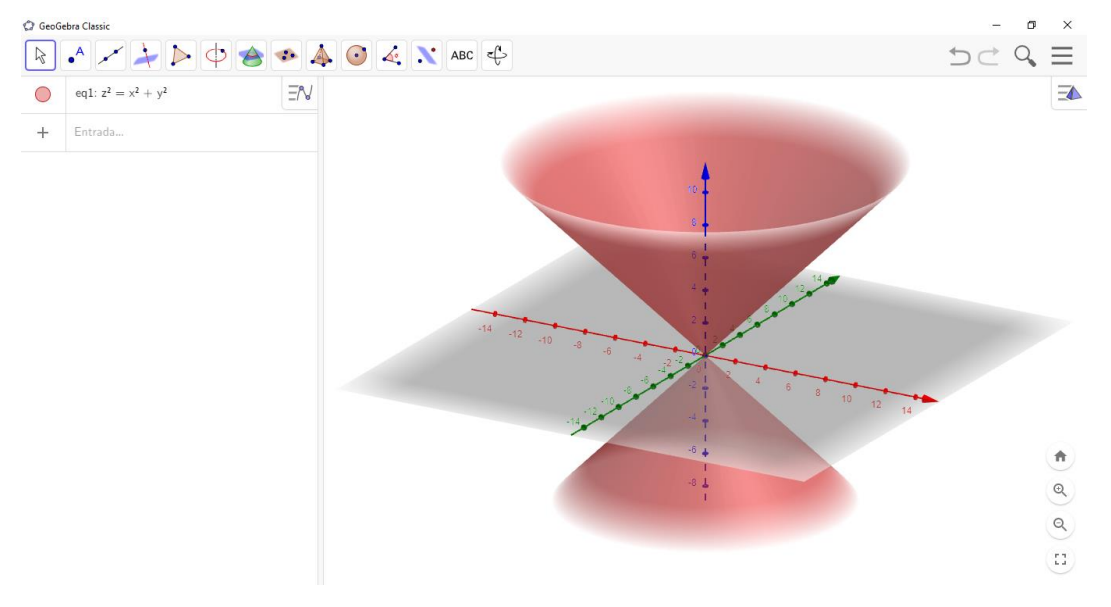

Figura 74 - Cone duplo circular reto

- 8. Para facilitar os cortes sobre o cone duplo, construiremos uma circunferência com centro na origem, de forma que os cortes sejam tangentes a ela.
- 9. Selecionar o segundo o ícone de ferramentas no canto superior esquerdo.
- 10.Selecionar "ponto".
- 11.Clicar na malha quadriculada com a localização do centro na origem, (0; 0).
- 12.Conferir na "caixa de entrada" a esquerda, a coordenada do ponto fixado.
- 13.Selecionar o décimo ícone de ferramentas no canto superior esquerdo.
- 14.Selecionar "Esfera: Centro & Raio".
- 15.Selecionar o centro, sendo o ponto plotado (0; 0).
- 16.Na caixa de diálogo aberta, digitar um valor para o raio desta circunferência, neste caso usaremos 2 unidades.
- 17.Acompanhar a formação da circunferência (Figura 75).

Fonte: elaborada pelo autor

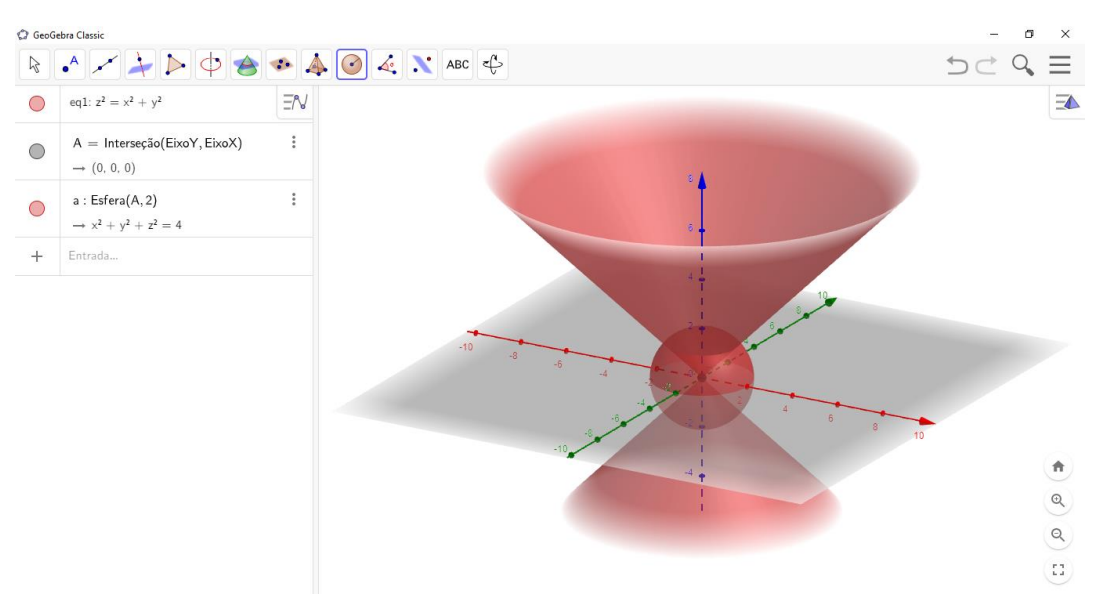

Figura 75 - Esfera inscrita em um cone duplo circular reto

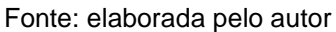

- 18.Mover a figura, arrastando a janela de visualização afim de conseguir uma visão da parte superior da circunferência.
- 19.Selecionar o segundo o ícone de ferramentas no canto superior esquerdo.
- 20.Selecionar "ponto".
- 21.Plotar um ponto na parte superior da circunferência (Figura 76).

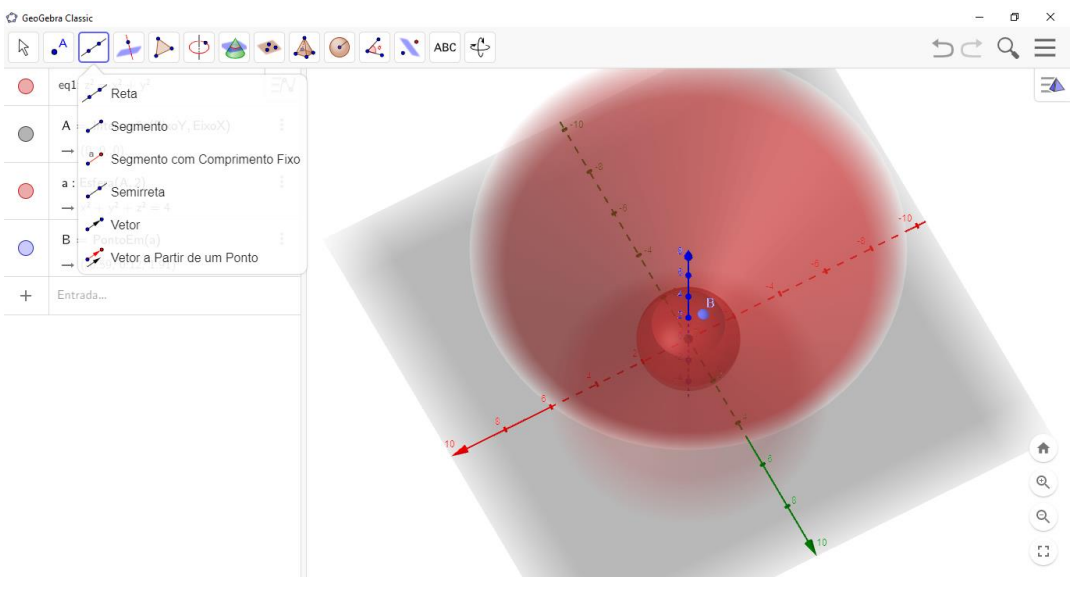

Figura 76 - Ponto inscrito acima da circunferência

Fonte: elaborada pelo autor

23.Selecionar "reta".

24.Selecionar o ponto acima da circunferência e o centro (Figura 77).

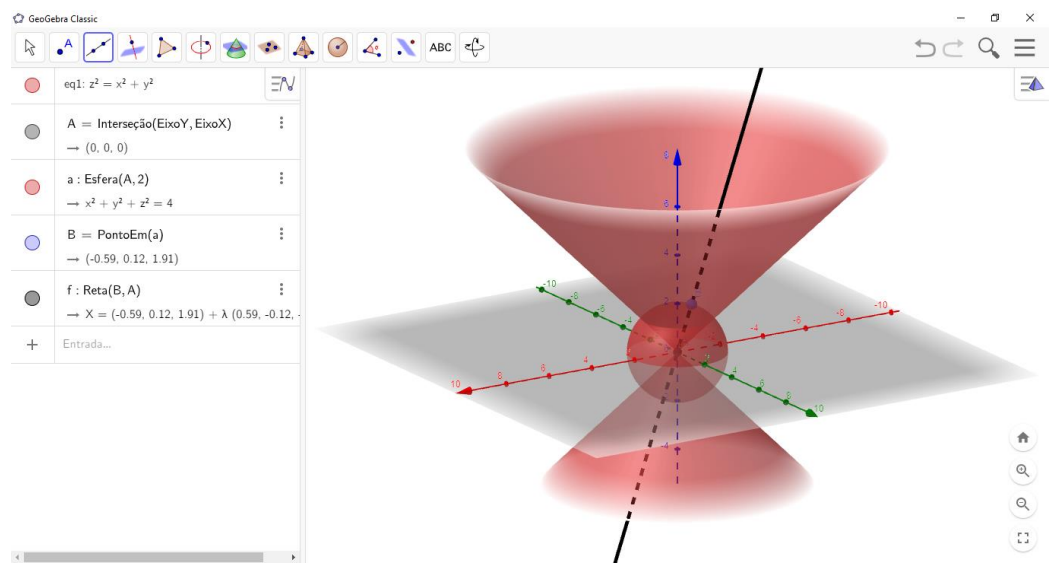

Figura 77 - Reta inscrita no cone duplo circular reto e na esfera

Fonte: elaborada pelo autor

- 25.Selecionar o oitavo ícone de ferramentas no canto superior esquerdo.
- 26.Selecionar "plano perpendicular".
- 27.Selecionar o ponto plotado acima da circunferência e a reta traçada.
- 28.Acompanhar a formação de um plano perpendicular cortando o cone duplo (Figura 78).

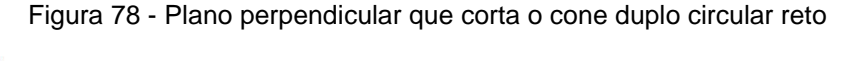

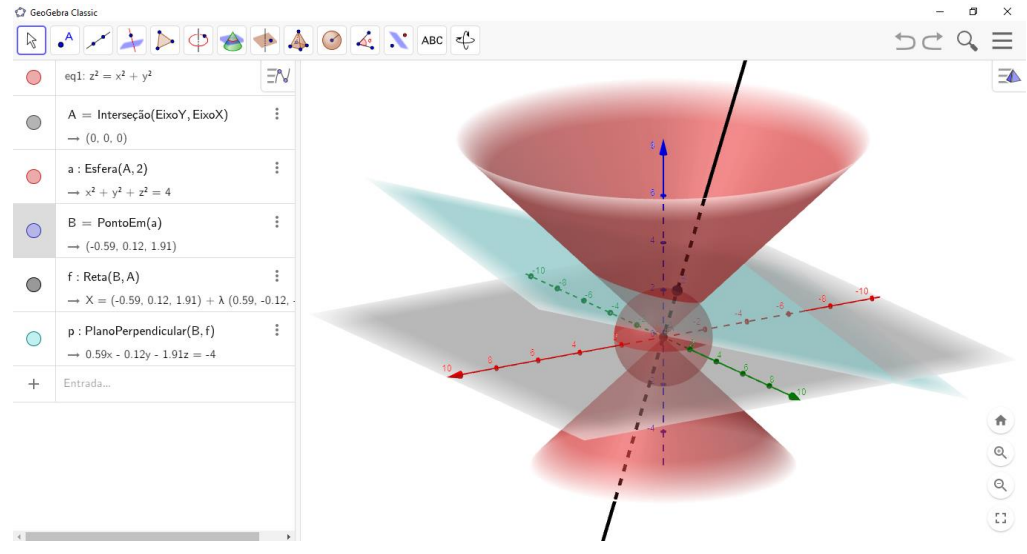

Fonte: elaborada pelo autor

29.Para formarmos uma elipse, basta posicionarmos este plano em uma angulação que não seccione a base do cone, movendo o ponto inscrito na circunferência, como vemos nas figuras 79 e 80.

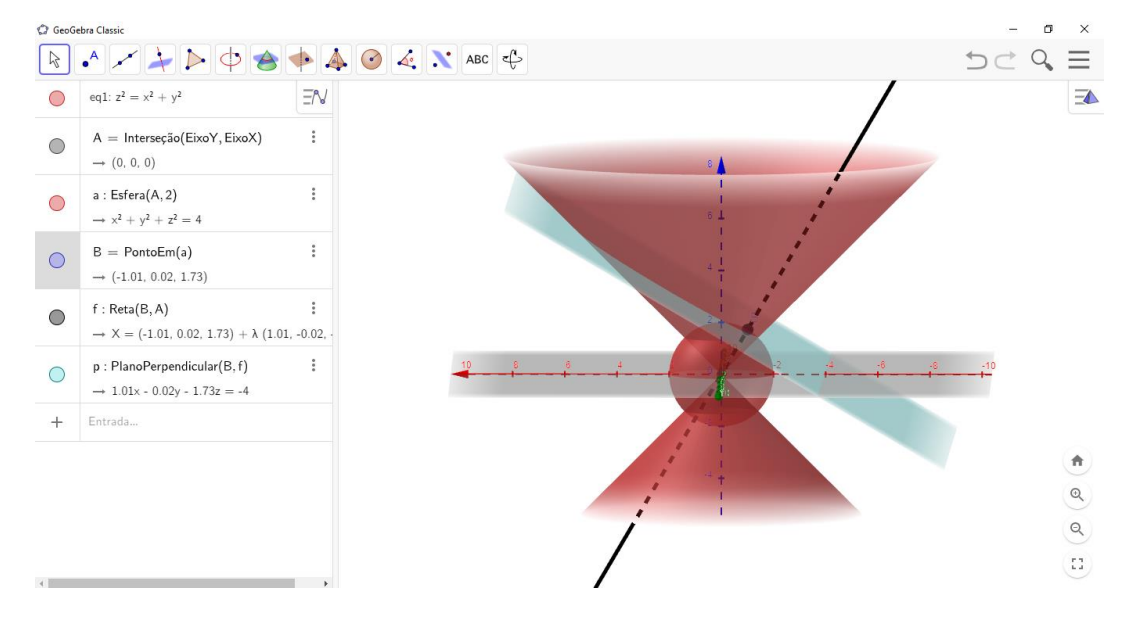

Figura 79 - Secção de um cone duplo circular reto para formação de uma elipse – visão lateral

Fonte: elaborada pelo autor

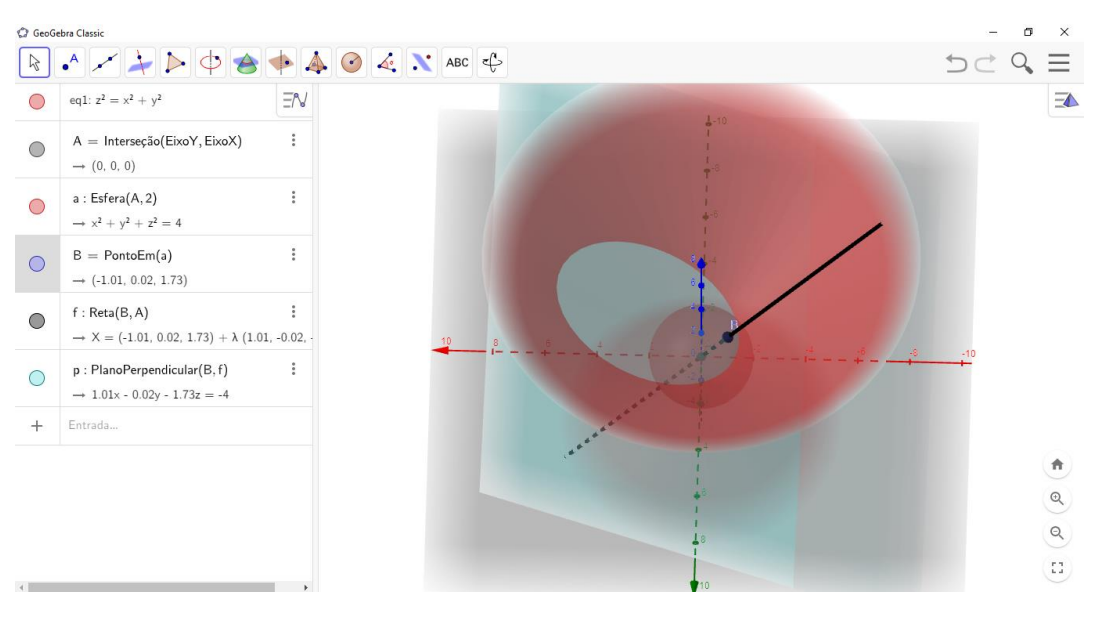

Figura 80 - Secção de um cone duplo circular reto para formação de uma elipse – visão vertical

Fonte: elaborada pelo autor

30.Para formarmos uma circunferência, basta posicionarmos este plano paralelo ao plano xOy, movendo o ponto inscrito na circunferência, como vemos nas figuras 81 e 82.

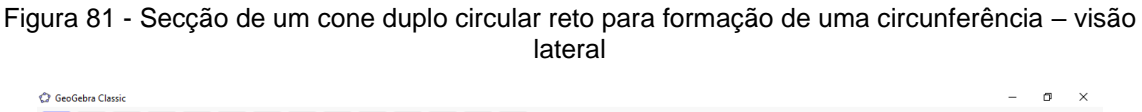

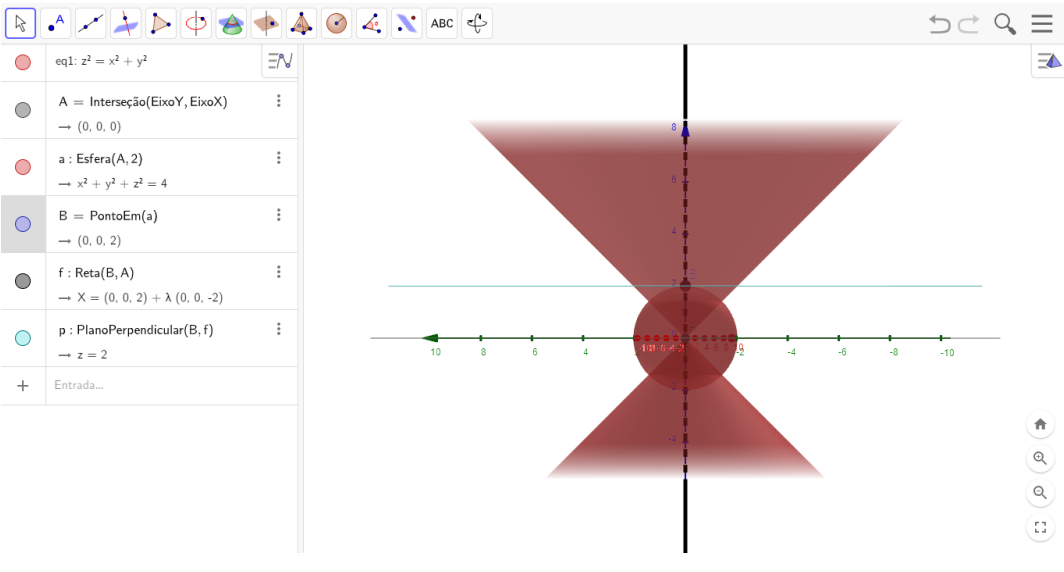

Fonte: elaborada pelo autor

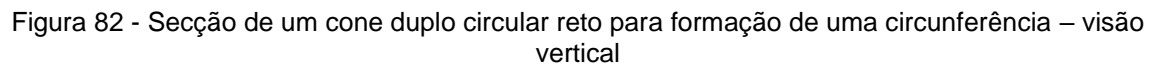

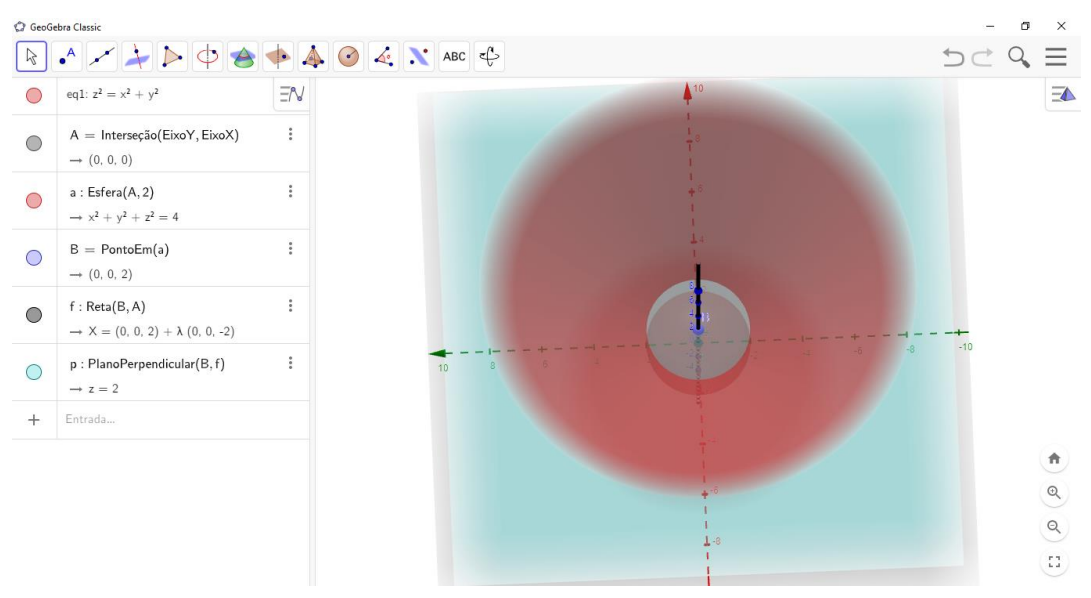

Fonte: elaborada pelo autor

31.Para formarmos uma parábola, basta posicionarmos este plano em uma angulação que seccione a base do cone, movendo o ponto inscrito na circunferência, como vemos nas figuras 83 e 84.

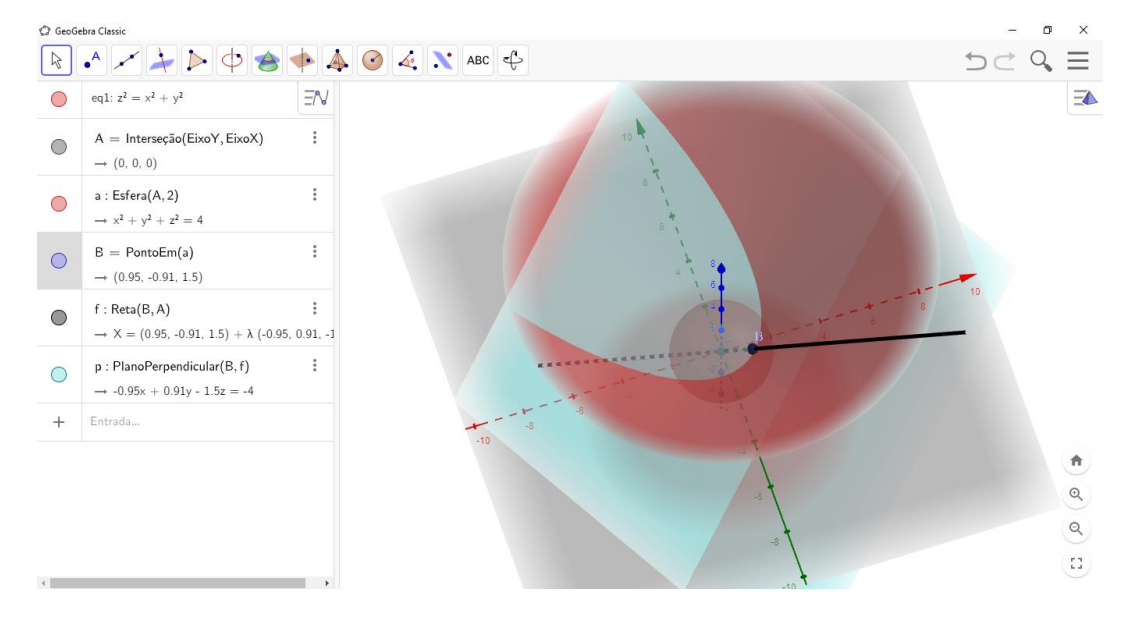

Figura 83 - Secção de um cone duplo circular reto para formação de uma parábola – visão lateral

Fonte: elaborada pelo autor

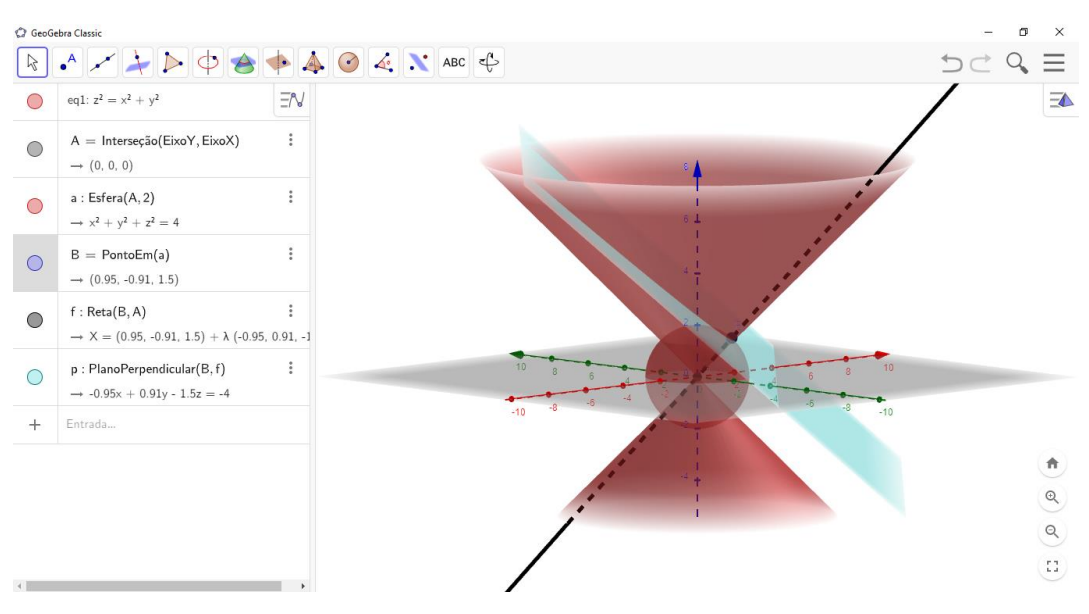

Figura 84 - Secção de um cone duplo circular reto para formação de uma parábola – visão vertical

Fonte: elaborada pelo autor

32.Para formarmos uma hipérbole, basta posicionarmos este plano em uma angulação que seccione as duas bases do cone, movendo o ponto inscrito na circunferência, como vemos nas figuras 85 e 86.

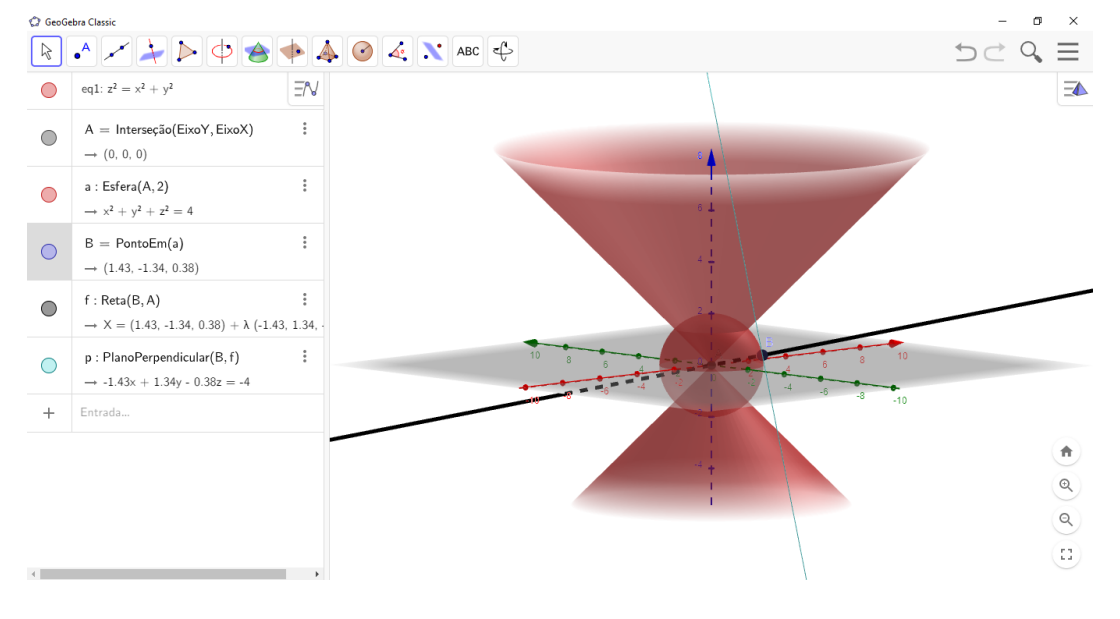

Figura 85 - Secção de um cone duplo circular reto para formação de uma hipérbole – visão lateral

Fonte: elaborada pelo autor

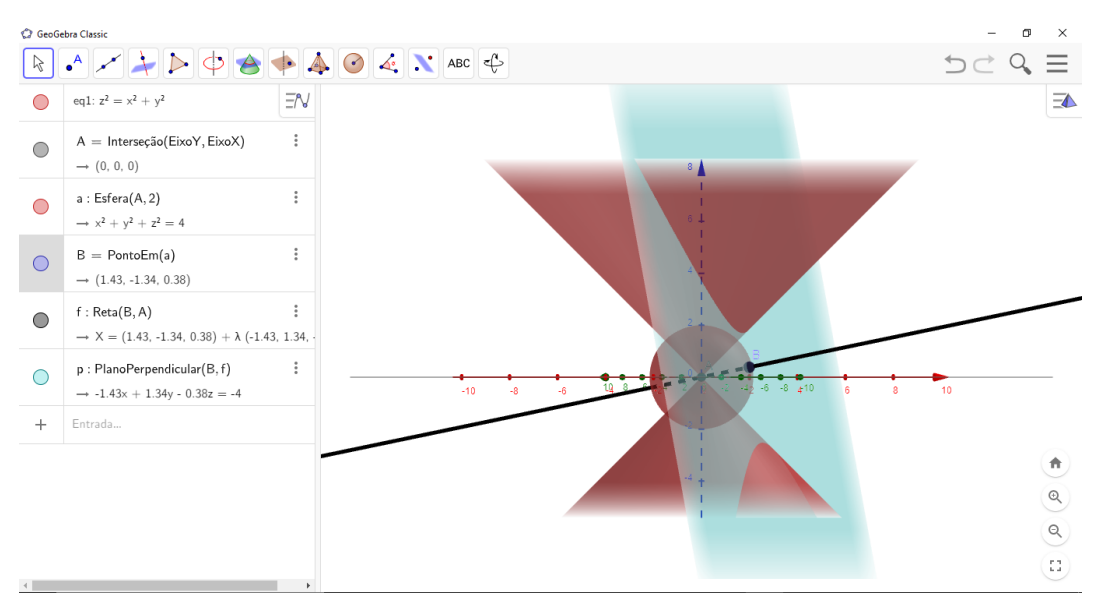

Figura 86 - Secção de um cone duplo circular reto para formação de uma hipérbole – visão lateral

Fonte: elaborada pelo autor

4.7. AULA 6

Esta aula aborda a circunferência, o caso particular da seção cônica elipse.

**Objetivo:** assimilar o conceito de circunferência e a determinação da equação geral e reduzida da circunferência.

**Desenvolvimento da aula:** o professor deverá mostrar aos alunos como forma-se uma circunferência derivada de uma elipse, abordar os elementos que a compõe e apresentar a forma de obtenção de sua equação geral e reduzida.

**Atividade 7:** Determinar a equação geral da circunferência de centro (3; 2)e raio igual a 3,5.

**Ensino tradicional:** partindo dos dados fornecidos pelo enunciado e do conhecimento da fórmula da equação reduzida, os alunos a determinam e a desenvolvem para obter a equação geral, conforme apresentado na figura 87.

Figura 87 - Resolução da atividade 7 no ensino tradicional

A equação da circunferência é dada por (x-x=)2+ (y-y=)2= R2, sendo xceyc As coordented to centro. Coordenados do conho.<br>Como o centro tem coordenadas (3,2) e raio igual a 3,5 unidedes, temos<br>(x-3)<sup>2</sup> + (y-2)<sup>2</sup> = 3,5<sup>2</sup> => (x-3)<sup>2</sup> + (y-2)<sup>2</sup> = 12,25 <mark>e equação Reduzida</mark> Agora, vannos desenvolver os quadrados, temos<br>x<sup>2</sup>-6x+9+y<sup>2</sup>-4y+4 = 12,25 ->  $\Rightarrow x^2 + y^2 - 6x - 4y + 13 - 12,25 = 0$  $\Rightarrow x^2 + y^2 - 6x - 4y + 0, 75 = 0$  Equação Geral

Fonte: elaborada pelo autor

**Ensino com o Geogebra:** os alunos que possuem o auxílio do Geogebra, utilizam-no para a resolução da atividade. O software ajuda na formação da circunferência no plano cartesiano a partir da inserção dos dados fornecidos pelo enunciado, e com as ferramentas do software conseguimos a equação geral e reduzida.

Os comandos a serem utilizados no software são:

1. Abrir o software.

2. Selecionar o segundo o ícone de ferramentas no canto superior esquerdo.

3. Selecionar "ponto".

4. Clicar na malha quadriculada com a localização do centro fornecido pelo enunciado, (3; 2).

5. Conferir na "caixa de entrada" a esquerda, a coordenada do ponto fixado (Figura 88).

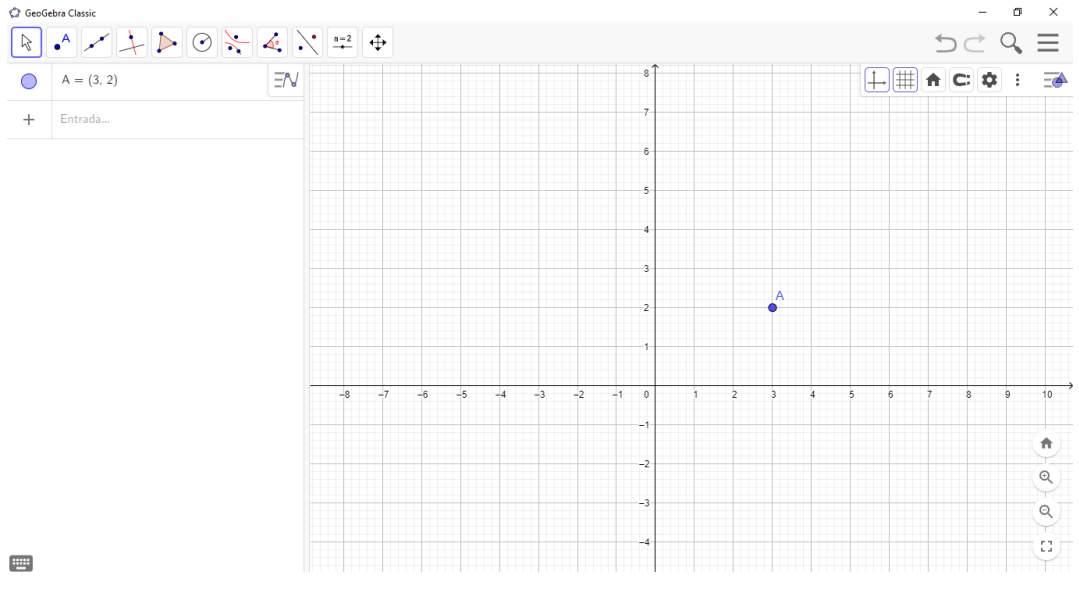

Figura 88 - Ponto A no plano cartesiano.

Fonte: elaborada pelo autor

6. Selecionar o sexto ícone de ferramentas no canto superior esquerdo.

7. Selecionar "Circulo: Centro & Raio".

8. Selecionar o ponto marcado do centro.

9. Na caixa de diálogo aberta no centro da tela, digitar o valor do raio dado pelo enunciado, ou seja, 3,5.

10. Acompanhar a formação da circunferência formada (Figura 89).

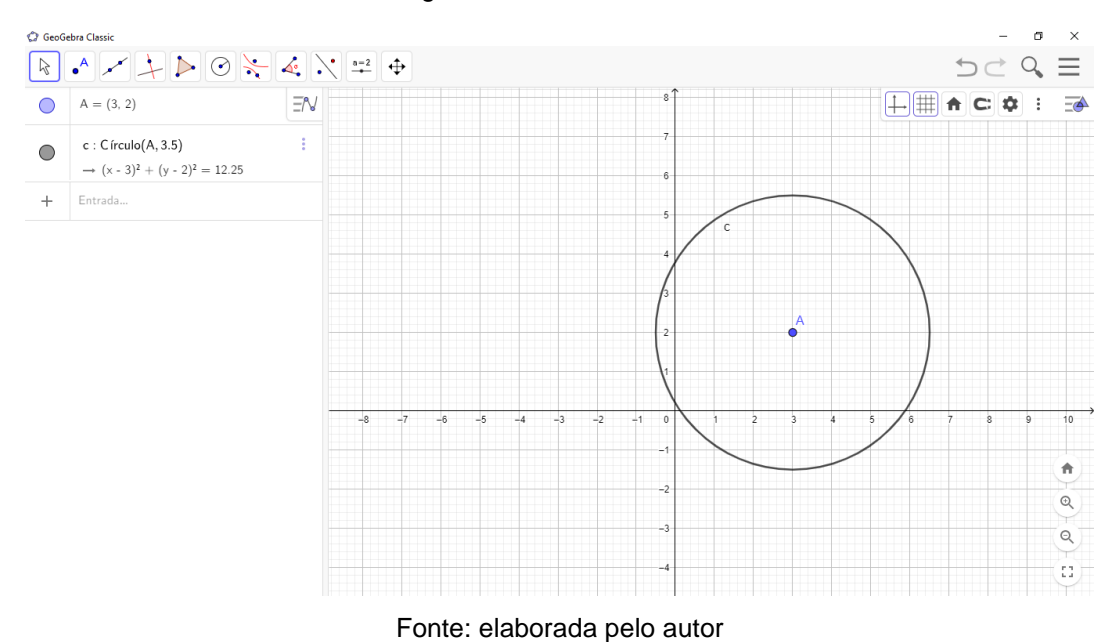

Figura 89 – Circunferência.

11. Conferir na "caixa de entrada" a esquerda a equação reduzida da reta.

12. Para descobrir a equação geral, selecionar o ícone de "três pontinhos" no tópico da equação formada na caixa de entrada.

13. Selecionar "configurações".

14. Selecionar "álgebra" na aba aberta a direita da tela.

15. Selecionar a caixa de equação para mudar o formato apresentado.

16. Mudar " $(x - m)^2 + (y - n)^2 = r^{2m}$  para " $ax^2 + bxy + cy^2 + dx + ey = f''$ (Figura 90).

Figura 90 - Circunferência, com equação na caixa de entrada a esquerda.

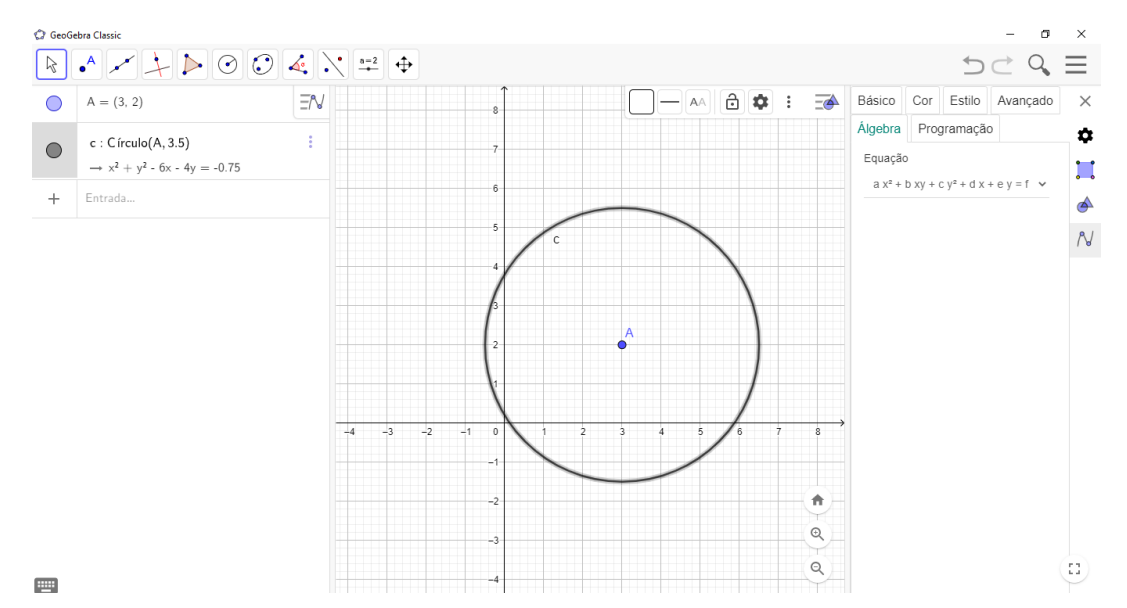

## Fonte: elaborada pelo autor

17. Sabendo-se que a equação geral deve ser igualada a 0, somamos em ambos os lados "0,75", conseguimos a equação da circunferência nos moldes corretos, sendo " $x^2 + y^2 - 6x - 4y + 0.75 = 0$ ".

4.8. AULA 7

Esta aula apresenta a secção cônica da elipse.

**Objetivo:** apresentar a elipse como uma secção cônica, pontuar seus elementos e desenvolver sua equação.

**Desenvolvimento da aula:** o professor deverá mostrar aos alunos como forma-se uma circunferência derivada de uma elipse, abordar os elementos que a compõe e apresentar a forma de obtenção de sua equação geral e reduzida.

**Atividade 8:** Determinar a equação da elipse de centro na origem e eixo maior horizontal, sendo  $2a = 5$  e  $2c = 3$ .

**Ensino tradicional:** partindo dos dados fornecidos pelo enunciado e do conhecimento do passado pelo professor, os alunos determinam a equação da elipse da seguinte forma (Figura 91):

Figura 91 - Resolução da atividade 8 no ensino tradicional.

 $C(0,0)$  eixommior horizontal,  $2a=5$   $2c=3$ Como o centro é na ocigem e o eiso marose é horisontal, temos  $\frac{\chi^2}{\alpha^2} + \frac{\eta^2}{\theta^2} = 1 \Rightarrow \frac{\chi^2}{(\frac{5}{2})^2} + \frac{\eta^2}{\theta^2} = 1$ Pora completar a equação precisamos determinar o valor do b2, para  $i$ sro, vamos utilizar arelação  $\alpha^2 = b^2 + c^2$ , substituindo os valores conhecides, temos  $\left(\frac{5}{2}\right)^2$ =  $\frac{1}{2}$  +  $\left(\frac{3}{2}\right)^2$   $\Rightarrow$   $\frac{25}{4}$  =  $\frac{1}{2}$  +  $\frac{9}{4}$   $\Rightarrow$   $\frac{13}{4}$  =  $\frac{16}{1}$   $\Rightarrow$   $\frac{13}{4}$  = 4 Portanto, A equação de eligar descrita é  $\frac{x^2}{\frac{25}{4}} + \frac{3x^2}{4} = 1$ , ou Ainds,  $\frac{4x^2}{25} + \frac{3x^2}{4} = 1$ 

Fonte: elaborada pelo autor

**Ensino com o Geogebra:** quando auxiliados pelo software, os alunos podem construir a elipse, conferir os pontos e a formação de sua equação.

1. Abrir o software.

2. Selecionar o segundo o ícone de ferramentas no canto superior esquerdo.

3. Selecionar "ponto".

4. Clicar na malha quadriculada com a localização do centro fornecido pelo enunciado, sendo na origem.

5. Conferir na "caixa de entrada" a esquerda, a coordenada do ponto fixado (Figura 92).

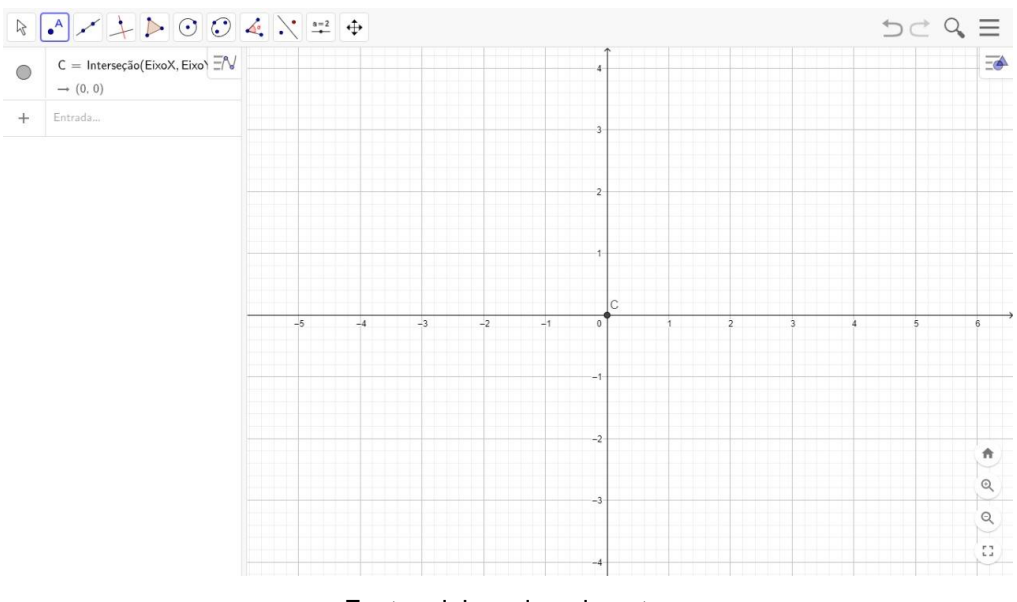

Figura 92 - Representação do centro de uma elipse no plano cartesiano.

Fonte: elaborada pelo autor

6. Como apresentado no enunciado, o comprimento do eixo maior é  $2a$ , ou seja, mede 5 unidades de comprimento e é horizontal. Sabendo que o centro é ponto médio desse eixo, podemos conseguir os vértices da elipse, logo  $A_1$  (−2,5; 0) e  $A_2$  (2,5; 0).

7. Selecionar o segundo o ícone de ferramentas no canto superior esquerdo.

8. Selecionar "ponto".

9. Clicar na malha quadriculada com a localização dos vértices encontrados.

10. Conferir na "caixa de entrada" a esquerda, as coordenadas dos pontos fixados (Figura 93).

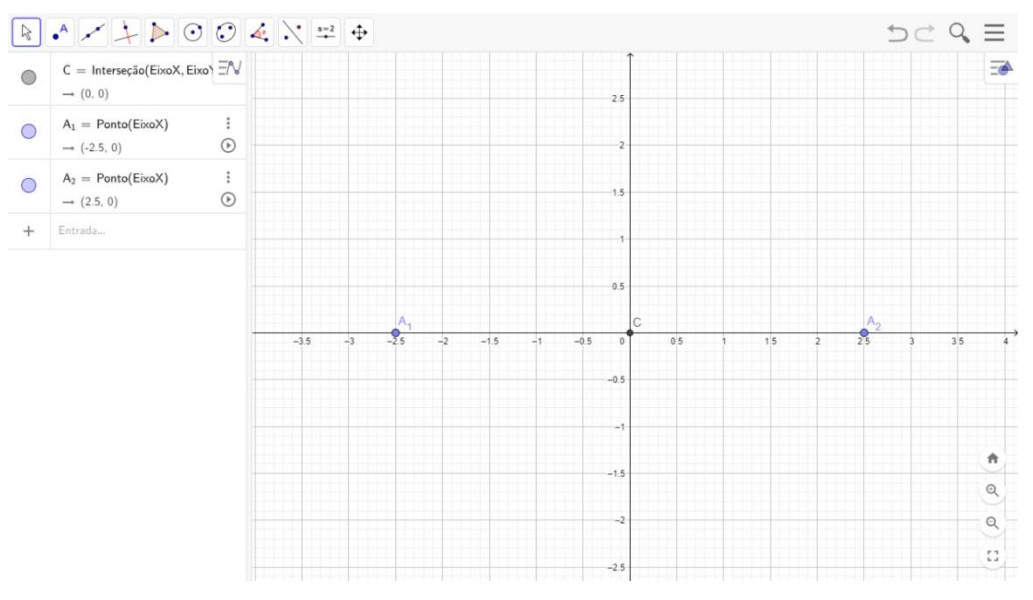

Figura 93 - Representação dos vértices de uma elipse no plano cartesiano.

Fonte: elaborada pelo autor

11. Ainda pelo enunciado, temos que a distância focal é 3 unidades de comprimento, ou seja, 1,5 unidade a direita e a esquerda do centro sobre o eixo maior.

12. Selecionar o segundo o ícone de ferramentas no canto superior esquerdo.

13. Selecionar "ponto".

14. Clicar na malha quadriculada com a localização dos focos encontrada.

15. Conferir na "caixa de entrada" a esquerda, as coordenadas dos pontos fixados (Figura 94).

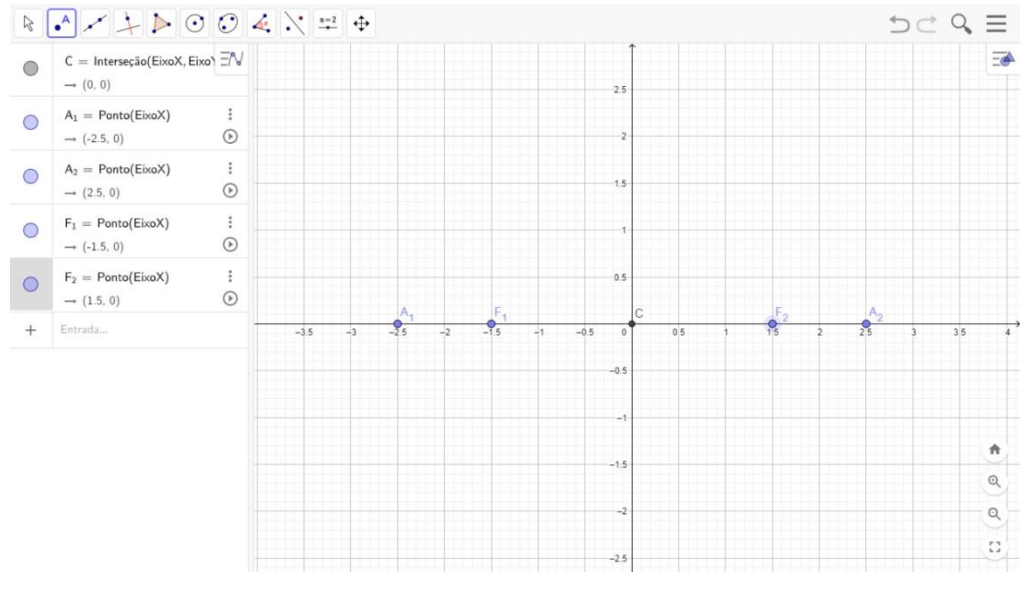

Figura 94 - Representação dos focos e vértices de uma elipse.

Fonte: elaborada pelo autor

16. Selecionar o sétimo ícone de ferramentas no canto superior esquerdo.

17. Selecionar "elipse".

18. Selecionar primeiro os pontos que representam os focos, e depois um vértice.

19. Acompanhar a criação da elipse instantaneamente sobre a malha quadriculada e a construção da equação na caixa de entrada (Figura 95).

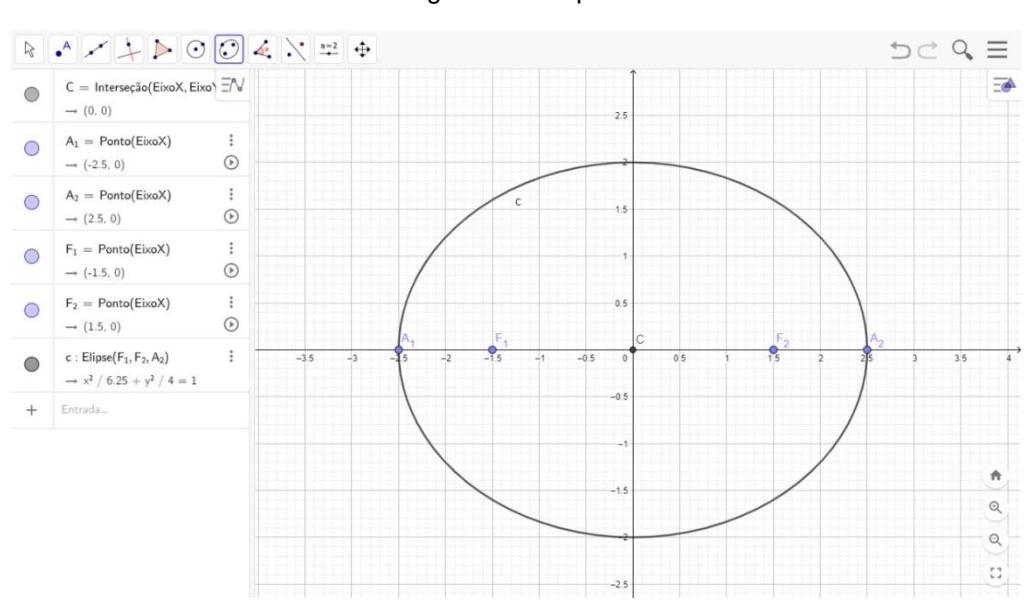

Figura 95 – Elipse.

Fonte: elaborada pelo autor

4.9. AULA 8

O tema desta aula abrange a seção cônica da parábola.

**Objetivo:** definição do esboço do gráfico e a equação da parábola através do conhecimento de seus elementos.

**Desenvolvimento da aula:** o professor deverá mostrar aos alunos como é gerada uma parábola, abordar os elementos que a compõe e apresentar a forma de obtenção da equação da secção cônica.

**Atividade 9:** Determinar a equação da parábola cujo foco é F (2; 1), diretriz horizontal e vértice sobre a reta  $3x + 7y + 1 = 0$ .

**Ensino tradicional:** os alunos devem determinar a equação da parábola a partir do conhecimento de seu foco, orientação da reta diretriz e localização do vértice, conforme dados do enunciado e auxiliados pelo software (Figura 96).

Figura 96 - Resolução da atividade 9 no ensino tradicional.

 $F(2,1)$   $V \in 3x+3y+1=0$  diretria hovizontal Sabemos que o foco e o vértice pertencem ao eixo de simetria da paraíbola. então o xv=2, pois a diretriz é horizontal<br>Como o véctice pertence a rela de equação 3x+7y+1=0, substituindo x=2, tenos 3.2+7y+1=0 = 7,=-1, ou seja, o vértice tem coordenadas (2,-1) Assim, o parámetro (p) e i just a 4, pois é o dobro da distância entre o foco e o vértice. Portanto, a equivação da parábola é  $(x-z)^2 = 8.(\gamma_1+1)$ 

Fonte: elaborada pelo autor

**Ensino com o software Geogebra:** com apoio do Geogebra na resolução da atividade, os alunos conseguem a construção da parábola no plano cartesiano, inserção da equação em que o vértice se encontra e conferência dos resultados. Lembrando que, neste caso, o aluno deverá utilizar do conhecimento teórico passado pelo professor para resolver a questão, porém com a facilidade de retirada da abstração quanto a formação da seção cônica. Desta forma, o aluno segue os seguintes passos:

1. Abrir o software.

2. Selecionar o segundo o ícone de ferramentas no canto superior esquerdo.

3. Selecionar "ponto".

4. Clicar na malha quadriculada com a localização do foco da parábola, (2; 1) (Figura 97).

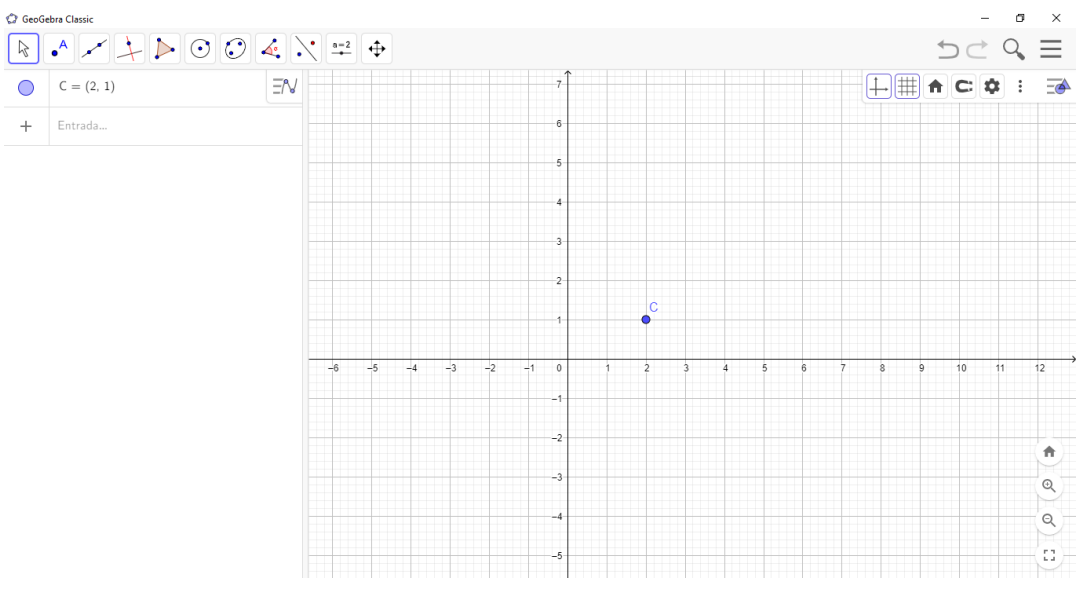

Figura 97 - Ponto C no plano cartesiano.

Fonte: elaborada pelo autor

5. Conferir na "caixa de entrada" a esquerda, a coordenada do ponto fixado.

6. Clicar na caixa de entrada e introduzir a equação da reta dada pelo exercício, onde o vértice estará sobre.

7. Acompanhar a criação da reta instantaneamente sobre a malha quadriculada (Figura 98)

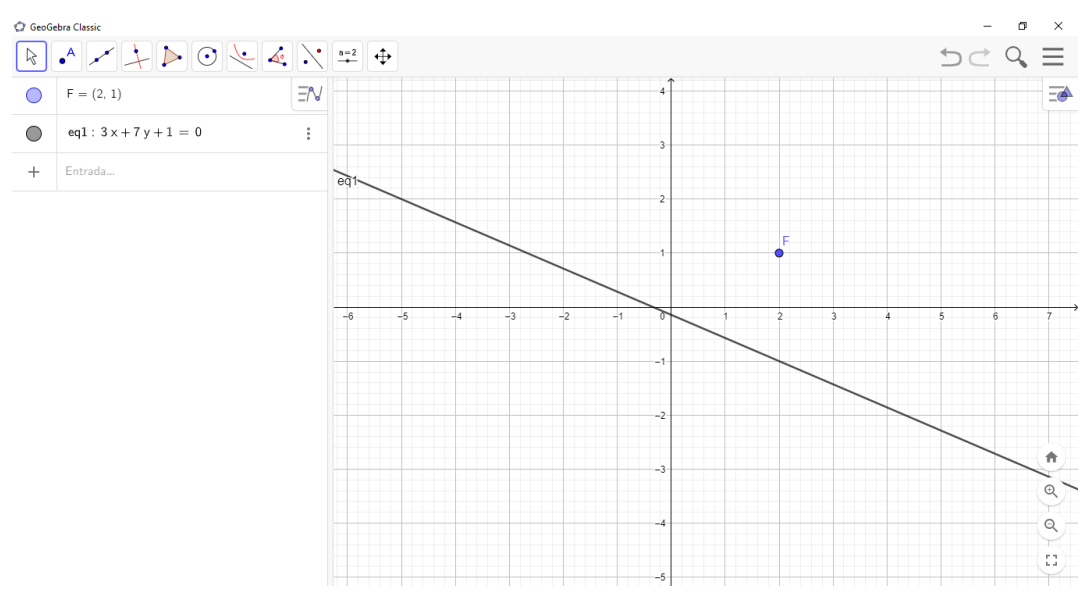

Figura 98 – Reta e foco da parábola no plano cartesiano.

Fonte: elaborada pelo autor

8. Sabendo-se que o vértice é equidistante ao foco e a diretriz, e que a reta diretriz é horizontal, conseguimos localiza-la.

9. Analisando a malha quadriculada, a distância entre o foco e o vértice é igual a 2 unidades de comprimento, logo, a distância entre o vértice e a diretriz também será 2 unidades de comprimento.

10. Sabendo-se que o foco pertence ao eixo de simetria da parábola, no qual o vértice também pertence, e sabendo-se que a diretriz é horizontal e consequentemente perpendicular a este eixo, temos o  $x_v = 2$ .

11. Do enunciado, sabemos que o vértice pertence a equação  $3x + 7y + 1 =$ 0, então substituímos o  $x = 2$  na equação, obtendo assim  $y_y = -1$ .

12. Com isso, obtemos as coordenadas do vértice da parábola,  $V(2, -1)$ , logo a diretriz pertence a equação  $y = -3$  (Figura 99).

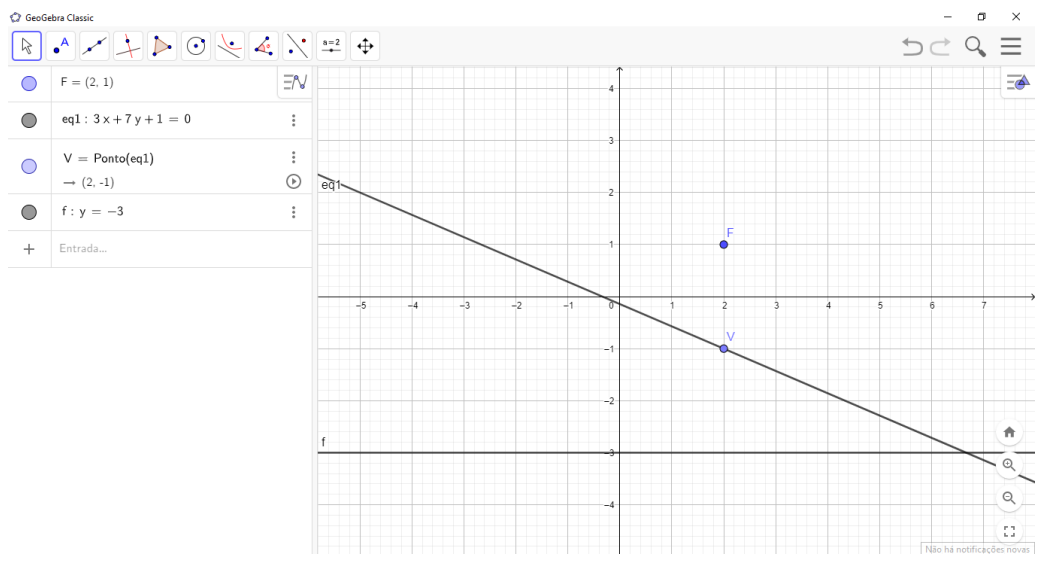

Figura 99 - Representação do foco e diretriz de uma parábola.

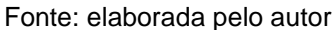

13. Com todos os elementos da parábola já definidos, conseguimos então representa-la no plano cartesiano.

14. Selecionar o sétimo ícone de ferramentas no canto superior esquerdo.

15. Selecionar "parábola".

16. Selecionar primeiro o ponto que representa o foco, e depois qualquer ponto que percorre a diretriz.

17. Acompanhar a criação da parábola instantaneamente sobre a malha quadriculada e a construção da equação na caixa de entrada (Figura 100).

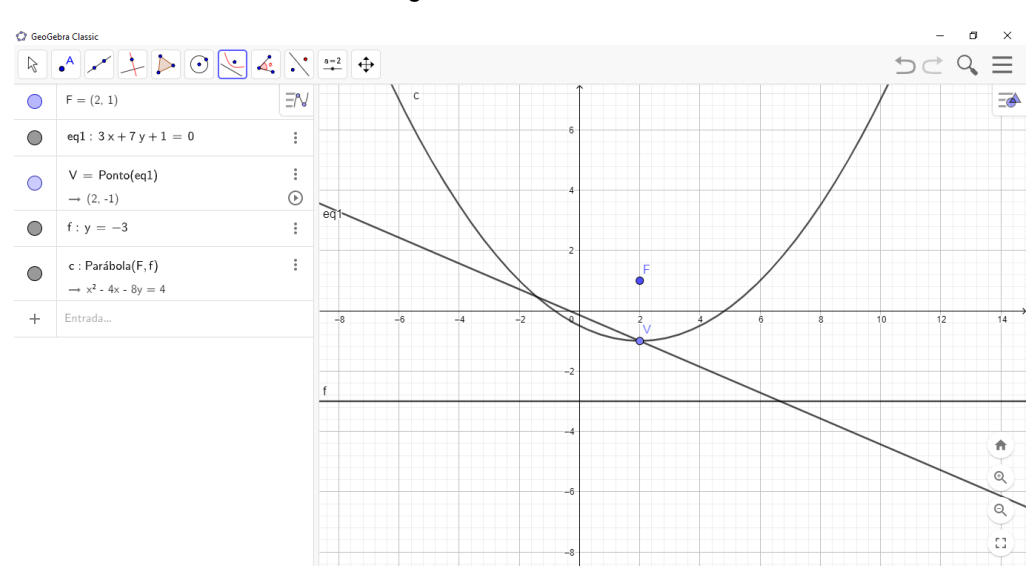

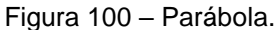

Fonte: elaborada pelo autor

## 4.10. AULA 9

O tema desta aula abrange a seção cônica da hipérbole.

**Objetivo:** definição do esboço do gráfico e a equação da hipérbole através do conhecimento de seus elementos.

**Desenvolvimento da aula:** o professor deverá mostrar aos alunos como é gerada uma hipérbole, abordar os elementos que a compõe e apresentar a forma de obtenção da equação da secção cônica.

**Atividade 10:** Determinar a equação da hipérbole de eixo real horizontal, centro  $C(1; 1)$ , excentricidade  $e = 2$  e vértice  $A_1(-1; 1)$ .

**Ensino tradicional:** os alunos com este método de ensino, determinam a equação da hipérbole através do conhecimento do centro  $C(1, 1)$ , a excentricidade  $e = 2$  e vértice  $A_1 (-1, 1)$ , partindo da relação fundamento e conseguindo assim a equação desta secção cônica (Figura 101).

Figura 101 - Resolução da atividade 10 no ensino tradicional.

Do enunciado, kmos  
\n
$$
C(1;1)(\text{cento}), A_{1}(-1;1)(\text{vertice}) = e = 2(\text{excentricide})
$$
  
\n $Comp As ordenadas do centro e de vértice se iyrais, kmos a = |Xe-Xa| = 2$   
\nSabendo que a excentricidade é e =  $\frac{1}{2} \times$  solstiturado os vabres conhecios, kmos  
\n $2 = \frac{c}{2} \Rightarrow |c| = \frac{1}{2}|\text{metade da driftavas food}\text{)}$   
\nAplicando a relação c<sup>2</sup> = a<sup>2</sup>+b<sup>2</sup>, kmos  
\n $4^{2} = 2^{2}+b^{2} \Rightarrow 16 = 4+b^{2} \Rightarrow b^{2} = 12$   
\n $logo, a equação da hipéabole e^{2}$   
\n $\frac{(x-xc)^{2}}{a^{2}} - \frac{(y-n)c^{2}}{b^{2}} = 1 \Rightarrow \frac{(x-1)^{2}}{4} - \frac{(y-1)^{2}}{12} = 1$ 

Fonte: elaborada pelo autor

**Ensino com o Geogebra:** o grupo de alunos que recebem este método de ensino utilizam de apoio do Geogebra na resolução da atividade através da formação da parábola no plano cartesiano, inserção da equação em que o vértice se encontra e conferência dos resultados. Lembrando que, neste caso, o aluno deve utilizar do conhecimento teórico passado pelo professor para resolver a questão, porém com a facilidade de retirada da abstração quanto a formação da seção cônica. Desta forma, o aluno segue os seguintes passos:

1. Abrir o software.

2. Selecionar o segundo o ícone de ferramentas no canto superior esquerdo.

3. Selecionar "ponto".

4. Clicar na malha quadriculada com a localização do centro da hipérbole (1; 1) e do vértice  $A_1(-1; 1)$ , como dado pelo enunciado.

5. Conferir na "caixa de entrada" a esquerda, as coordenadas dos pontos fixados (Figura 102).

Figura 102 - Representação do centro e um vértice de uma hipérbole no plano cartesiano.

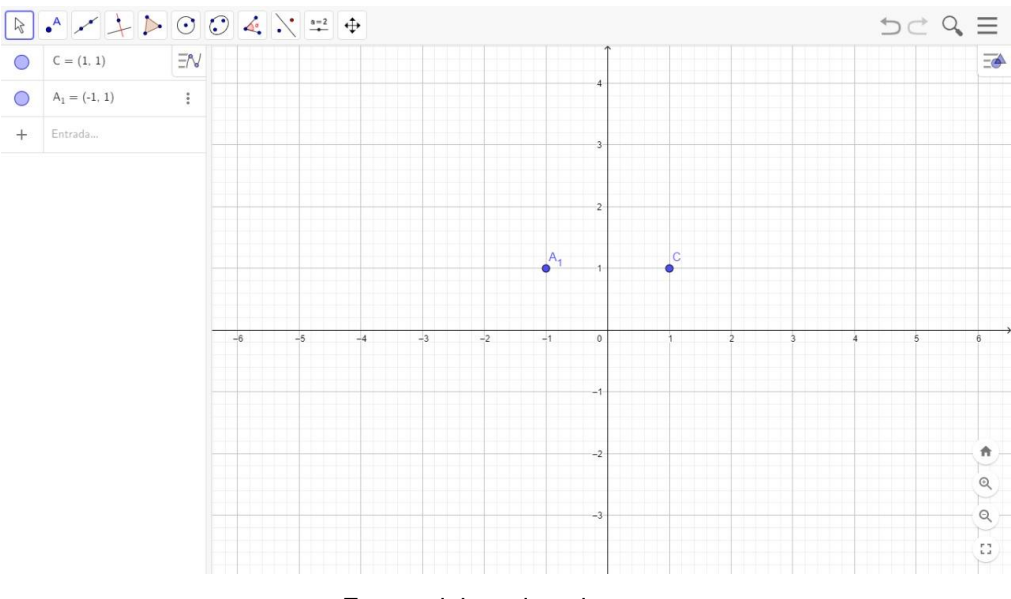

Fonte: elaborada pelo autor

6. Sabendo-se que o vértice é equidistante ao centro, e o  $A_1(-1, 1)$ , então o  $A_2(3; 1)$  (Figura 103).

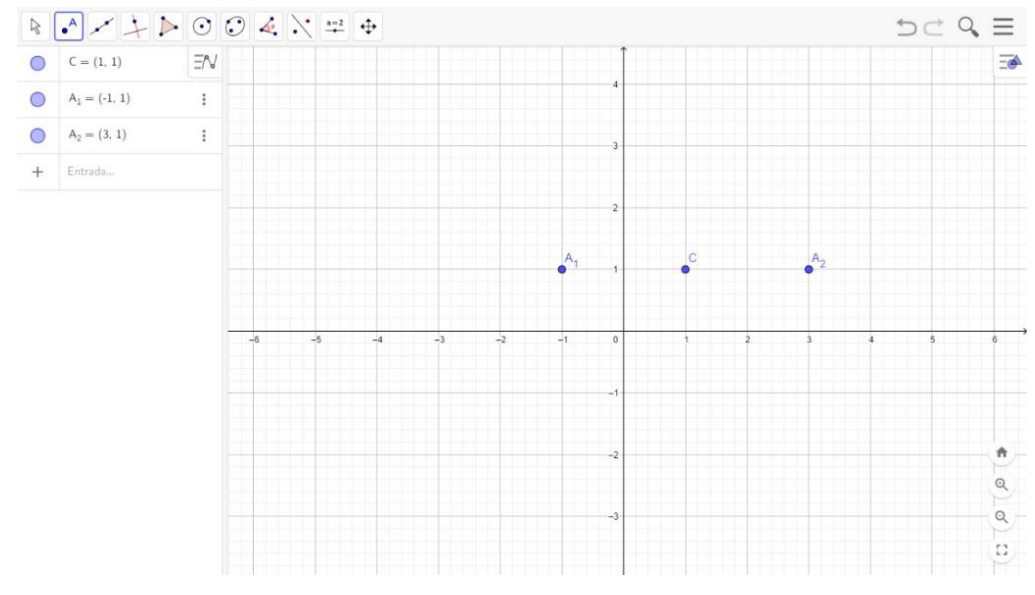

Figura 103 - Representação do centro e dois vértices de uma hipérbole no plano cartesiano.

Fonte: elaborada pelo autor

7. Utilizando-se da teoria passada pelo professor, temos que a distância entre o centro e o vértice é metade do eixo real, então  $a = 2$ .

8. Conhecida a excentricidade, podemos encontrar a distância focal  $(2c)$ , como  $a = 2$  e  $e = 2$ , temos então

$$
e = \frac{c}{a} \Rightarrow 2 = \frac{c}{2} \Rightarrow c = 4
$$

9. Assim, conseguimos descobrir os focos.

10. Selecionar o segundo o ícone de ferramentas no canto superior esquerdo.

11. Selecionar "ponto".

12. Clicar na malha quadriculada deslocando 4 unidades de comprimento a direita e a esquerda do centro  $F_1 (-3; 1)$  e  $F_2 (5; 1)$ .

13. Conferir na "caixa de entrada" a esquerda, as coordenadas dos pontos fixados (Figura 104).

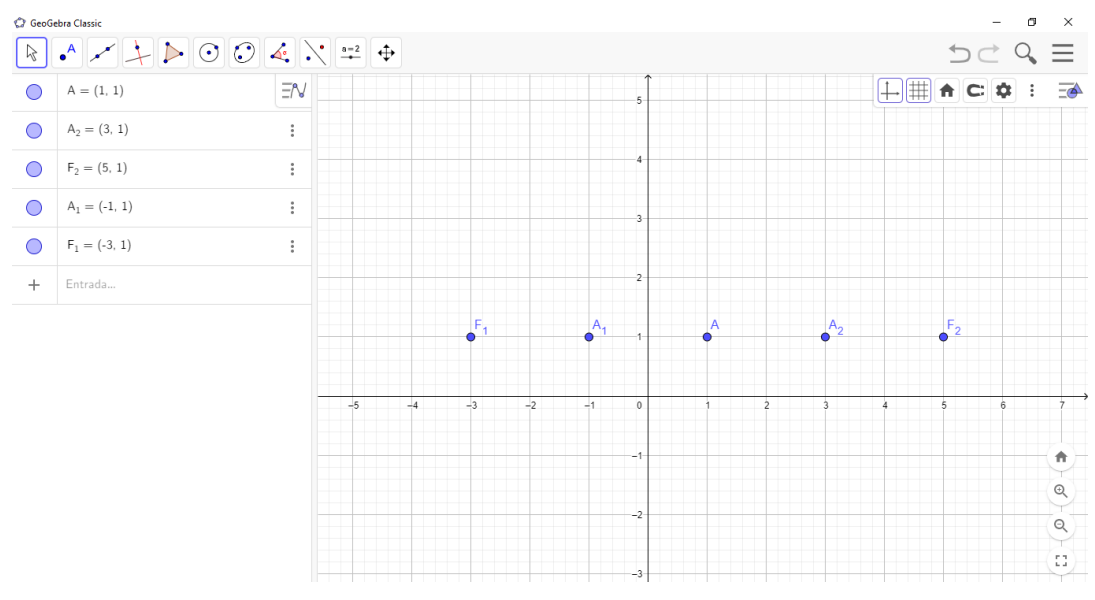

Figura 104 - Representação do centro, vértices e focos de uma hipérbole no plano cartesiano.

Fonte: elaborada pelo autor

14. Selecionar o sétimo ícone de ferramentas no canto superior esquerdo.

15. Selecionar "hipérbole".

16. Selecionar primeiro os pontos que representam os focos, e depois qualquer ponto que percorre a hipérbole, neste caso temos os vértices.

17. Acompanhar a criação da hipérbole instantaneamente sobre a malha quadriculada e a construção da equação na caixa de entrada (Figura 105).

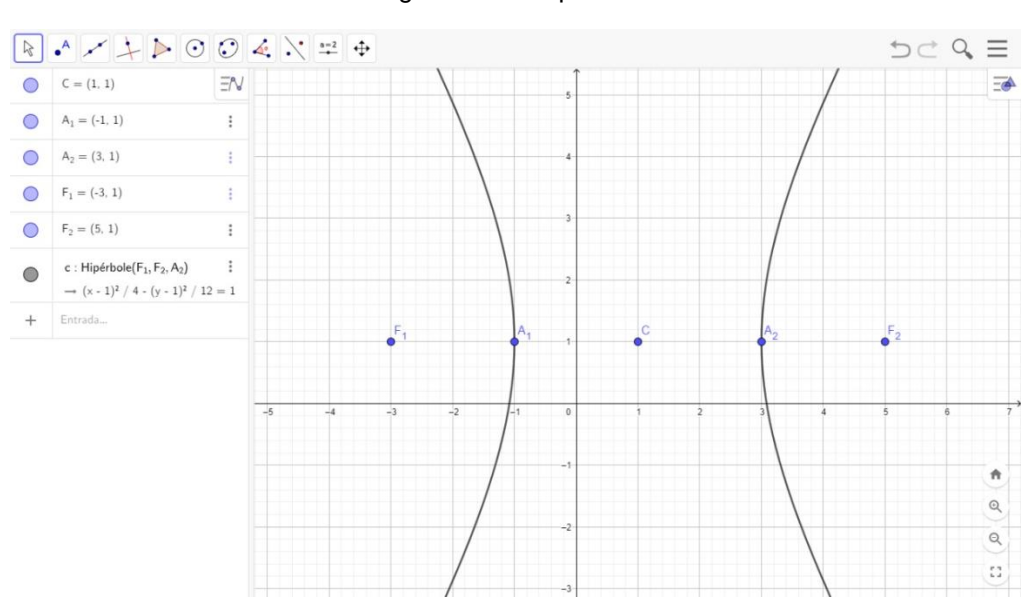

Figura 105 – Hipérbole.

Fonte: elaborada pelo autor

No último encontro, o docente aplica uma avaliação sobre os assuntos abordados durante as aulas, afim de identificar o nível de fixação dos conteúdos pelos alunos.

A avaliação deve abranger os conteúdos abordados e os alunos não podem utilizar o software para a resolução, para que o obtenhamos um resultado sem interferências. As questões a serem abordadas na avaliação serão encontradas no apêndice A.

É viável também que os alunos que receberam aulas com auxílio do Geogebra, respondam um questionário quanto a impressão que tiveram utilizando o software. O questionário estará expresso no apêndice B deste trabalho.

## 5. RESULTADOS ESPERADOS

Partindo da experiência de um docente com mais de 15 anos de atuação, é nítida a necessidade dos alunos de uma objetificação dos conteúdos abordados em sala de aula. Os questionamentos quanto a utilização de tais fórmulas e a não visualização da necessidade de uma equação por exemplo, afastam o interesse dos alunos na matéria e causa dificuldade ao docente de realizar seu trabalho.

Para Melo (2012), o processo de ensino e aprendizagem da matemática é muito complexo e cheio de obstáculos, o que pode servir de estímulo para a busca de novas técnicas e metodologias para a diminuição gradativa de tais adversidades. Segundo ele, existe uma imensa necessidade de buscar uma maior motivação aos discentes, através de uma matemática mais interessante e relacionada aos aspectos socioculturais dos alunos.

A implantação da proposta apresentada neste trabalho, busca a assimilação do conteúdo pelos os estudantes e o desenvolvimento de uma percepção mais ampla da aplicabilidade prática da disciplina em seu cotidiano e em diversas áreas de suas vidas com o auxílio da tecnologia, mais precisamente o software GeoGebra.

Bicudo e Garnica (2001) afirmam que o ensino de aprendizagem envolve vários elementos como práticas, conceitos, abordagens e tendências, e exigem um tratamento teórico que lhe serve de base. Muito embora, o ensino da matemática não se pode fundamentar apenas nas teorias, há de se criar novas metodologias de ensino e evoluir objetivamente na direção do conhecimento construtivo.

A confiança dada a esta proposta, baseia-se na desmitificação da dificuldade na disciplina, trazendo algo do cotidiano do discente extra classe, no qual ele tem interesse, para o ajudar a compreender os conceitos exigidos da matemática, que por muitas vezes não o atrai.

Podemos encontrar desde estudos mais antigos, como contemporâneos quanto a funcionalidade dos softwares no ensino da geometria analítica. Zulatto (2002) em seu trabalho, faz um compilado de experiências de professores que já naquela época, com menos recursos e tecnologias que os dias de hoje, obtinham melhores resultados na contextualização dos conteúdos. Nos dias atuais, temos os resultados de Vital (2018), Nunes (2019) e Silva, A. (2019) e que garantem que o uso do Geogebra facilita o aprendizado sobre a geometria analítica, estimulando a participação, a experimentação, o senso crítico dos alunos, além de despertar um maior interesse dos alunos pela disciplina.

A ideia de abstração presente aos alunos consegue ser desvencilhada a partir da visualização das figuras formadas de maneira clara pelo software, ao inserir uma equação ou realizar tais comandos. Cardoso (2016) ainda pontua a importância da utilização do GeoGebra na construção das definições das cônicas, onde foi notado que os alunos obtiveram uma visualização e real compreensão em relação aos conceitos deste conteúdo.

A avaliação dos alunos positiva acredita-se ser evidente. A ideia da inserção de um notebook ou celular, habitualmente usados para por eles em momentos de descontração, pode trazer uma informalidade e menor tensão durante as aulas. Silva, C. (2016) guiou uma pesquisa aos moldes desta apresentada, onde obteve médias de acertos em questões envolvendo geometria superiores a 87%, e uma validação de importância do software pelos alunos de cerca de 58%.

Nesta mesma linha, pressupõe-se que o interesse dos alunos a este tipo de aula, com o auxílio do software, tende-se a expandir. Grande parte dos alunos criam resistência e desmotivação as aulas tradicionais, em decorrência de didáticas maçantes e arcaicas, e quando colocados em situações diferenciadas, estes já mudam a perspectiva quanto a matéria. Silva, S. (2015) apresenta sua aplicação do GeoGebra nos ensinos da geometria analítica e plana, obtendo logo ao início das aulas conjuntas ao software, demonstração dos alunos de motivação em participar, pois diziam estarem realmente aprendendo o conteúdo.

## 6.CONSIDERAÇÕES FINAIS

Por meio do exposto deste trabalho podemos tecer considerações importantes quanto a inserção de tecnologia no ensino da matemática. Esta proposta possui grandes indícios de funcionalidade, com o ensino com auxílio do Geogebra se destaque em relação ao ensino tradicional.

Queixas recorrentes de docentes no campo da matemática é voltada a falta de entusiasmo dos alunos a aprenderem a matéria, problema esse que é passível de solução com a introdução de um notebook, ou smatphone, durante as aulas, já que estes são objetos que os estudantes dominam e possuem interesse.

Por outro lado, temos também a retirada da ideia de abstração da matemática. No ensino das cônicas por exemplos, os alunos relatam dificuldade em desenvolver uma atividade pela não visualização da figura; com o Geogebra a figura é formada a partir de simples comandos e é possível acompanhar sua autenticidade sobre o que foi proposto.

Deixamos aqui nosso lamento pela não aplicação desta proposto devido a pandemia instaurada no ano de 2020 até o momento, acarretando ao ensino online nas instituições e impossibilidade de aplicação nos moldes aqui apresentado.
## REFERÊNCIAS

ADÃO, Emerson Cláudio Gentilin. **O método da falsa posição aliado ao Geogebra no estudo de funções no ensino médio**. 2020. 70 f. Dissertação (Mestrado profissional em Matemática). Faculdade de Ciências Exatas e Tecnológicas, Universidade do Estado de Mato Grosso, Sinop, 2020. Disponível em: https://sca.profmat-

sbm.org.br/tcc\_get.php?cod=5841\_bf8f4d5e648093ab34ef2a7e6455025c8ca7de34. Acesso em: 20 março 2020.

AVRITZER, Dan. **Geometria Analítica e Álgebra Linear**: uma visão geométrica. Belo Horizonte: Ufmg, 2009. 92 p.

BEZERRA, Licio Hernanes; SILVA, Ivan Pontual Costa e. **Geometria Analítica**. 2. ed. Florianópolis: UFSC/Ead/Ced/Cfm, 2010. 170 p.

BICUDO, Maria Aparecida Viaggiani.; GARNICA, Antônio Vicente Marafioti. **Filosofia da Educação Matemática -** Coleção Tendências em Educação Matemática. Belo Horizonte: Autêntica, 2001.

BOALER, Jo. **Mentalidades Matemáticas**: estimulando o potencial dos estudantes por meio da Matemática criativa, das mensagens inspiradoras e do ensino inovador. Porto Alegre: Penso, 2018.

BOYER, Carl Benjamin. **História da Matemática**. 2ª ed. São Paulo: Editora Blucher, 1996.

BOYER, Carl Benjamin; MERZBACH, Uta Caecilia. **História da matemática**. São Paulo: Editora Blucher, 2019.

BRASIL. Governo do Estado de São Paulo. **Secretaria da Educação anuncia resultados do Saresp e Idesp 2018.** São Paulo, SP, 2019. Disponível em: https://www.saopaulo.sp.gov.br/ultimas-noticias/secretaria-da-educacao-anunciaresultados-do-saresp-e-idesp-2018/. Acesso em: 10 jul. 2020.

BRASIL. Ministério da Educação. **Base Nacional Comum Curricular**. Brasília, 2018. Disponível em: http://basenacionalcomum.mec.gov.br/. Acesso em: 03 maio 2020.

CARDOSO, Carlos Eduardo. **Uma proposta para o ensino de geometria analítica através da resolução de problemas e do uso do Geogebra.** 2016. 108 f. Dissertação (Mestrado profissional em Matemática). Universidade Federal de São Carlos, São Carlos, 2016. Disponível em:

https://bdtd.ibict.br/vufind/Record/SCAR\_3df581563a9e0421174c0279710c880c. acesso em: 11 ago. 2020.

COSTA, Leudilene de Jesus Ribeiro. **Geogebra**: ferramenta facilitadora no estudo das funções do 1º e 2º graus no ensino médio. 2020. 67 f. Dissertação (Mestrado profissional em Matemática). Departamento de Matemática, Universidade Federal do Maranhão, São Luís, 2020. Disponível em:

https://tedebc.ufma.br/jspui/handle/tede/3235. Acesso em: 05 maio 2021.

DESAFIOS DA EDUCAÇÃO. **Metodologias Ativas 2019**. Disponível em: https://desafiosdaeducacao.com.br/metodologias-ativas-2019/. Acesso em: 27 jun. 2019.

DIAS, Cláudio Carlos; DANTAS, Neuza Maria. **Geometria Analítica e Números Complexos**. Natal: Edufrn, 2006. 24 p. Disponível em: https://professor.luzerna.ifc.edu.br/daniel-ecco/wpcontent/uploads/sites/42/2017/10/Aula-4-Geo.pdf. Acesso em: 25 maio 2020.

DOLCE, Osvaldo; POMPEO, José Nicolau. **Fundamentos de matemática elementar: geometria plana**. 9ª edição. São Paulo: editora atual, 2013.

DUARTE, Marco Antonio de Araújo. **Cônicas**: da história às aplicações tecnológicas. 2018. 79 f. Dissertação (Mestrado Profissional em Matemática). Instituto de Ciências Exatas e Naturais, Universidade Federal do Pará, Belém, 2019. Disponível em: https://sca.profmat-

sbm.org.br/sca\_v2/get\_tcc4.php?cod=4549\_d57362bf81e272cbfa3cf618950e7a0ec8 16e59c. Acesso em: 29 jul. 2021.

EMILIANO, Gledson Nilton. **Proposta de utilização do "software" Geogebra no ensino médio com a construção e exploração de secções em sólidos geométricos para a determinação de volumes parciais.** 2021. 90 f. Dissertação (Mestrado profissional em Matemática). Universidade do Estado de Mato Grosso, Sinop, 2021. Disponível em: https://sca.profmatsbm.org.br/sca\_v2/get\_tcc3.php?cpf=62968319191&d=20210325174251&h=71c235 dcdb762b034f55e56aa0976a2be177aba5. Acesso em: 25 jul. 2021,

EUZÉBIO, Julian da Silva. **Proposta de ensino de geometria analítica utilizando o desmos.** 2018. 120 f. Dissertação (Mestrado profissional em Matemática). Universidade Tecnológica Federal do Paraná, Pato Branco, 2018. Disponível em: http://repositorio.utfpr.edu.br/jspui/handle/1/3833. Acesso em: 25 fev. 2020.

EVES, Howard. **Introdução à história da matemática**. Tradução: Hygino H. Domingues. São Paulo: Editora Unicamp, 1997.

EVES, Howard. **Introdução à história da matemática**. Tradução: Hygino H. Domingues. São Paulo: Editora Unicamp, 2004.

EVES, Howard. **Introdução à história da matemática**. Tradução: Hygino H. Domingues. São Paulo: Editora Unicamp, 2008.

FELIX, Andreia Cavalheiro *et al*. O uso da Geometria Analítica na vida cotidiana. **CLMD MATEMÁTICA**,2013. p. 1-2. Disponível em: http://zerinhodame.blogspot.com/2013/12/o-uso-da-geometria-analitica-navida.html?m=1. Acesso em: 26 fev. 2020.

FERREIRA, Ronaldo Martins. **Transformações geométricas por meio do software Geogebra**. 2020. 109 f. Dissertação (Mestrado profissional em Matemática). Instituto de Ciências Exatas e Tecnológicas, Universidade Federal de Goiás, Jataí, 2020. Disponível em: https://repositorio.bc.ufg.br/tede/handle/tede/11011. Acesso em: 20 jul. 2021.

FRENSEL, Katia; DELGADO, Jorge. **Geometria Analítica**. Niterói: Ufma, 2011. 269 p.

GENTIL, Nelson *et al*. **Matemática para o 2º grau**. 7. ed. São Paulo: Editora Ática, 1998. 400 p.

GEOGEBRA. O que é o GeoGebra. Disponível em: https://www.geogebra.org/about. Acesso em: 26 jun. 2019.

IEZZI, Gelson. **Fundamentos da Matemática Elementar**: geometria analítica. São Paulo: Atual Editora, 1978. 230 p.

IEZZI, Gelson. **Fundamentos da Matemática Elementar**: geometria analítica. 5. ed. São Paulo: Atual Editora, 2005. 282 p.

JORDÃO, Ana Lúcia Infantozzi. **Um Estudo sobre resolução algébrica e gráfica de Sistema Lineares 3x3 no 2º ano do Ensino Médio.** 193 p. Dissertação (Mestrado em Educação Matemática) – Pontífica Universidade Católica de São Paulo, São Paulo, 2011. Disponível em:

https://revistas.pucsp.br/index.php/emp/article/view/6318. Acesso em: 03 jan. 2021.

LAGO, Danielle Michaelsen. **Um estudo das cônicas**. 2017. 96 f. Dissertação (Mestrado em Educação Matemática). Instituto de Matemática e Estatística, Universidade Federal de Goiás, Goiânia, 2017. Disponível em: https://sca.profmatsbm.org.br/sca\_v2/get\_tcc4.php?cod=3422\_e3c1069fb0fe9b985b01d21a991ea34cb 4fb4541. Acesso em: 25 maio 2021.

LEARNING, C. **ConicSection 3D Animation**. [S.I.]: [s.n.], 2015. Disponível em: https://www.youtube.com/watch?v=HO2zAU3Eppo. Acesso em: 13 maio 2021.

LUNGARZO, Carlos. **O que é ciência**: Primeiros passos. 2. ed. São Paulo: Brasiliense, 1999. p. 36.

MELO, Jorge Nazareno Batista. **Uma Proposta de ensino e Aprendizagem de Programação Linear no Ensino Médio**. 2012. 124f. Dissertação de Mestrado, Mestrado Profissional em Matemática em Rede Nacional, Universidade Federal do Rio Grande do Sul, Porto Alegre, 2012. Disponível em: https://www.lume.ufrgs.br/handle/10183/61731. Acesso em: 25 fev. 2020.

MINEIRO, Renato Mendes. **Um estudo sobre metodologias de ensino da geometria espacial em busca da vizualização***.* Dissertação (Doutorado em Educação Matemática) – Pontífica Universidade Católica de São Paulo, São Paulo, 2015. Disponivel em: https://pt.scribd.com/document/263286168/Anteprojeto-de-Pesquisa. Acesso em: 26 de jun. 2019.

MIRANDA, Rafael Santos. **O uso do Geogebra no estudo da trigonometria**. 2021. 75 f. Dissertação (Mestrado profissional em Matemática). Centro de Ciências Exatas e Tecnologia, Universidade Federal do Maranhão, São Luís, 2021. Disponível em: https://periodicos.ufsm.br/cienciaenatura/article/download/14503/pdf#:~:text=A%20a n%C3%A1lise%20dos%20dados%20mostra,livro%20e%20o%20quadro%20branco. Acesso em: 20 maio 2021.

MONTEIRO, Camila Costa Menezes. **Um estudo sobre equações e inequações trigonométricas usando o Geogebra**. 2020. 85 f. Dissertação (Mestrado profissional em Matemática). Universidade Federal de Mato Grosso do Sul, Três Lagoas, 2020. Disponível em: https://sca.profmatsbm.org.br/tcc\_get.php?cod=5806\_9986c80ab2955a718bfd7a8520e4df83b65715b9. Acesso em: 25 fev. 2021.

MORAES, Carlene Fonseca de. **Geometria Analítica**: explorando conceitos do ensino médio com o uso de animações no Geogebra. 2016. 154 f. Dissertação (Mestrado profissional em Matemática). Universidade Federal do Rio Grande, Rio Grande, 2016. Disponível em: https://sca.profmat-

sbm.org.br/tcc\_get.php?cod=2598\_6fea597023a2ab708f33559d1ea83c1900e0b14a. acesso em: 25 fev. 2020.

NASCIMENTO, Amauri Silva do. **Uma proposta didática para utilizar o Geogebra no ensino da disciplina de geometria analítica**. 2018. 130 f. Dissertação (Mestrado Profissional em Matemática). Universidade Estadual de Santa Cruz, Ilhéus, 2018. Disponível em: https://sca.profmatsbm.org.br/tcc\_get.php?cod=4286\_98d51fcfd4226f5390e059db058e493bebc0ef00. Acesso em: 02 março 2020.

NUNES, Edmilson Soares. **Uma proposta de ensino de Geometria Analítica na 3ª série do ensino médio com o uso do Geogebra**. 2019. Dissertação (Mestrado em Educação Matemática) - Universidade Federal do Vale do São Francisco, Juazeiro-BA, 2019. Disponível em: https://sca.profmat-

sbm.org.br/sca\_v2/get\_tcc3.php?id=160150684. Acesso em: 26 fev. 2020.

OGLIARI, Lucas Nunes. **A matemática no cotidiano e na sociedade**: perspectivas do aluno do ensino médio. 2008. 146 f. Dissertação (Mestrado em Educação em Ciências e Matemática). Universidade Católica do Rio Grande do Sul, Porto Alegre, 2008. Disponível em: http://tede2.pucrs.br/tede2/bitstream/tede/3308/1/400012.pdf. Acesso em: 20 fev. 2020.

OLIVEIRA, Francisco Diego Moreira de. **O software Geogebra como ferramenta para o ensino da geometria analítica**. 2014. 62 f. Dissertação (Mestrado profissional em Matemática). Universidade Federal Rural do Semiárido, Mossoró, 2014. Disponível em: https://ufersa.edu.br/wp-

content/uploads/sites/58/2016/02/Disserta%C3%A7%C3%A3o-Francisco-Diego.pdf. Acesso em: 03 abril. 2020.

ORESTE, Alessandro. **Exercícios Resolvidos Sobre Cônicas**. Pensevestibular, 2019. Disponível em: https://pensevestibular.com.br/topicosdematematica/geometriaanalitica/conicas/exercicios-resolvidos-sobre-conicas. Acesso em: 5 jun. 2021.

**Pisa:** como o desempenho do Brasil no exame se compara ao de outros países da América Latina. BBC, 2019.Disponível em: https://www.bbc.com/portuguese/brasil-50646695. Acesso em: 30 jun. 2021.

PORTAL MEC. **Apesar de gostar de ciências, estudante vai mal no Pisa**. Disponível em: http://portal.mec.gov.br/component/tags/tag/33571. Acesso em: 24 jun. 2019.

PUC SP. **Sobre o GeoGebra**. Disponível em: https://www.pucsp.br/geogebrasp/geogebra.html. Acesso em: 27 jun. 2019. REIS, Genésio Lima dos; SILVA, Valdir Vilmar da. **Geometria Analítica**. 2. ed. Goiânia: Ltc, 1995. 247 p.

REVISTA EDUCAÇÃO. **Mentalidades Matemáticas**. Disponível em: https://www.revistaeducacao.com.br/mentalidades-matematicas/. Acesso em: 27 jun. 2019.

ROCHA, Júlio Max Xavier da. **Tópicos de geometria analítica plana com o software Geogebra sob o modelo de sala de aula invertida.** 2019. 93 f. Dissertação (Mestrado profissional em Matemática). Universidade Estadual do Sudoeste da Bahia, Vitória da Conquista, 2019. Disponível em: http://www2.uesb.br/ppg/profmat/?post\_type=dissertacao. Acesso em: 18 abril 2020.

RODRIGUES, Ana Luíza Feitosa. **Semigrupos numéricos com multiplicidade fixada e proposta de atividade para o ensino médio com utilização do GeoGebra**. 2020. 66 f. Dissertação (Mestrado profissional em Matemática). Instituto de Ciências Exatas, Universidade de Brasília, Brasília, 2020. Disponível em: https://repositorio.unb.br/handle/10482/40050. Acesso em: 25 ago. 2020.

SANT'ANA, Érika da Costa. **Estratégia Didática para o Ensino de Geometria Analítica com o auxílio do Aplicativo GeoGebra**. 2019. 161 f. Dissertação (Mestrado em Educação Matemática). Centro de Ciências e Tecnologias, Universidade Estadual do Norte Fluminense Darcy Ribeiro, Campos de Goytacazes, 2019. Disponível em:

https://periodicos.ifrs.edu.br/index.php/REMAT/article/view/4177. Acesso em: 28 out. 2019.

SANTOS, Anayara Gomes dos. **O Geogebra como recurso didático para a aprendizagem do esboço de gráficos de funções que diferem de outras por uma composição de isometrias ou homotetias**. 2013. 107 f. Tese (Mestrado em Educação em Ciências e Matemática). Universidade Federal de Alagoas, Maceió, 2013. Disponível em:

https://bdtd.ibict.br/vufind/Record/UFAL\_823bb229581e07b4943b9c8455eefda3. Acesso em: 23 abril 2020.

SARESP. **Boletins de resultados**. Disponível em: http://saresp.fde.sp.gov.br/2018/. Acesso em: 24 jun. 2019.

SEVERIANO, Thiago Pardo. **Estudo das cônicas:** uma proposta didática com uso do Geogebra para o ensino médio. 2017. 73 f. Dissertação (Mestrado profissional em Matemática). Universidade Federal do Rio Grande do Norte, Natal, 2017. Disponível em: https://sca.profmat-

sbm.org.br/sca\_v2/get\_tcc4.php?cod=3613\_9ca472245e6e92777a81be324d3e11de 3f34d0e2. Acesso em: 23 maio 2021.

SILVA, Ana Paula. **A utilização do software Geogebra no ensino de Geometria:** uma experiência em uma turma do 3º ano do ensino médio. 2019. 82 f. Monografia (Especialização) - Departamento de Matemática e Estatística, Universidade Federal de São João del Rei, São João del Rei, 2019. Disponível em: https://sca.profmatsbm.org.br/sca\_v2/get\_tcc4.php?cod=4615\_eecc56d0a94ce6a7aa7123f8aef1d6646 0f5bfdf. Acesso em: 25 jul. 2021.

SILVA, Cândido dos Santos. **O ensino de geometria analítica com o Geogebra no ensino médio**. 2016. 75 f. TCC (Graduação) - Curso de Informática, Núcleo de Educação A Distância, Universidade Federal de Roraima, Boa Vista, 2016. Disponível em: http://seer.upf.br/index.php/rbecm/article/view/8478. Acesso em: 20 abril 2021.

SILVA, Deusaguimar Divino da. **O Geogebra como ferramenta de ensino em geometria analítica**: ensinando com as tecnologias. 2015. 132 f. Dissertação (Mestrado profissional em Matemática). Universidade Federal de Mato Grosso, Barra do Garças, 2015. Disponível em:

https://ri.ufmt.br/bitstream/1/2103/1/DISS\_2015\_Deusaguimar%20Divino%20da%20 Silva.pdf. Acesso em: 25 jan. 2021.

SILVA, Edilaine Cláudia Lima da. **Estudo de cônicas e quádricas**: construções com o uso do Geogebra. 2018. 144 f. Dissertação (Mestrado profissional em Matemática). Universidade Estadual Paulista "Júlio de Mesquita Filho", Presidente Prudente, 2018. Disponível em: https://sca.profmat

sbm.org.br/sca\_v2/get\_tcc4.php?cod=4466\_41cbde9f4a5f9b3549f7316f3a687f77861 445c1. Acesso em: 5 dez. 2020.

SILVA, Fabiano da Conceição. **Um estudo sobre cônicas**. 2018. 63 f. Dissertação (Mestrado profissional em Matemática). Universidade Federal do Maranhão, São Luís, 2018. Disponível em: https://sca.profmat-

sbm.org.br/sca\_v2/get\_tcc4.php?cod=4103\_1a5d82233924eca1763b8acd7d9d7696 3ec34f25. Acesso em: 11 mar. 2021.

SILVA, Nilson Correia da. **Geometria Analítica**: ensino e aprendizagem de tópicos elementares com apoio de malha quadriculada, Geogebra e Geoplano. 2018. 169 f. Tese (Doutorado em Educação Matemática). Instituto de Ciências Exatas, Universidade de Brasília, Brasília, 2018. Disponível em: https://repositorio.unb.br/handle/10482/34141. Acesso em: 07 março 2021.

SILVA, Sérgio Ferreira. **Geometria Analítica**: caminhos para a aprendizagem. 2015. 81 f. Dissertação (Mestrado profissional em Matemática). Departamento de Matemática, Pontífica Universidade Católica do Rio de Janeiro, Rio de Janeiro, 2015. Disponível em: https://www.maxwell.vrac.puc-rio.br/25720/25720.PDF. Acesso em: 15 out. 2020.

SILVEIRA, Leila. **Classificação de cônicas**. 2017. 94 f. Dissertação (Mestrado em Educação Matemática). Instituto de Matemática, Estatística e Computação Científica, Universidade Estadual de Campinas, Campinas, 2017. Disponível em: https://sca.profmat-

sbm.org.br/sca\_v2/get\_tcc4.php?cod=3341\_99be1b3ce6ca145c28d0365c23331b11 3a7cccd1. Acesso em: 29 jul. 2021.

**Sobre o Geogebra**. PUCSP, 2019. Disponível em: https://www.pucsp.br/geogebrasp/geogebra.html. Acesso em: 13 maio 2021.

SOUSA, Élito Almeida de. **O uso do Geogebra como ferramenta no ensino de sistema lineares**. 2020. 81 f. Dissertação (Mestrado profissional em Matemática). Departamento de Matemática do Centro de Ciências Exatas, Universidade Federal do Espírito Santo, Vitória, 2020. Disponível em:

http://portais4.ufes.br/posgrad/teses/tese\_15072\_Disserta%E7ao%20Final-Elito%20Almeida-13-03-2021.pdf. Acesso em: 28 dez. 2020.

SOUZA NETO, André Luis de. **Programação Linear e a Geometria Analítica**. 2014. 65 f. Dissertação (Mestrado profissional em Matemática). Departamento de Matemática, Universidade Federal de Goiás, Catalão, 2014. Disponível em: https://sca.profmat-

sbm.org.br/tcc\_get.php?cod=1259\_24e2a4b94ebfc7796a8109d242862afd52b7e78c. Acesso em: 09 jun. 2021.

TENÓRIO, Robinson Moreira. **Aprendendo pelas raízes**: alguns caminhos da matemática na história. Centro Editorial e Didático da UFBA, Salvador, 1995.

VIEIRA, Wellington Zarur Viana**. Argumentação e prova: uma experiência em geometria espacial no ensino médio.** 189 p. Dissertação (Mestrado em Educação Matemática) - PUC-SP, São Paulo, 2007. Disponível em: https://tede2.pucsp.br/handle/handle/11286. Acesso em: 10 maio 2020.

VITAL, Thiago Tavares. **Explorando um recurso tecnológico para o ensino de matemática**: a aplicabilidade do software Geogebra na geometria analítica. 2018. 185 f. Dissertação (Mestrado) - Centro de Ciência e Tecnologia, Universidade Estadual do Norte Fluminense Darcy Ribeiro, Campos dos Goytacazes, 2018. Disponível em: https://sca.profmat-

sbm.org.br/sca\_v2/get\_tcc4.php?cod=4586\_c315bfb3e2fdd74407b3c19ff7dceccda8 9292fa. Acesso em: 20 jul. 2021.

WINTERLE, Paulo. **Vetores e Geometria Analítica**. São Paulo: Pearson Makron Books, 2000. 249 p.

ZULATTO, Rúbia Barcelos Amaral. **Professores de matemática que utilizam softwares de geometria dinâmica**: suas características e perspectivas. 2002. 316 f. Dissertação (Mestrado profissional em Matemática). Instituto de Geociências e Ciências Exatas, Universidade Estadual Paulista, Rio Claro, 2002. Disponível em: https://repositorio.unesp.br/handle/11449/91012. Acesso em: 06 jan. 2020.

## **APÊNDICE A - AVALIAÇÃO ENSINO COM GEOGEBRA**

Nome: Série:

*Caro aluno, as questões a seguir serão apenas um diagnóstico quanto a fixação dos conteúdos apresentados. Faça-as com calma e mostre todo o conhecimento adquirido nestas últimas aulas. Boa sorte!* 

1) Sobre o plano cartesiano, julgue as afirmativas a seguir:

I - O eixo horizontal é conhecido também como eixo das abscissas.

II - O ponto A (-5, 3) é um ponto do terceiro quadrante.

- III O eixo vertical é conhecido também como eixo das coordenadas.
- IV O plano cartesiano pode ser dividido em 2 quadrantes.

V – O ponto B (2, 21) pertence ao primeiro quadrante.

Podemos afirmar que:

- a) Somente a afirmativa I é verdadeira.
- b) Somente as afirmativas II e IV são verdadeiras.
- c) Somente a afirmativa V é verdadeira.
- d) Somente as afirmativas I, II e III são verdadeiras.
- e) Somente as afirmativas I e V são verdadeiras.

2) Uma das diagonais de um quadrado tem extremidades A (7; 1) e C (-2; -8). As coordenadas dos outros dois vértices são:

- a) (7, -8) e (-2; 1)
- b) (-8; 7) e (1; -2)
- c)  $(-2; -8) e (1; 4)$
- d) (5; 2) e (-2; 1)
- e) nenhuma das anteriores

3) Sabendo-se que a distância entre os pontos A (2, y) e B (6,1) é 10, y é igual a quanto?

- a) -1
- b) 0
- c) 1 ou 10
- d) -2 ou 4
- e) 2 ou 4

4) Seja a reta cuja equação é dada por y – 2x -10 = 0, é correto afirmar que essa reta passa por quais dos dois pontos citados a seguir?

- a) A (5; 0) e B (-20; 35).
- b) C (12; 21) e D (0; 20).
- c) E (14; -15) e F (-7; 7).
- 5) O coeficiente angular da reta cuja equação é  $4x+2y-7=0$  é igual a:
- a) 0,5
- b)  $-0,5$
- c) 2
- d) -2
- e) 2,5

6) Encontre a equação da reta t que passa pelo ponto X (-1,8) e é perpendicular à bissetriz dos quadrantes ímpares.

- 7) Determine a equação geral da reta que contém os pontos:
- a) A (1,1) e B (0,2)
- b) A  $(1,-2)$  e B  $(2,-5)$

8) Determine o valor de y de maneira que os pontos P (1, 3), Q (3, 4) e R (y, 2) sejam os vértices de um triângulo qualquer.

9) A área de um triângulo de vértices A (5, -1), B (-1, 3) e C (-1, -2) é um número múltiplo de

- a) 2
- b) 5
- c) 13
- d) 7

## **APÊNDICE B - QUESTIONÁRIO**

## **OPINIÃO SOBRE O GEOGEBRA**

Nome (opcional): Série:

*Caro aluno, o objetivo do questionário abaixo é identificar o desempenho do Geogebra como auxilio nas aulas de matemática. Dê sua opinião, e caso queira, não precisa se identificar.*

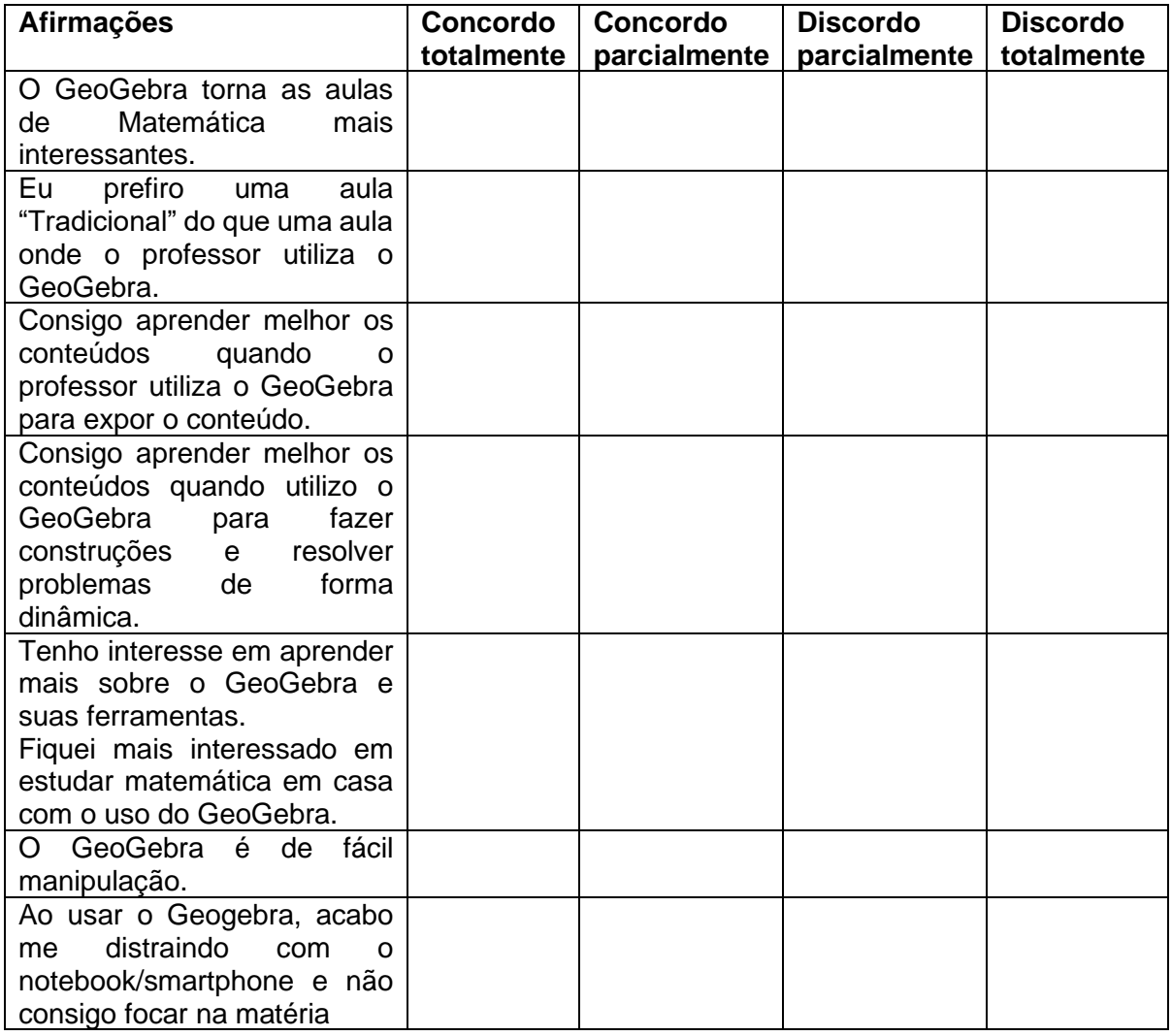